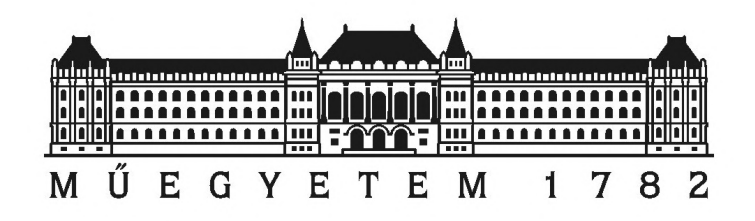

Budapesti M¶szaki és Gazdaságtudományi Egyetem Villamosmérnöki és Informatikai Kar Szélessávú Hírközlés és Villamosságtan Tanszék

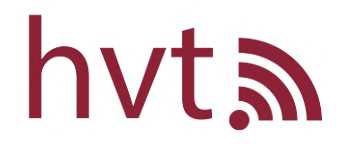

# Műholdfedélzeti QPSK adó tervezése és megvalósítása

Szakdolgozat

Miklós Barnabás

### HALLGATÓI NYILATKOZAT

Alulírott Miklós Barnabás, szigorló hallgató kijelentem, hogy ezt a szakdolgozatot meg nem engedett segítség nélkül, saját magam készítettem, csak a megadott forrásokat (szakirodalom, eszközök stb.) használtam fel. Minden olyan részt, melyet szó szerint, vagy azonos értelemben, de átfogalmazva más forrásból átvettem, egyértelműen, a forrás megadásával megjelöltem.

Hozzájárulok, hogy a jelen munkám alapadatait (szerző(k), cím, angol és magyar nyelvű tartalmi kivonat, készítés éve, konzulens(ek) neve) a BME VIK nyilvánosan hozzáférhető elektronikus formában, a munka teljes szövegét pedig az egyetem bels® hálózatán keresztül (vagy autentikált felhasználók számára) közzétegye. Kijelentem, hogy a benyújtott munka és annak elektronikus verziója megegyezik. Dékáni engedéllyel titkosított diplomatervek esetén a dolgozat szövege csak 3 év eltelte után válik hozzáférhetővé.

Budapest, 2020. december 10.

Miklós Barnabás

#### BUDAPESTI MŰSZAKI ÉS GAZDASÁGTUDOMÁNYI EGYETEM VILLAMOSMÉRNÖKI ÉS INFORMATIKAI KAR SZÉLESSÁVÚ HÍRKÖZLÉS ÉS VILLAMOSSÁGTAN TANSZÉK

# Szakdolgozat készítés

feladat

## Miklós Barnabás

szigorló villamosmérnök jelölt részére, melynek címe

## Műholdfedélzeti QPSK adó tervezése és megvalósítása

- Ismerje meg a Mikrohullámú Távérzékelés Laboratóriumban fejlesztett 1 PocketQube (5x5x5cm) osztályú SMOG műholdak és 2 PQ méretű ATL-1 műhold felépítését és működését.
- Tervezzen a PQ műholdakhoz illeszkedő nagy sebességű digitális adatkapcsolati rádió adót a következő paraméterekkel (mérnöki példány):
	- Tápfeszültség: +5V
	- Működési frekvencia tartomány: 2200-2400 MHz
	- Adóteljesítmény: 26 dBm (400 mW)
	- Moduláció: QPSK
	- Adatsebesség: 10 kbit/s 200 kbit/s (kódolatlan)
	- Digitális adatkapcsolat: UART RX-TX
- Tervezze meg az áramkör kapcsolási rajzát KiCad.
- Tervezze meg az áramkörhöz tartozó nyomtatott áramkört KiCad.
- Ültesse be, élessze fel, mérje be az áramkört.
- Laboratóriumi és terepi mérésekkel (mérési jegyz®könyvek) igazolja az áramkörének működését (SDR vevő alkalmazásával).

#### Irodalom:

- Mikrohullámú szintézer: <https://www.analog.com/en/products/adrf6703.html>
- Végfok: <https://www.analog.com/en/products/adl5606.html>
- Mikrovezérlő: <https://www.microchip.com/wwwproducts/en/PIC32MM0064GPL036>

Nagyfrekvenciás rendszerek és alkalmazások ágazat - Szélessávú Hírközlés és Villamosságtan Tanszék

Záróvizsga tárgyak:

Űrtechnológia (BMEVIHVBV06, dr. Csurgai-Horváth László)

A feladat benyújtásának határideje: 2020.12.11

Tanszéki konzulens: dr. Dudás Levente, dr. Gschwindt András, dr. Seller Rudolf

Ipari konzulens: -

A tervezés bírálója:

Budapest, 2020.09.01

dr. Nagy Lajos egyetemi docens tanszékvezet®

### Konzultációk:

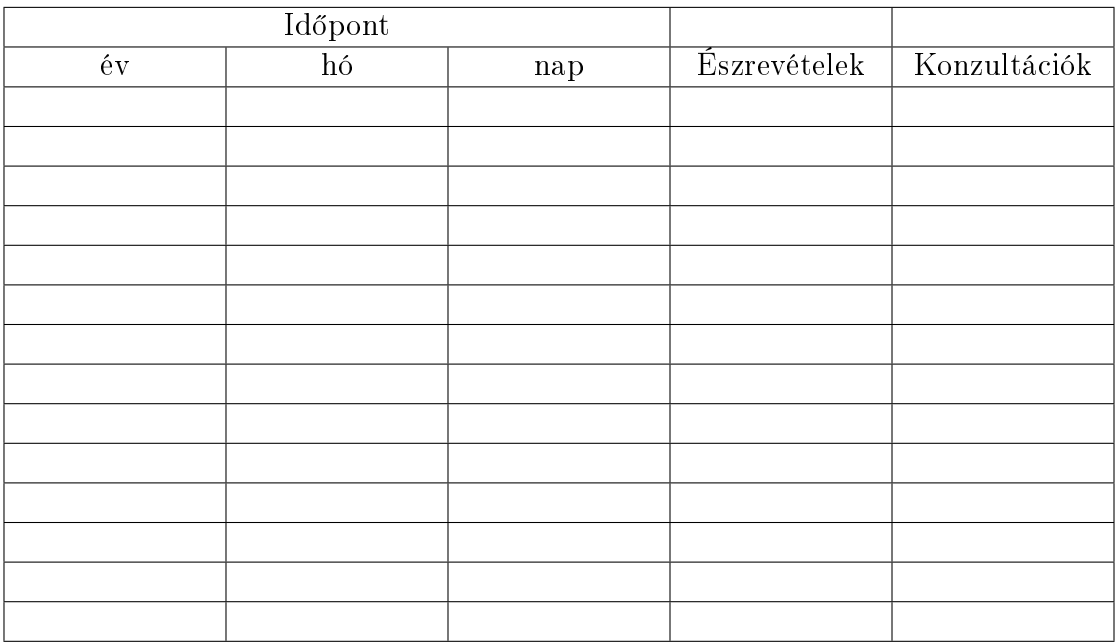

Ipari konzulens véleménye:

Tanszéki konzulens véleménye:

Bíráló véleménye:

# Tartalomjegyzék

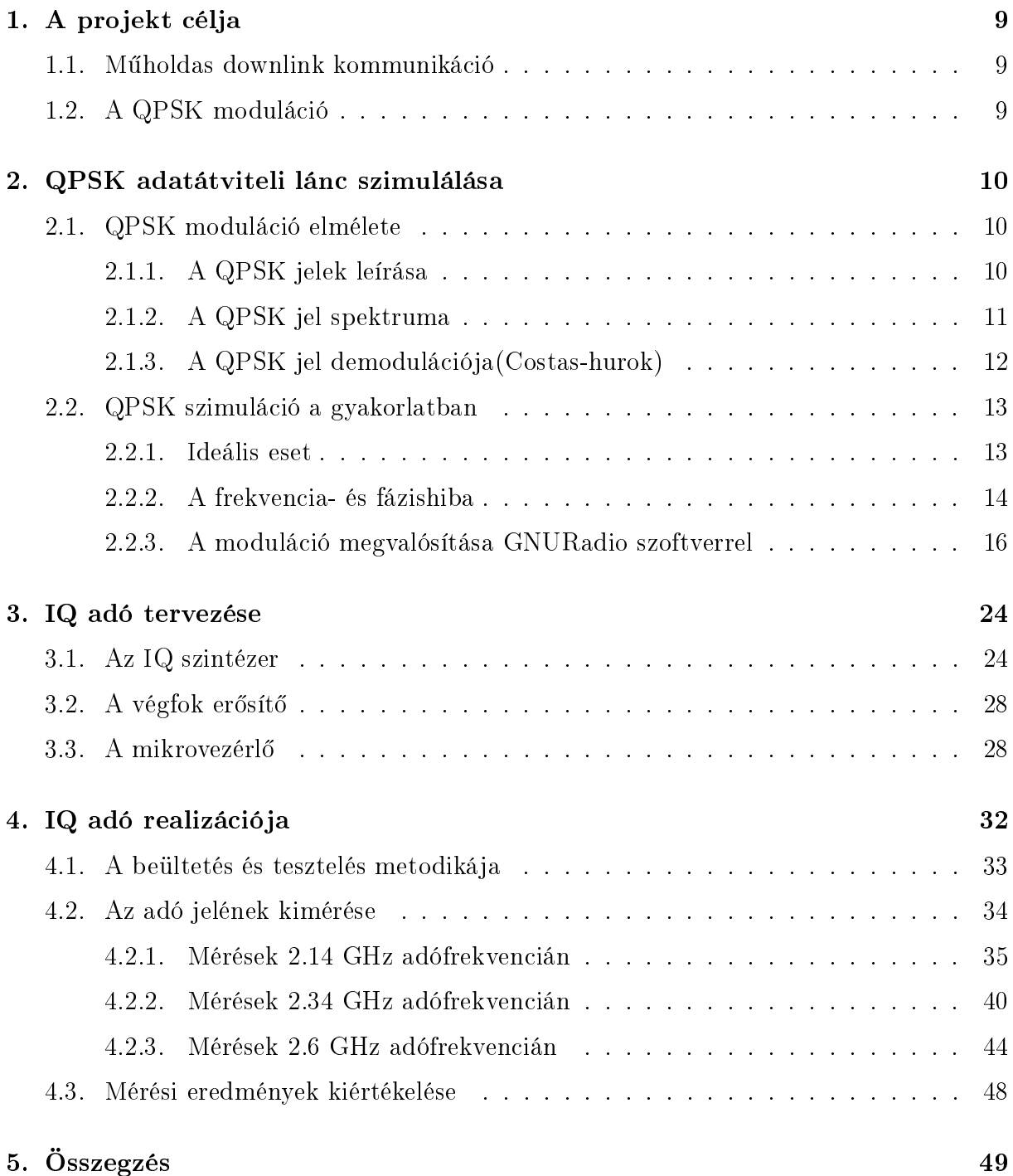

# Kivonat

Jelen dokumentum egy szakdolgozat a Mikrohullámú Távérzékelés laboratóriumban végzett féléves munkámról. A hosszútávú célja a projektnek egy kis méretű és teljesítményű műholdas downlink kommunikáció megvalósítása QPSK moduláció segítségével. Ha a projekt terv szerint halad az adóáramkör a SMOG-2 nevű 3PQ méretű egyetemi műholdon fog üzemelni.A félév során dolgoztam az előző félévek során is fejlesztett QPSK adatátviteli lánc szimulációmon C,Python és Shell script nyelvet felhasználva Linux környezetben, majd egy teljes adatátvitelt szimuláltam szoftverrádión GNURadio és két B200mini SDR használatával.Ezek után KiCad segítségével megterveztem majd összeraktam és (MPLAB X fejlesztőkörnyezetet használva) beprogramoztam egy 2,1 GHz-től  $2.6$ GHz ig tartó sávban működni képes, 10kbit/s-től 332kbit/s-ig terjedő kódolatan átviteli sebességgel rendelkező adóáramkör prototípust. Ezt követően megmértem az eszköz rádiós paramétereit. Ennek eredményeit és tapasztalatait írtam le a következő oldalakban.

# Abstract

This document is my BSc thesis containing my work done in the Microwave Remote Sensing Laboratory in this semester. The project's long term goals are to design an test a small power and size satellite downlink communication using QPSK modulation. If the project goes as planned the transmitter will fly on the  $3PQ$  sized SMOG-2 cube satellite. This semester I advanced on the development of a QPSK transmission simulation in Linux enviroment using C,Python and Shell script, after that I constructed a full data transmission simulation and tested it via software defined radio, with the help of GNURadio and two USRP B200mini type radios. Thereafter , using KiCad, I designed then built and (using the MPLAB X programming enviroment for PIC microcontrollers) programmed a transmitter prototype circuit working in the 2.1 GHz - 2.6 GHz band, capable of transmitting data with the speed of  $10kbit/s$  to 332 kbit/s and measured its parameters. The experiences of this work are written on the following pages.

# <span id="page-10-0"></span>1. fejezet

# A projekt célja

### <span id="page-10-1"></span>1.1. Műholdas downlink kommunikáció

A jövőben az egyetem egy  $3PQ(PQ=PocketQube)$  méretű műholdat, a SMOG-2-t, tervez felküldeni a világűrbe. A hosszú távú célja a projektnek ehhez a műholdhoz egy hatékony rádióhullámú adó( és majd később vevő) kifejlesztés és tesztelése.

## <span id="page-10-2"></span>1.2. A QPSK moduláció

A QPSK moduláció fázismoduláció tehát nem amplitúdó függ®(a frekvencia és fázis hibát a vevőállomás tudja kompenzálni, és jobb a csatornakihasználása mint a BPSK-nak mivel egy szimbólum 2 bitet tartalmaz 1 helyett. Egy ilyen típusú adót nagyon kis méretben meg lehet valósítani mivel az IQ modulátor és mikrohullámú szintézer egy IC-n elérhető. A cél egy olyan hatékony adó és vevő építése amely jó hibaaránnyal tud kommunikálni a földi vevőállomásokkal mely előrelépés lenne a műholdakon gyakran használt BPSK-hoz képest. Ezt egy speciális hibajavító kódolással, optimálisan megtervezett adó áramkörrel és robosztus vevőállomással tervezzük elérni.

# <span id="page-11-0"></span>2. fejezet

# QPSK adatátviteli lánc szimulálása

## <span id="page-11-1"></span>2.1. QPSK moduláció elmélete

#### <span id="page-11-2"></span>2.1.1. A QPSK jelek leírása

Egy QPSK jel leírható:

 $s_n = \sqrt{2E_b/T_s}e^{j2\pi f_m t + \theta_n}$ 

komplex körforgó vektorként Euler-formulával,  $f_m$  moduláló frekvenciával ahol a fázis  $\theta_n$ felvehet  $m\pi/2 + \pi/4$ ;  $m = 0, 1, 2, 3$  értékeket,  $T_s$  szimbólumidő intervallumokban  $E_b$  bitre leosztott energiával, ezek kimérve egy spektrum analizátoron (elforgatott verzió −π/4-el) a [2.1](#page-11-3) ábrán látható

<span id="page-11-3"></span>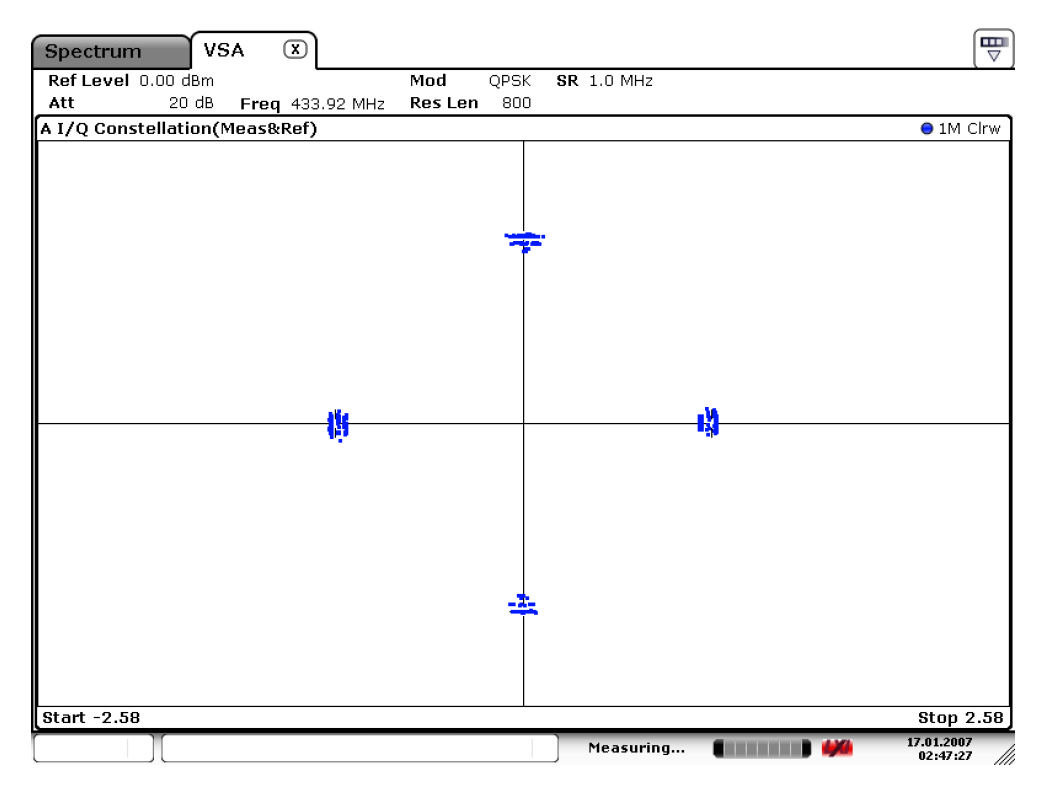

2.1. ábra. QPSK konstelláció(elforgatott verzió  $\pi/4$ -el)

Ez koszinuszos formában ennek felel meg:

$$
s_n(t) = \sqrt{2E_b/T_s} \cos(2\pi f_m t + \theta_n)
$$

Additív Gaussi csatornában ehhez a jelhez hozzáadódik egy  $\omega_n$  valószínűségi változó 0 várhatóértékkel és  $\sigma = 10^{-SNR/20}$  szórással, ahol  $SNR$  a jel-zaj viszony(Szimulált a zajos jel a [2.3](#page-14-2) ábrán látható).

#### <span id="page-12-0"></span>2.1.2. A QPSK jel spektruma

Mivel egy konkrét  $f_m$  frekvenciára felkevert négyszögjelről van szó ezért a spektrum ezekb®l adódik össze:

 $X(\omega) = AT_s sinc(\omega T_s) + 2\pi f_m$ 

<span id="page-12-1"></span>Ennek egy részlete spektrum analizátoron kimérve a [2.2](#page-12-1) látható

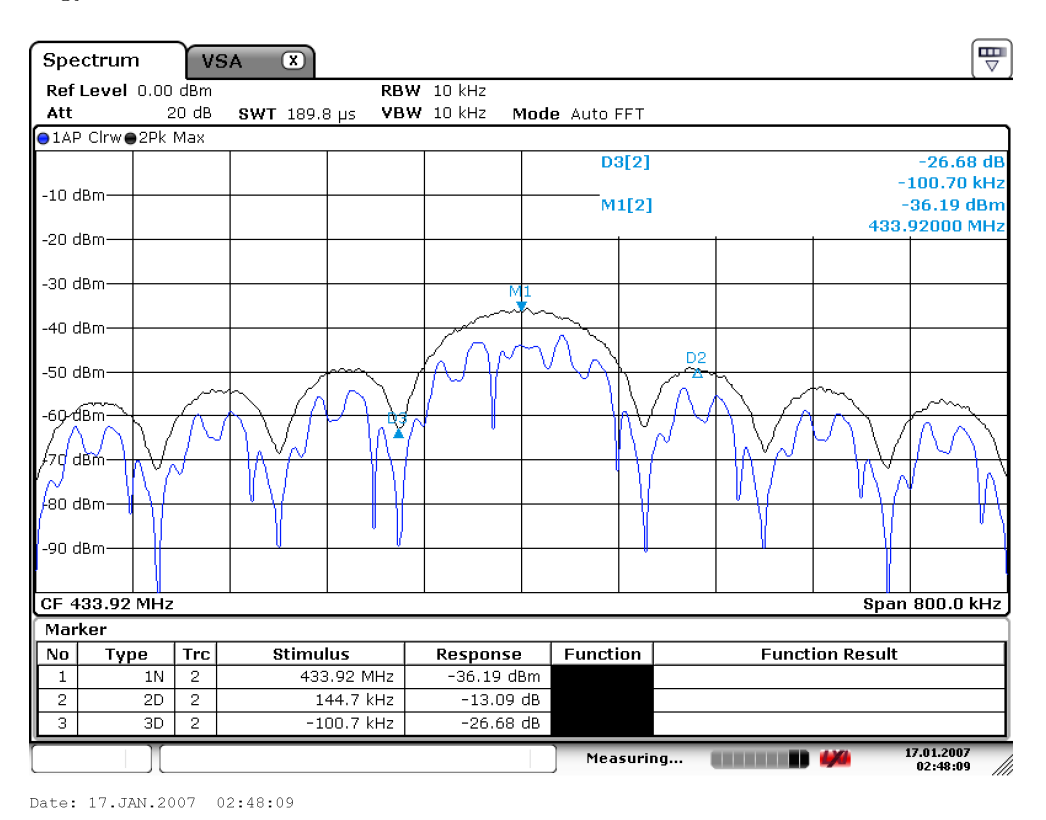

2.2. ábra. QPSK spektrum  $f_m = 433.9MHz$  és  $T_s = 5\mu s$  (Center=433.9 MHz, Span=800kHz)

#### <span id="page-13-0"></span>2.1.3. A QPSK jel demodulációja(Costas-hurok)

Fázis és frekvenciahiba nélkül a demoduláció a moduláló vektor forgásirányával ellentétes irányú körforgóvektorral való visszaszorzásból áll.

$$
\sqrt{2E_b/T_s}e^{j2\pi f_m t + \theta_n} \cdot e^{-j2\pi f_m t} = \sqrt{2E_b/T_s}e^{\theta_n}
$$

Ha a két vektor fázisa közt különbség van akkor ez megjelenik a demodulált adatban is (ha a hiba frekvencia hiba akkor a  $\theta_e$  ciklikusan 0-tól  $2\pi$  felé változik ,ez a vektor(ezzel együtt a konstelláció) forgását idézi elő):

$$
\sqrt{2E_b/T_s}e^{j2\pi f_m t + \theta_n} \cdot e^{-j2\pi f_m t + \theta_e} = \sqrt{2E_b/T_s}e^{\theta_n + \theta_e}
$$

Ahhoz hogy ezt ki tudjuk kompenzálni ebb®l a hibából kell egy hibajelet generál-ni.A fázishiba jelet úgy képzem, hogy [2.5](#page-16-0) ábrán látható módon szorzom a döntés előtti  $(I_{inaccurate}, Q_{inaccurate})$  és utáni  $(I_{limited}, Q_{limited})$  szimbólumok valós és képzetes részét és kivonom ®ket egymásból [\[3\]](#page-52-0).

#### $u_{phaseerror} = I_{inaccurate}Q_{limited} - Q_{inaccurate}I_{limited}$

Ezt a hibajelet szűrve és integrálva használja a vevő a fázis- és frekvenciahiba kijavítására.

## <span id="page-14-0"></span>2.2. QPSK szimuláció a gyakorlatban

A szimulációra azért van szükség mert ha elkészül a realizációja az adónak és a vevőnek, ellen®rizni kell a hatékonyságát. Erre egy szimuláció ahol tudjuk hasonlítani a realizált működést az optimális szimulált működéshez a legalkalmasabb. Ehhez szimulálni kell az adatok el®állításától a demodulációig a csatornában felszedett hibákkal együtt mindent. Emellett a vev® oldali szimulációs programkód a valós vételre is fel lesz használva; az adó oldali programkód részei pedig az modulációt végz® mikrokontrolleren futnak.

#### <span id="page-14-1"></span>2.2.1. Ideális eset

Témalabor alatt a modulációt szimuláltam és teszteltem [\[8\]](#page-52-1), önálló laboratórium [\[9\]](#page-52-2) alatt pedig a demodulációval kezdtem el foglalkozni de nem fejeztem be, ezért ebben a félévben folytattam a vele való munkát. Az elméleti részben leírtak alapján QPSK demoduláció ideális esetben csak a moduláló vektor forgásirányával ellentétes irányú körforgóvektorral való visszaszorzásból áll.Az [2.3](#page-14-2) ábrán egy ilyen demoduláció látszódik AGWNcsatornán. A szimuláció a témalabor keretei közt tesztelt kódomat használja és működése ugyanazon a módon folyik. Az arról írt beszámolómban részletesebben taglalom a működését [\[8\]](#page-52-1).

<span id="page-14-2"></span>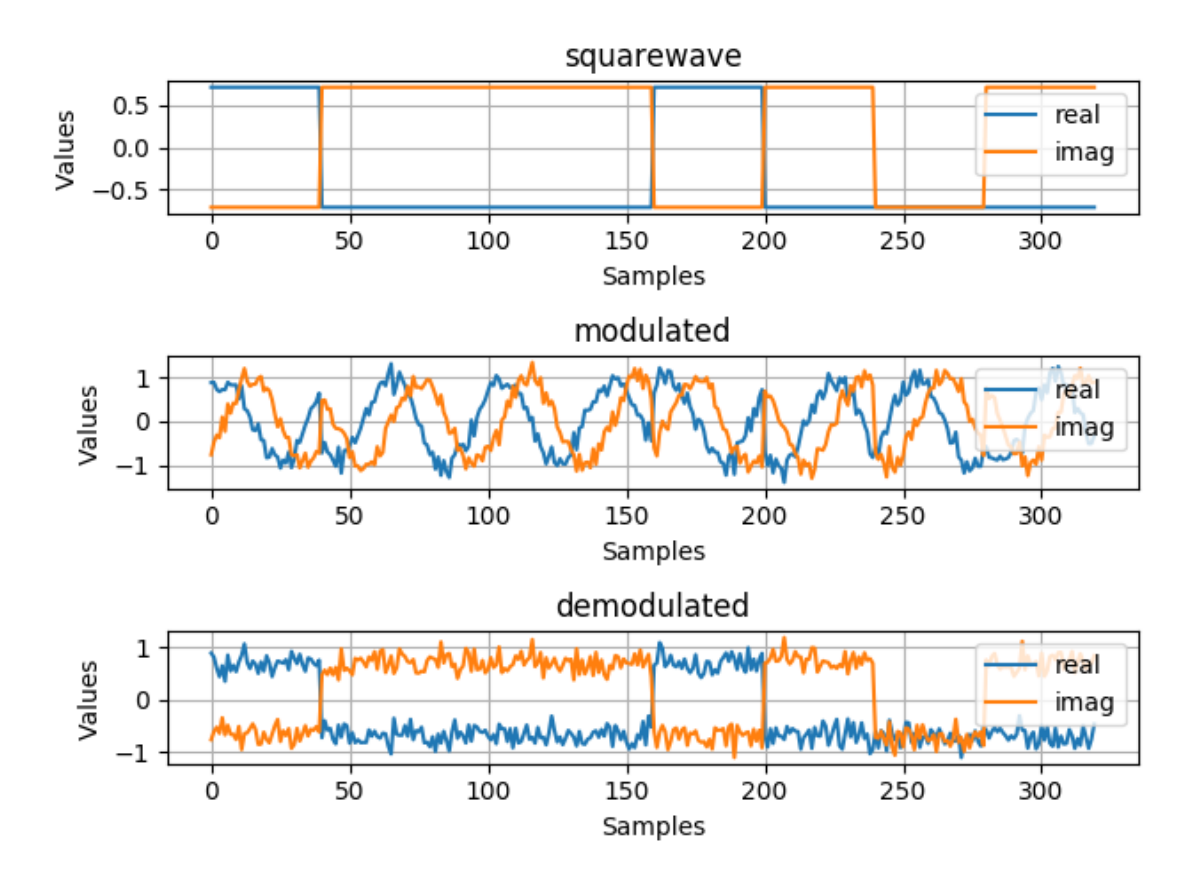

2.3. ábra. AGWN demoduláció

- 1. Először egy adott mennyiségű adat generálódik véletlenszerűen a randombytes.c [\(5.1\)](#page-59-0) kóddal
- 2. Ezekből QPSK szimbólumok képződnek a byte2symbol.c[\(5.2\)](#page-59-1) kóddal. A QPSK szimbólumok 00,01,10,11 bit kettősöket tartalmazzák.
- 3. Ezután az increment.c[\(5.4\)](#page-63-0) kóddal inkrementálódik a jel(gyakorlatilag egy megadott szorzó szerint ismétl®dnek ugyanazok a szimbólumok egymás után), hogy modulálható legyen
- 4. Majd felszorzódik egy komplex körforgó vektorral, ezt a cnco.c[\(5.5\)](#page-64-0) végzi(Complex Number Controlled Oscillator)
- 5. Ezután Gauss-i fehér zaj adódik a jelhez az agwn.c[\(5.3\)](#page-61-0) kóddal
- 6. Egy másik CNCO-val ami az előző konjugáltját generálja $(5.5)$  visszaszorzom a jelet

Látható hogy ez demoduláció tökéletes abból a szempontból, hogy a jelből teljesen eltűnt a moduláló jel frekvenciakomponense.

#### <span id="page-15-0"></span>2.2.2. A frekvencia- és fázishiba

Egy például LEO pályán keringő műhold viszont kb 28000 km/h sebességgel kering a Föld körül ez a Doppler-effektus miatt több tíz kilohertzes csúszást eredményezhet 2 GHz körül, ahol a műhold tervezett adósávja elhelyezkedik.

Ez jelentős nemkívánatos frekvenciakomponenseket hoz be a spektrumba, sőt a földi vevőállomás és a műhold lokál oszcillátorának a frekvencia és fázisbeli eltérése is hibát okoz [2.4.](#page-15-1) Tehát szükség van egy eszközre ami kikompenzálja a fázis és frekvenciahibát. Ez a Costas-hurok [2.5](#page-16-0) [\[3\]](#page-52-0).

<span id="page-15-1"></span>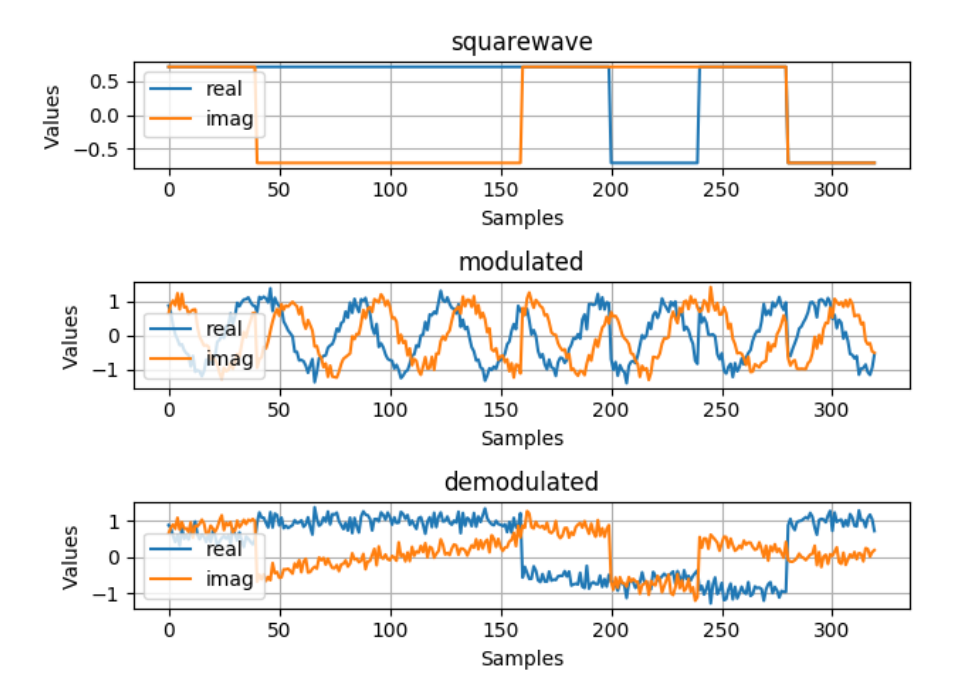

2.4. ábra. Frekvenciahibás(5 kHz) demoduláció

<span id="page-16-0"></span>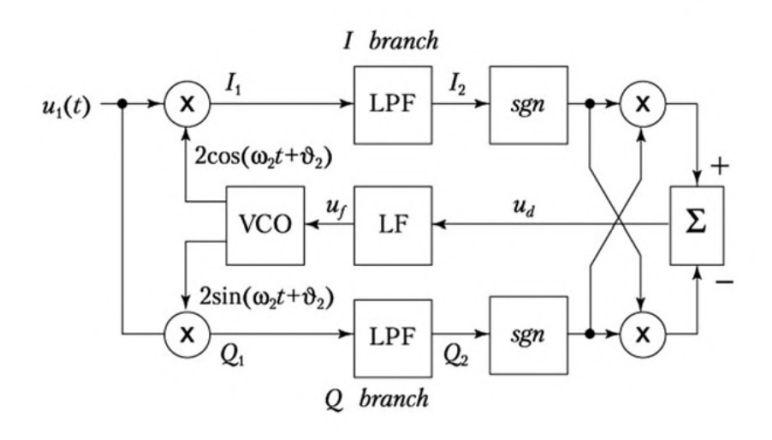

2.5. ábra. A Costas-hurok

- 1. Az előző szekcióban leírt módon generálva lesz egy modulált jel, majd nem a moduláló hanem egy ahhoz képest ofszettel rendelkez® frekvenciával szorozódik vissza.
- 2. Ezután dekrementálódik a decrementbinary.c[\(5.7\)](#page-67-0)kóddal
- 3. A dekrementált jelet vizsgálva döntök hogy valójában melyik szimbólum is érkezett meg.
- 4. Az elméleti részben leírtak alapján a [2.5](#page-16-0) ábrán látható módon szorzódik a döntés előtti és utáni szimbólumok valós és képzetes része ezután kivonódnak egymásból [\(5.9\)](#page-69-0). Ez adja a fázishibát [2.6](#page-17-1) [2.7](#page-17-2) .
- 5. Eza fázishiba jel utána integrálva lesz.
- 6. Az integrált fázishibával pedig egy CNCO-t(Complex numerically-controlled oscillator) léptetődik előre, és az oszcillátor jelével visszaszorzódik az aktuális jel adat. Az aktuális kódomban még nincs a hibajelen szűrő, ezzel majd optimalizálni lehet a működését és alkalmasabb lesz a zajosabb jelek kompenzálására is. A moduláló, modulált és demodulált jel( plusz az el®bbi konstellációs ábrája) látszódik a [2.23](#page-24-0) képen.

<span id="page-17-1"></span>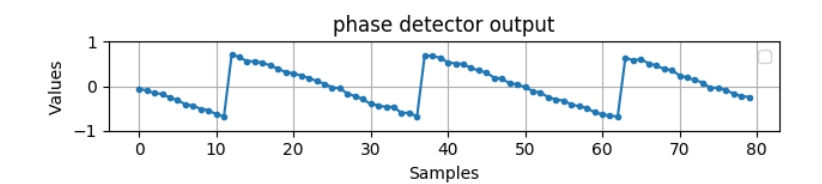

2.6. ábra. Fázisdetektor jele $(1 \text{ kHz} \text{ vev}$ ő ofszet)

<span id="page-17-2"></span>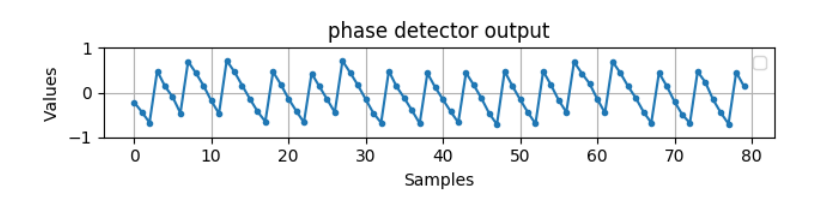

2.7. ábra. Fázisdetektor jele $(5 \text{ kHz} \text{ vev}$ ő ofszet)

### <span id="page-17-0"></span>2.2.3. A moduláció megvalósítása GNURadio szoftverrel

A félév elején foglalkoztam az előbb leírt szimuláció megvalósításával GNURadio környezetben is. Ennek a célja az volt hogy legyen egy átfogó képem az egész QPSK adatátviteli láncról. Ezt a GNURadio grafikus felületet és jelábrázolási funkciói nagyban elősegítették.

Megvalósítottam egy .wav file átvitelét,először szoftveresen szimulálva, ezután pedig két B200 mini típusú szoftverrádióval le is teszteltem az átvitelt.

Az adó rész egy wav fájl forrásból áll, utána egy audió kodek megvalósítás található majd egy blokk mely komplex szimbólumokká alakítja a byte-okat.

A vev® rész el®ször megkeresi a megfelel® mintavételi id®pontot, egységkörre rakja a szimbólumokat majd kijavítja a frekvencia és fázishibát.

#### Az audió kodek

A .wav fájl forrás float értékeket küld ki magából, ezeket byte-okká kell alakítani. Ezt egy LPCM kodek végzi [2.8,](#page-18-0) azaz Linear Pulse Code Modulation. Gyakorlatilag a legegyszerűbb kodek amely a float értékeket kicsomagolja byte-okká, tehát egy 32-bites értéket 4 darab 8-bites értékre bont semmi más tömörítést nem végez.Az audiofájlt mintavételi értékek sorozataként továbbítja. Azért ezt a kodeket választottam mert egyszerű, GNURadio-s blokkokból megvalósítható és ebből kifolyólag könnyen érhető.

<span id="page-18-0"></span>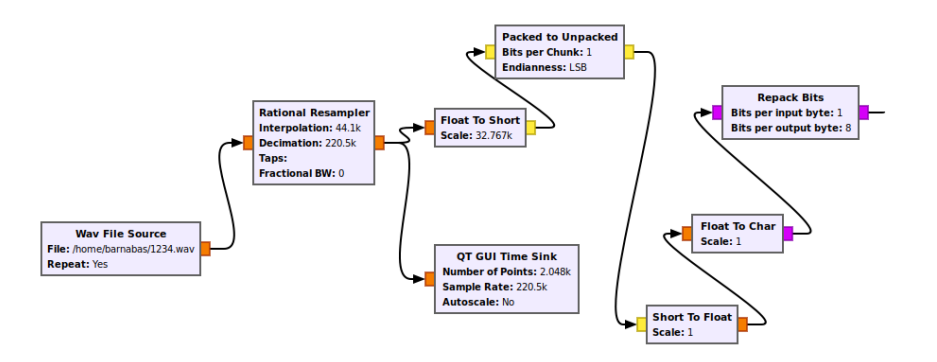

2.8. ábra. A .wav fálj float értékeinek 8-bitre bontását végző kodek része a programnak

#### A csomagokra bontás

Ahhoz, hogy akármilyen fájl eleje és vége meglegyen egy rádiós kommunikációban célszerű őket adott hosszúságú csomagokra bontani. Ezt végzi a következő része az adatátviteli láncnak [2.9.](#page-18-1) Ehhez a GNURadio Tagged stream funkcióját kell használni, és a Protocol formatter blokkot, mely egy "fejlécet" fűz minden packet-hez, tehát megjelöli az elejüket egy bitsorral.

<span id="page-18-1"></span>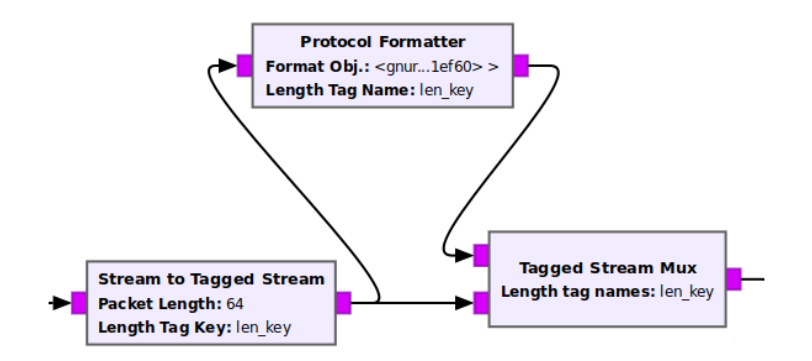

2.9. ábra. A csomagokra bontást a Tagged stream blokk és a Protocol Formatter végzi

#### A szimbólumokká alakítás

A QPSK moduláció komplex szimbólumokat használ, egy szimbólum két bites és megvan melyik két bit a konstelláció melyik értékének felel meg. A következő blokk, a modulátor [2.10,](#page-19-0) ezt a megfeleltetést végzi Gray-kódolás alapján, tehát a kimenete komplex értékek.

<span id="page-19-0"></span>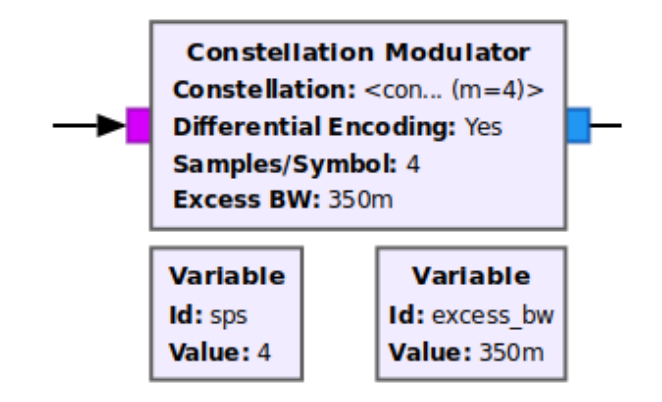

2.10. ábra. A modulátor blokk, melyen be lehet állítani az négyzetgyök-emelt-koszinusz impulzus formálás lekerekítési paraméterét

#### USRP Sink

<span id="page-19-1"></span>Ez a blokk [2.11](#page-19-1) a B200 mini-be irányítja át az általam generált komplex szimbólumokat. A hardver pedig kiküldi ezt a jelet a beállított középfrekvencián.

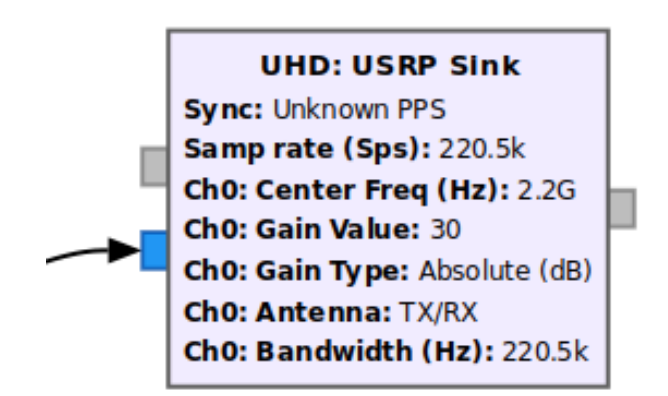

2.11. ábra. Az USRP Sink blokk, beállítva 2.2GHz-re, mely az összes USRP szoftverrádiót támogatja

#### USRP Source

<span id="page-20-0"></span>Ez a blokk [2.12](#page-20-0) a vevő részen B200 mini-ből ,a megadott frekvenciáról lekevert, alapsávi jelet küldi tovább a programnak.

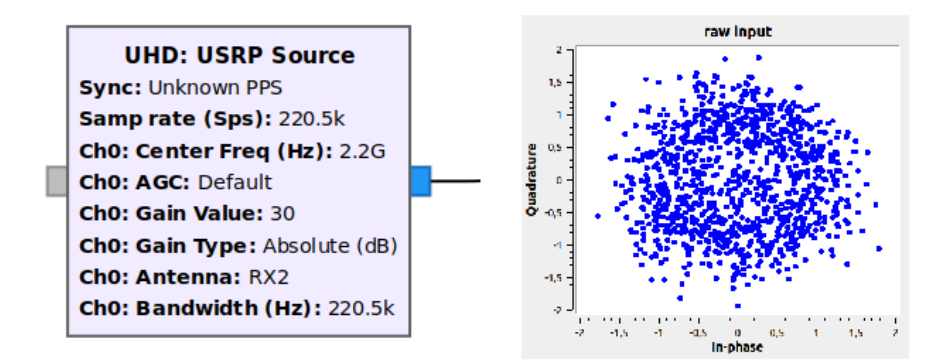

2.12. ábra. Az USRP Source blokk, beállítva 2.2 GHz-re és kimeneti jelének konstellációja

#### A legjobb mintavételi id®zítés megkeresése

A következ® blokk [2.13](#page-20-1) arra szolgál hogy a bejöv® szimbólumok pulzusainak a csúcsán mintavételezze ne pedig az átmenetkor, mivel a szimbólumokká alakításkor egy emelt koszinusz szűrővel "lekerekítette" a jelet ezért itt egy másik emelt koszinusszal illesztett szűrőként megpróbálja legjobban visszanyerni az eredeti jelett. Minimalizálva a szimbólumáthallást.

<span id="page-20-1"></span>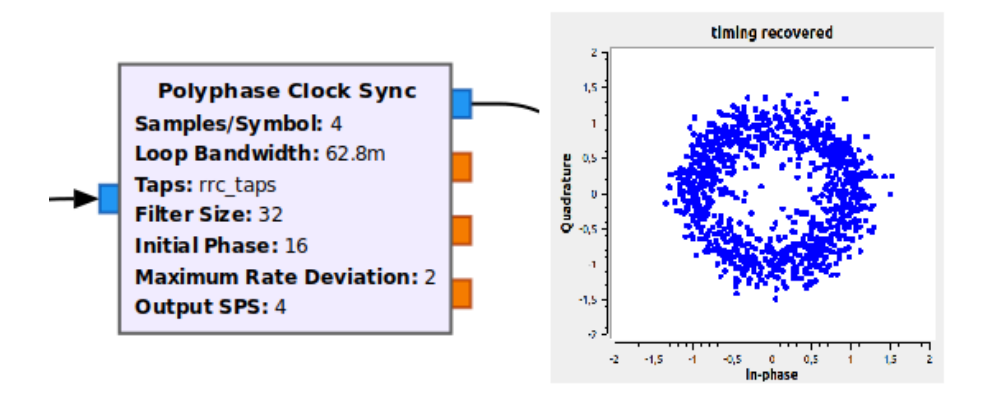

2.13. ábra. Polyphase Clock Sync blokk, mely a jó mintavételezési id®zítés visszaállítására szolgál, és kimeneti jelének konstellációja

#### Egységkörre rakás

A CMA Equalizer blokk [2.14](#page-21-0) pedig a zajos, nem konstans amplitúdójú jelet megpróbálja az egységkörre tenni, tehát 1-nél ne legyen nagyobb a komplex vektor hossza.

<span id="page-21-0"></span>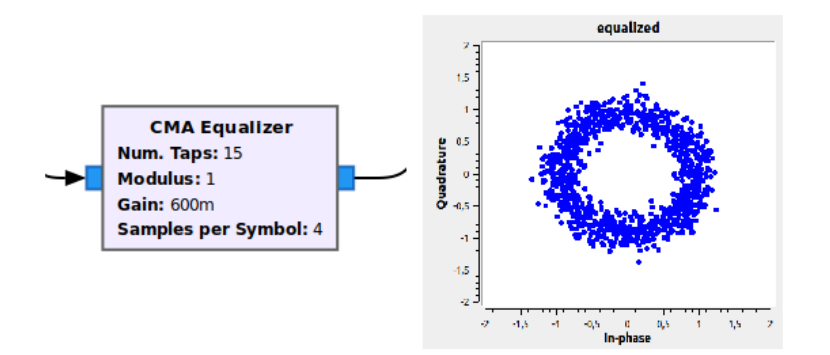

2.14. ábra. A képen a CMA Equalizer blokk(és kimeneti jelének konstellációja) látható, átlagoló ablak segítségével az összes szimbólumot az egységkörre rakja

#### Costas hurok

A Costas-hurok funkciójáról és működéséről már sok szó esett ebben a dokumentumban

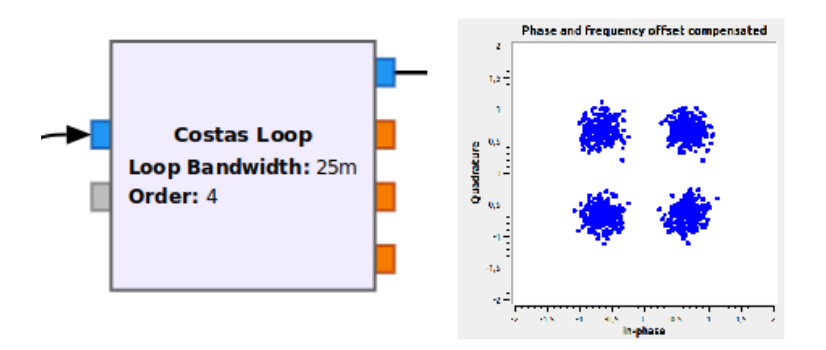

2.15. ábra. A Costas-hurkot megvalósító blokk és kimeneti jelének konstellációja

#### A demodulátor

<span id="page-21-1"></span>A különböz® torzítási hibáktól mentesített szimbólumok pedig itt [2.16](#page-21-1) demodulálódnak, tehát átalakulnak komplex szimbólumból byte folyammá.

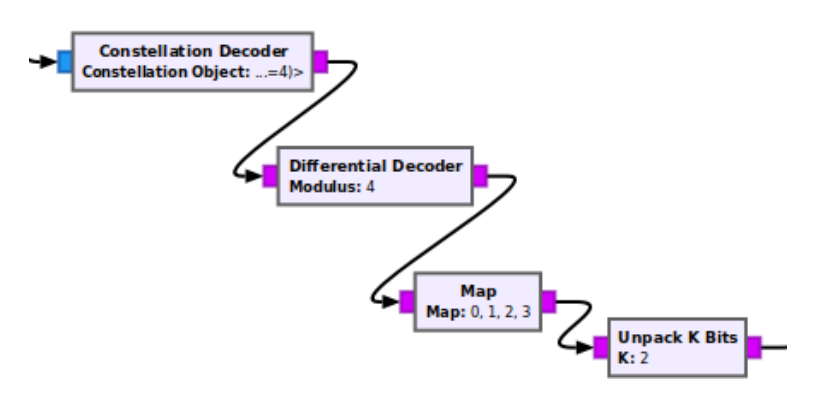

2.16. ábra. A Costas-hurkot megvalósító blokk és kimeneti jelének konstellációja

#### A csomagok szétszedése

<span id="page-22-0"></span>A következ® blokk [2.17](#page-22-0) megkeresi a fejlécet a csomagok eleje megtalálásának céljából, azután megfosztja a csomagokat a fejléc bitekt®l és kiadja már csak a hangfálj byte-jait.

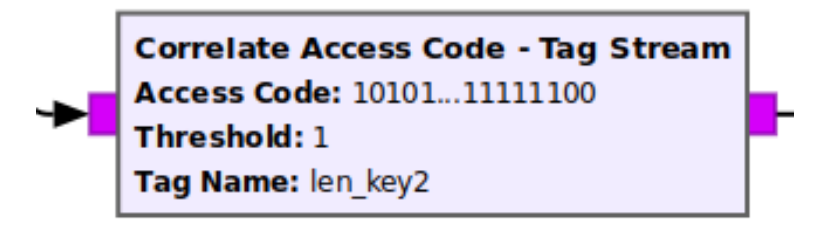

2.17. ábra. A Correlate Access Code blokk a fejlécben megadott bitsort keresi, ha megtalálja akkor tovább engedi a stream-et és leszedi a fejlécet

#### A byte-okból hangfálj

<span id="page-22-1"></span>Itt [2.18](#page-22-1) az adat byte-okat már csak össze kell fűzni négyesével float-okká és kész a .wav fájl.

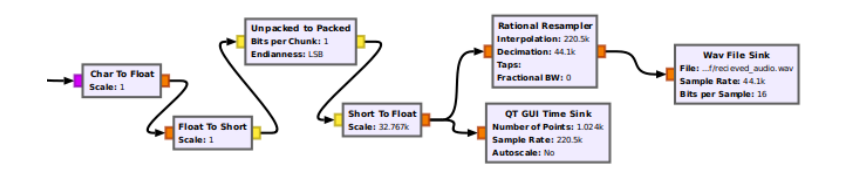

2.18. ábra. Az itt látható blokkok azt csinálják mint az adó oldalon lévő audió feldolgozó blokkok csak fordított sorrendben

#### Megvalósítás

Az adó és vevő szerepét is egy-egy B200 mini [2.20](#page-23-0) típusú SDR töltötte be, a kimenő jel ki lett mérve spektrum analizátorra[l2.19.](#page-23-1)

#### Tapasztalatok

A GNURadio program nagyon hasznos segítség a különböző modulációk részletes működésének megértésére, de Python kódot futtat ami bizonyos sebességek után nem optimális. Ha a felhasználó komolyabb jelfeldolgozási láncot akar létrehozni benne ,személyes tapasztalataim alapján, az igényes dokumentáció hiánya nagyon meglassítja a munkát benne. Ezért írtam egy saját grafikus megjelenítő programot mely az általam már megírt szimulációs C kód jeleit rajzolja fel folytonos animációval. A jövőbeli jelfeldolgozó kódom hibakereséséhez írtam és hasznos lesz majd ehhez ez az ábrázoló környezet. A következő szekcióban röviden leírom az ábrázoló kód működését.

<span id="page-23-1"></span>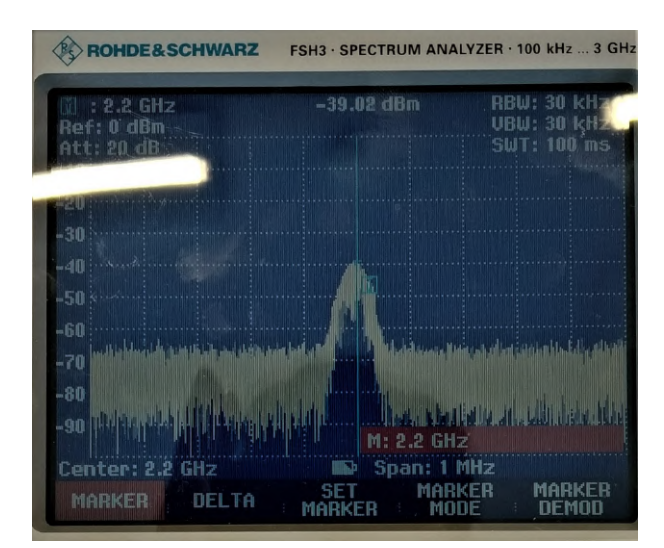

<span id="page-23-0"></span>2.19. ábra. Az adó oldali SDR kimeneti jelének spektruma egy Rhode & Schwarz FSH3 hordozható spektrum analizátoron

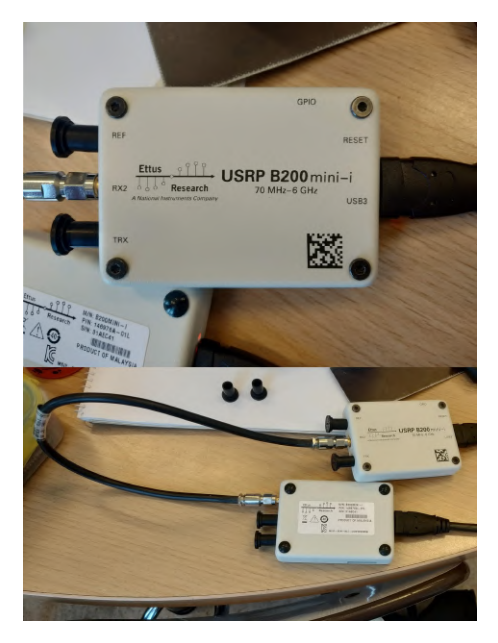

2.20. ábra. Az adó és vevő B200 Mini összekapcsolva a megfelelő csatalakozóikon keresztül

#### A szimulációs ábrázoló program

Az egész szimulációs kódot egy Shell script [5.12](#page-74-0) fogja össze mely egymás után hívja meg a jelfeldolgozó C programokat és a kimenetüket a Pipe operátor( | ) segítségével összeköti. A tee nevű program segítségével viszont minden jelfeldolgozási fázisban ki lehet írni egy bináris fájlba a kimenetet. Ezen bináris fájlokat olvassa és rajzolja ki a program, mely párhuzamos folyamatként fut a háttérben [2.23.](#page-24-0)

A animációs program Python-t használ, azon belül a matplotlib könyvtár animációs modulját [5.13,](#page-76-0) de mivel ez csak hibakeresésre és vizualizációra lesz felhasználva nem merülnek fel teljesítménybeli kérdések. A jelfeldolgozó részt nagyon egyszerű importálni egy összefüggő C kódba.

A ábrázoló kód úgy van megírva hogy könnyen lehessen új jeleket hozzáadni, egyenlőre két típusú ábrázolásra képes: id®tartománybeli komplex és konstellációs.

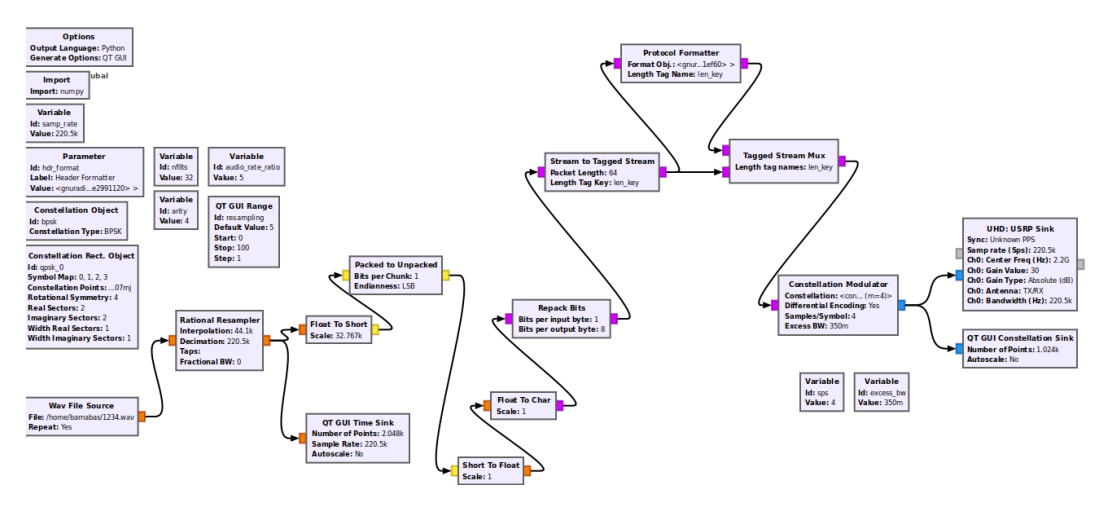

2.21. ábra. Az adó teljes folyamábrája

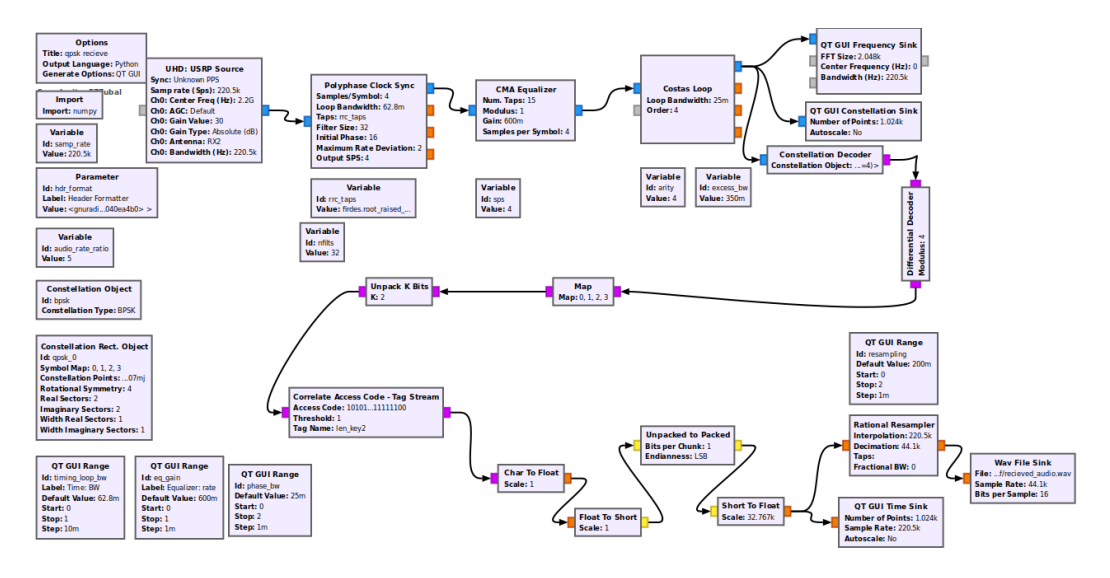

2.22. ábra. Az vevő teljes folyamábrája

<span id="page-24-0"></span>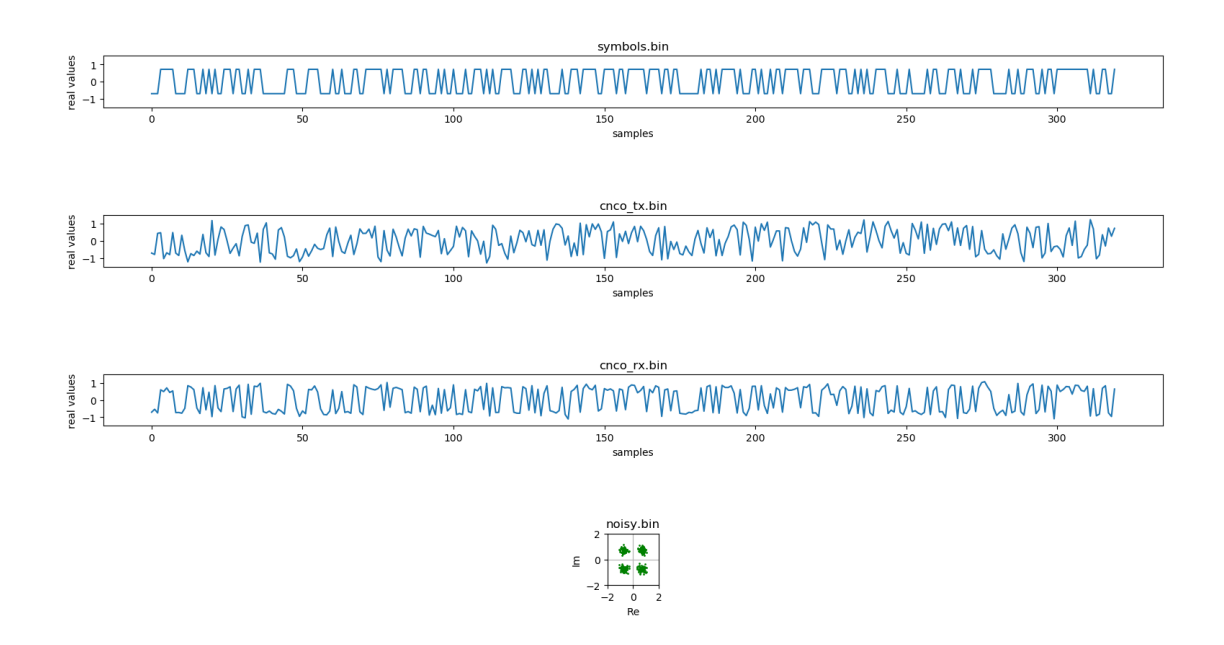

2.23. ábra. Pillanatkép a szimuláció működése közben

# <span id="page-25-0"></span>3. fejezet

# IQ adó tervezése

Az adónak a tervezési irányelvei:

- 2.1-2.6 GHz adófrekvencia
- Alacsony fogyasztás $(< 1 \text{ A})$
- Kis méret(ideális 4x4 cm)
- Kis súly
- 5V tápfeszültség
- QPSK moduláció, 10kbit/s 200kbit/s kódolatlan adatsebesség
- Kimeneti teljesítmény: körülbelül 1 W

Az adó teljes kapcsolási rajza: [3.8](#page-31-0)

### <span id="page-25-1"></span>3.1. Az IQ szintézer

A szintézer IC-t Analog Devices kínálatából választottam mert megbízható és erre a célra megfelel® integrált lokáloszcillátorral ellátott IQ modulátor chippeket gyárt.

A tervezési irányelveket figyelembe véve 3 IC-re szűkült a választási lehetőség: ADRF6702, ADRF6703, ADRF6704. Ezek közül az ADRF6703 bizonyult a legjobb választásnak( az ADRF6703 jobb választás az ADRF6702 alacsonyabb fogyasztása de rosszabb rádiós paramétereivel szemben).

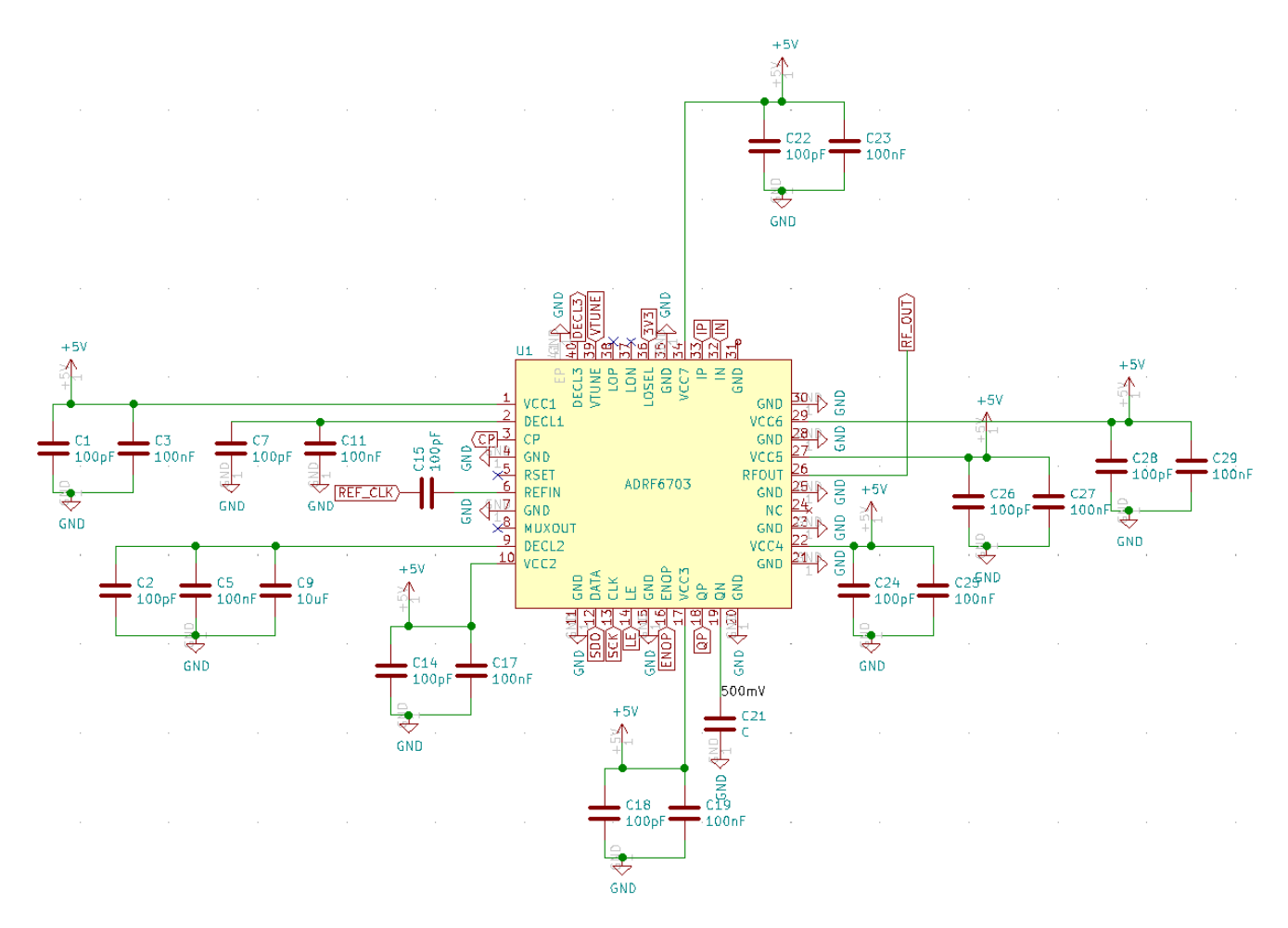

3.1. ábra. ADRF6703

A szintézer IC bekötése [\[4\]](#page-52-3) :

- REFIN: LFTCXO075797 típusú hőmérsékletkompenzált 20MHz-es oszcillátor szolgáltatja az IC referencia órajelét, leválasztva kondenzátorral
- VCCx és DECLx csatlakozók: Az adatlap szerint leválasztva kondenzátorokkal
- RFOUT: RF jel tovább a végfok erősítőbe
- SDO,SCK,LE: SPI kommunikációhoz szükséges csatlakozók, a kontroller IC-hez csatlakoztatva
- ENOP: Modulátor kimenet vezérl®, kontroller IC-hez csatlakoztatva
- CP és VTUNE: Az adatlapban ajánlott 130kHz hurok szűrő vezet CP-ből VTUNEba

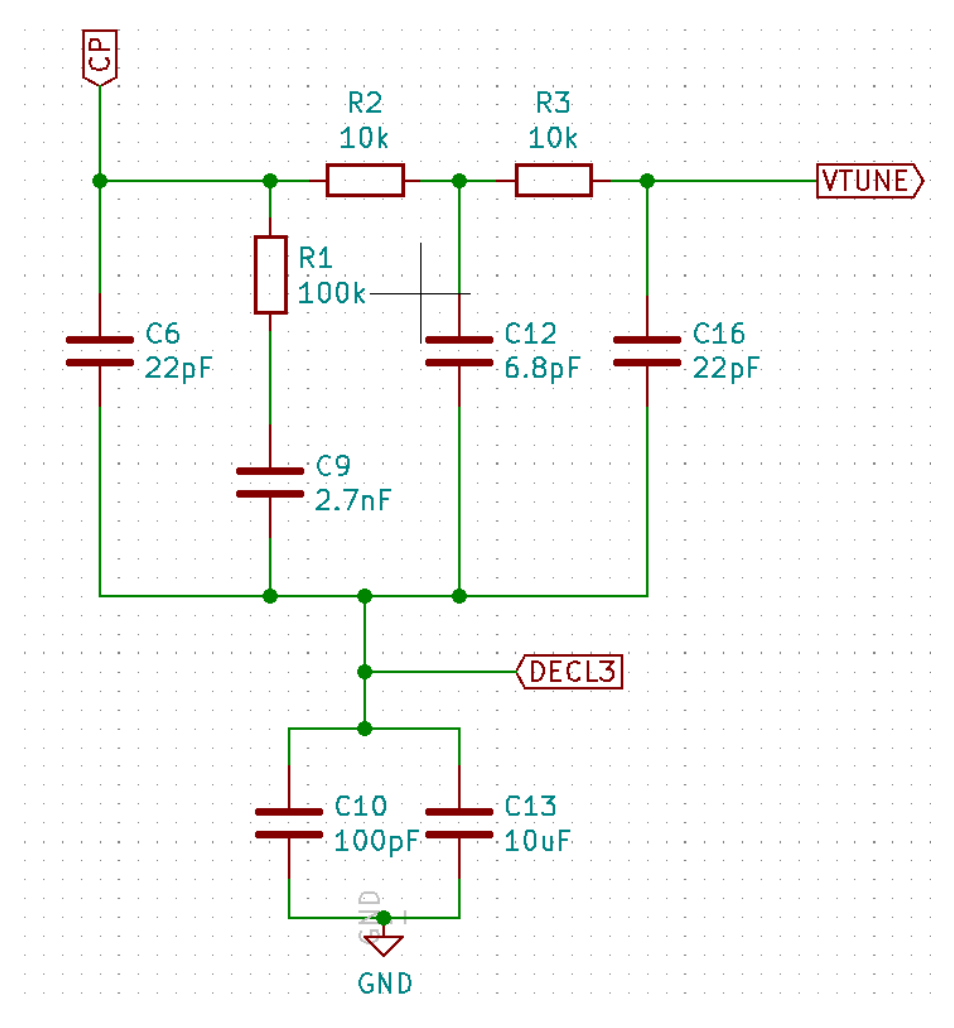

3.2. ábra. A 130kHz hurokszűrő

• I és Q differenciális bemenetek: A feszültségszintek QPSK-ra $(16QAM)$  is konfigurálható) lettek beállítva ellenállásokkal az alábbi hálózattal [3.3.](#page-28-0)

Az ellenállások értékeinek számolására írtam egy egyszerű MATLAB scriptet[\(5.10\)](#page-70-0) és leszimuáltam LTSpice-ban ellen®rzésképp.

Az IN0,IN1,IP0,IP1 és QN0,QN1,QP0,QP1 bementek mind a kontroller RB portjából kapcsolódnak ide.

<span id="page-28-0"></span>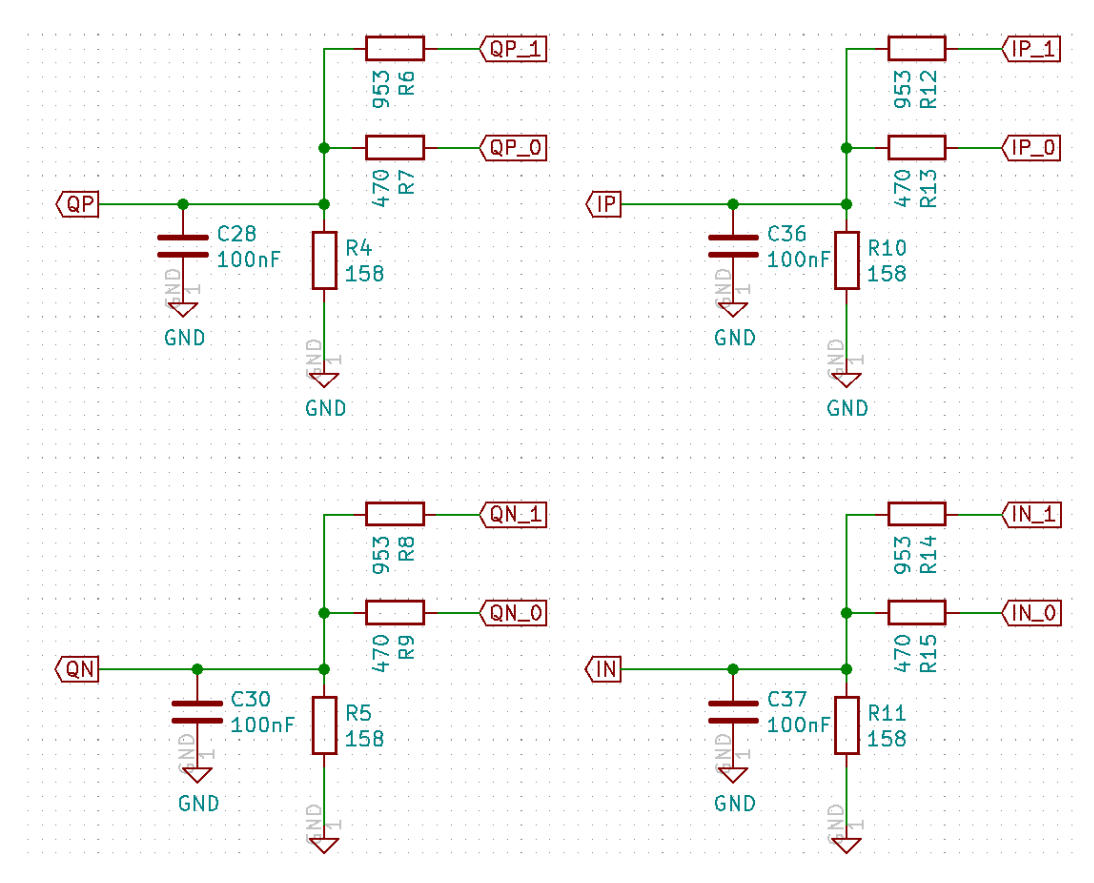

3.3. ábra. A feszültségbeállító hálózat

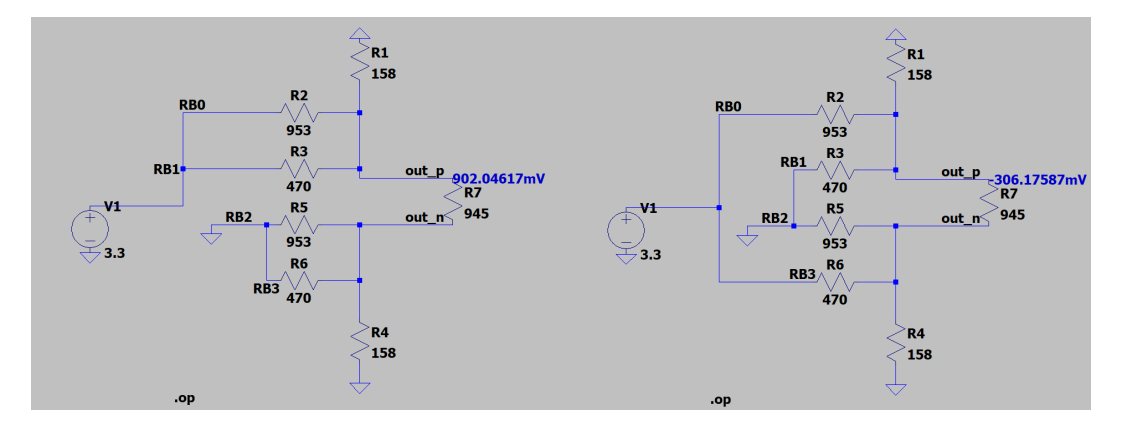

3.4. ábra. A feszültségbeállító hálózat LTSpice-ban

# <span id="page-29-0"></span>3.2. A végfok erősítő

A RF er®sít® IC-t Analog Devices kínálatából választottam a szintézer IC során tárgyalt okokból kifolyólag.

Ha a tervezési irányelvek alapján egy erősítő felelt meg a paramétereknek, az ADL5606 [\[6\]](#page-52-4). Ezzel az IC-vel 2140 MHz-en a névleges kimeneti teljesítmény 822 mW.

Az RF erősítő bekötését az adatlapban specifikált módon végeztem [\[6\]](#page-52-4), ezen kívűl egy aluláteresztő szűrő szükséges volt az antenna elé spektrummaszk céljából.

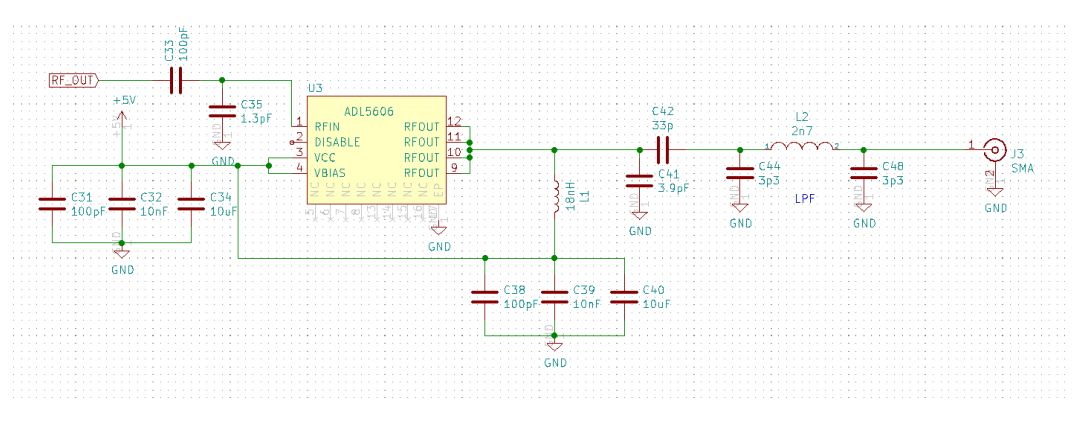

3.5. ábra. Az RF er®sít® bekötése

## <span id="page-29-1"></span>3.3. A mikrovezérlő

A mikrovezérl®t a Microchip kínálatából választottam mert megbízható és erre a célra megfelel® alacsony fogyasztású 32-bites processzorokat gyárt.

A PIC32MM0064GPL036 chippet választottam mert kicsi a fogyasztása, tud elég magas  $frekvencián(20 MHz) működni és tokozása megfelelő(36 pin-QFN)$ 

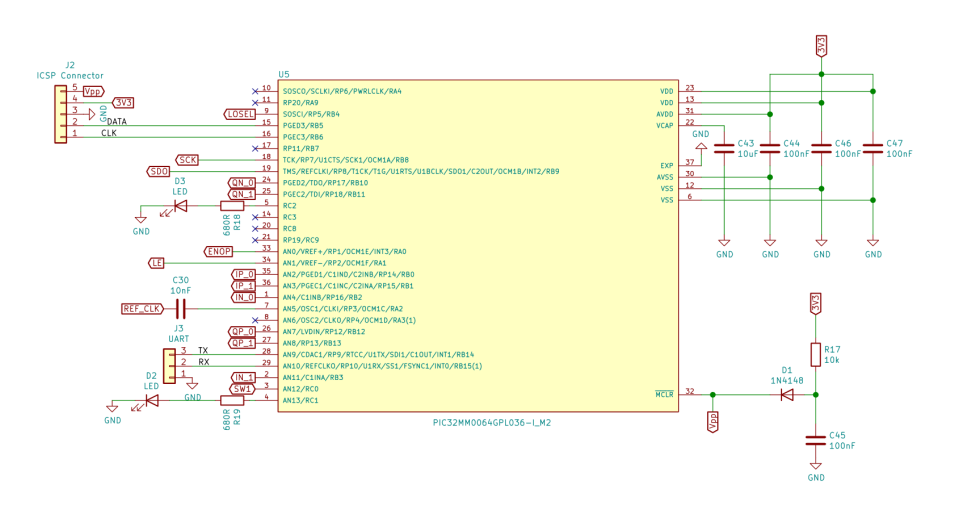

3.6. ábra. A mikrovezérlő bekötése

A mikrovezérl® bekötése [\[5\]](#page-52-5):

<span id="page-30-0"></span>• 3V3 táp: Alacsony fogyasztású DC-DC konverterrel [3.7](#page-30-0) ([\[7\]](#page-52-6)) van előállítva a 3.3 V és leválasztva kondenzátorokkal az adatlap szerint

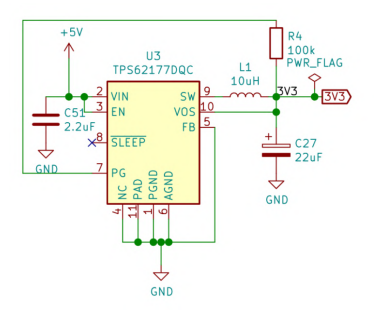

3.7. ábra. TPS62177DQC DC-DC konverter bekötése

- DATA,CLK és MCLR: ICSP programozó periféria
- RX és TX: UART periféria
- REFCLK: LFTCXO075797 típusú hőmérséklet-kompenzált 20MHz-es oszcillátor szolgáltatja az IC referencia órajelét, leválasztva kondenzátorral
- Szintézer irányításra kiosztott csatlakozók:
	- SDO,SCK,LE: SPI interfész, csak az a szintézer irányába
	- ENOP: modulátor ki/bekapcsolása
	- $-$  INx, IPx, QNx, QPx: I és Q differenciális kimenetek
- LED1, LED2 és SW1: tesztelés könnyítésére kiosztott lábak melyek egy-egy LEDhez és egy nyomógombhoz csatlakoznak, ezek nem lesznek rajta majd a jövőbeli repülő példányon

<span id="page-31-0"></span>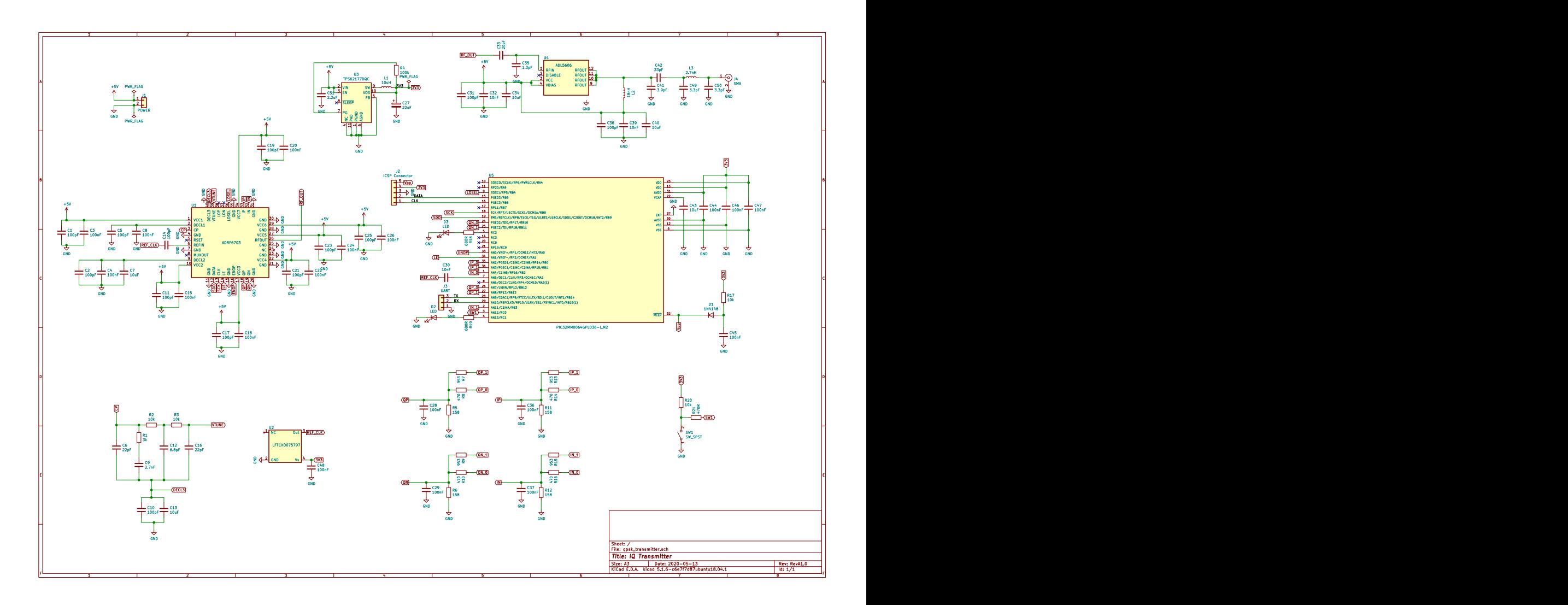

3.8. ábra. A teljes IQ adó kapcsolási rajz

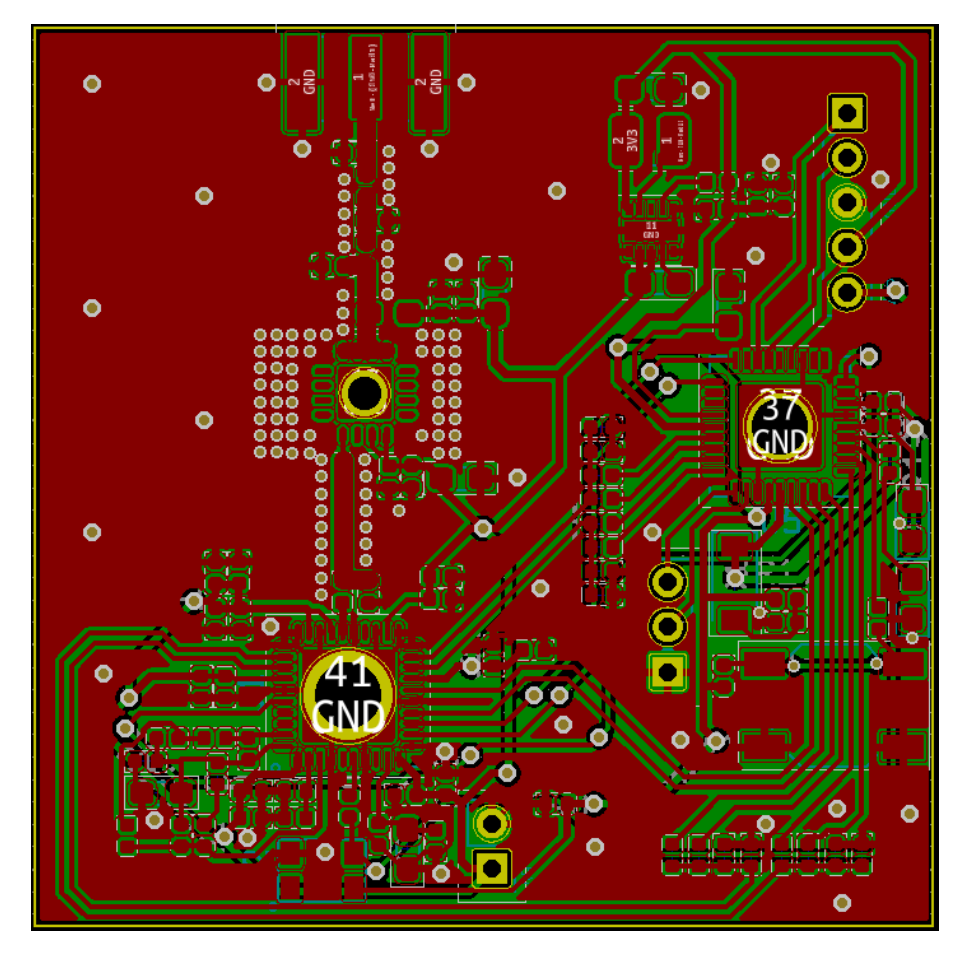

3.9. ábra. Az előbb tárgyalt kapcsolás nyomtatott huzalozású lemezen megvalósításának terve, részletes ábrák: [5.1,](#page-56-0) [5.2,](#page-57-0) [5.3](#page-58-0)

# <span id="page-33-0"></span>4. fejezet

# IQ adó realizációja

Miután az előző fejezetben tárgyalt nyomtatott huzalozású lemez le lett gyártva [4.1](#page-33-1) és be lettek szerezve az alkatrészek, a következő lépés az összerakás volt. A alkatrészek ,ahelyett hogy egyszerre lettek volna beforrasztva, egyenként be lettek ültetve és működésük le lett tesztelve.

<span id="page-33-1"></span>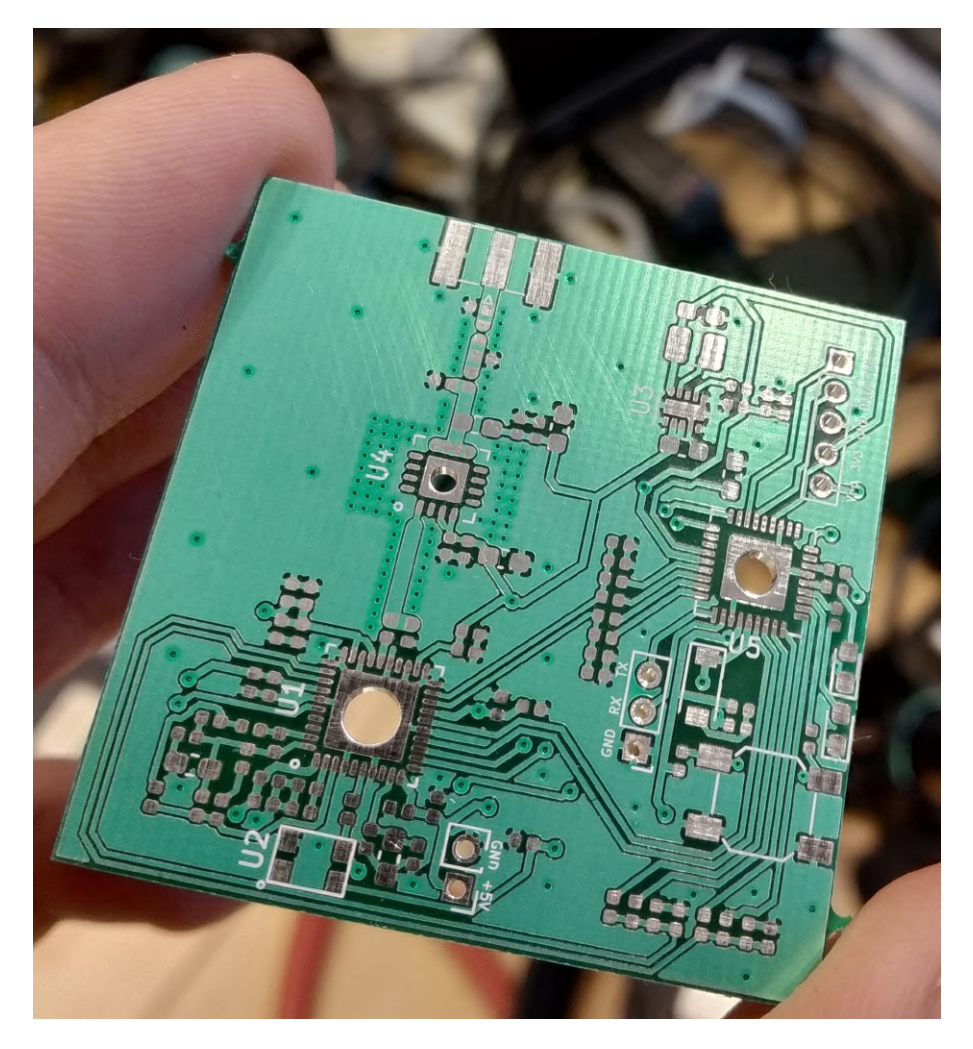

4.1. ábra. Az áramkör megvalósítása nyomtatott huzalozású lemezen

# <span id="page-34-0"></span>4.1. A beültetés és tesztelés metodikája

- 1. Először a mikrovezérlő tápellátását szolgáltató TPS62177 3.3V DC-DC konverter lett beforrasztva, multiméterrel le lett mérve a feszültsége. Majd egy 18 Ω terheléssel szintén ellenőrizve lett hogy tartja e az adatlapban specifikált paramétereket
- 2. Miután a tápellátása le lett tesztelve, a PIC32MM0064GPL típusú mikrovezérlő lett beforrasztva. Először a programozó interfész(ICSP) lett ellenőrizve egy ICD 3 típusú programozó perifériával. Majd a soros interfész $(RX, TX)$ lábak) működése is ki lett próbálva egy USB-TTL átalakító segítségével. Az SPI interfész jele oszcilloszkóppal lett ellen®rizve a SCK, SDO és LE lábakon(ezek szükségesek a szintézer programozásához).
- 3. A következő lépés az LFTCXO075797 típusú hőmérséklet-kompenzált 20MHz-es oszcillátor beültetése, jelének lemérése oszcilloszkóppal volt
- 4. Miután sikerült úgy beállítani a mikrovezérlőt, hogy a külső oszcillátor jeléről fusson( ellenőrzés a rendszer órajel kivezetésével) a következő lépés az ADRF6703 típusú IQ szintézer beültetése volt. Rengeteg munka után sikerült a chip regisztereit megfelelően konfigurálni. A szintézer működésének gyors ellenőrzése egy Rhode & Schwarz FSH3 hordozható spektrum analizátorral történ a képen [4.2](#page-34-1) látható módon (az áramkör bemenete labortápról ellátva 5V feszültséggel és 300mA áramkorláttal). A chip kimenetére egy vezeték lett forrasztva antennaként.

<span id="page-34-1"></span>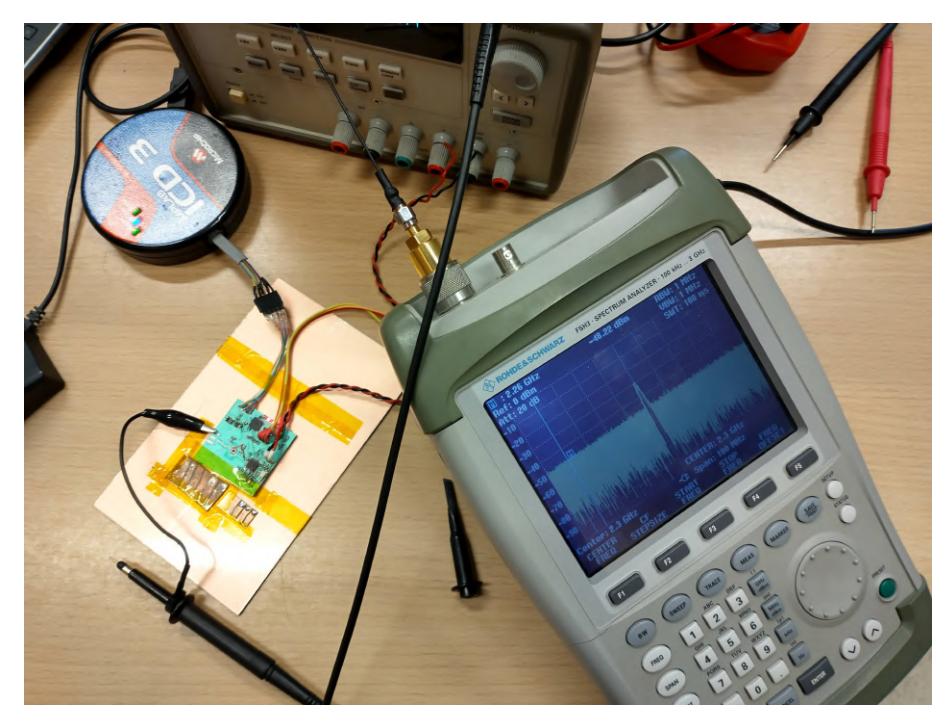

4.2. ábra. A szintézer ellen®rzése a chip kimenetére forrasztott méretezett vezetékkel antennaként

5. Az utolsó beültetendő alkatrész az ADL5606 típusú erősítő, melynek beüzemelése folyamatban van.

## <span id="page-35-0"></span>4.2. Az adó jelének kimérése

Az előző szekcióban a kimenő jel csak felületesen lett megmérve. Ebben a szekcióban, a szintézer kimeneti jelén, egy Rhode & Schwarz FSV típusú spektrum analizátorral folytatott mérés jegyzőkönyve következik. A mérés célja az adó megfelelő működésének ellen®rzése volt.

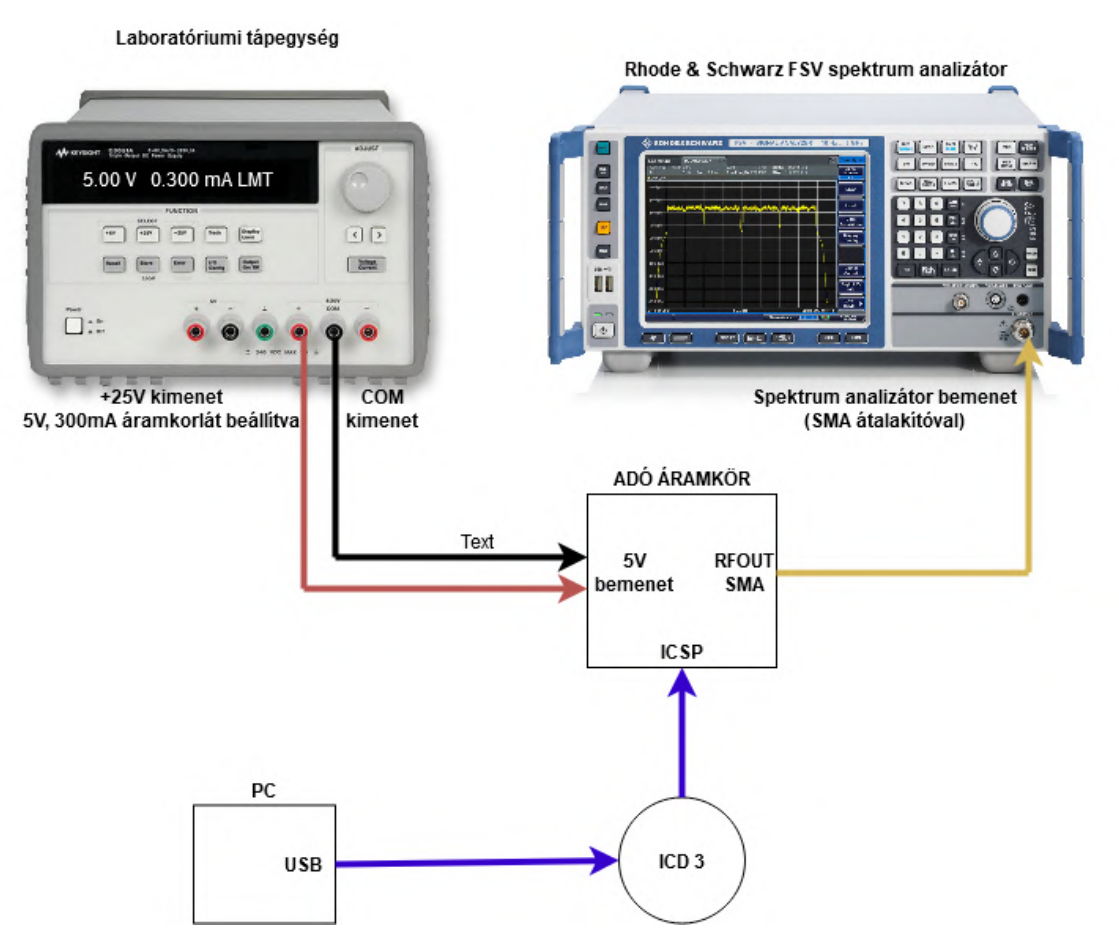

4.3. ábra. A mérési összeállítás blokkvázlata

Az szintézert a mikrovezérlőn futó [5.14](#page-78-0) program konfigurálja és küldi tovább neki a QPSK modulált adatsort.

Az adó három frekvencián lett kimérve háromféle bitsebességgel. Az áramkör képes adni 2100MHz-től 2600MHz-ig terjedő tartományon, ehhez három reprezentatív adófrekvencia: 2140MHz, 2340MHz, 2600MHz.

A háromféle szimbólumsebesség : 10kS/s, 100kS/s és 166kS/s (kS/s: kilosample per second). Mivel QPSK modulációt használ az áramkör, minden szimbólum két bitnyi információt tartalmaz, ezért a bitsebességek a következők: 20kbit/s, 200kbit/s és 332kbit/s.

A tesztel® adatsor egy álvéletlen, 512 byte-ból álló, byte sorozat. Ez ismétl®dik ciklikusan a kimeneten, biztosítva az egyenlő szimbólumeloszlást, szimulálva egy valóságos adatátvitelt, a reális érési eredmények érdekében. A mikrovezérl®n futó kód

A mérési összeállításban szerepel az ICD 3 programozó periféria is. Ezzel lett beállítva az adófrekvencia és a szimbólumsebesség. Ezek a paraméterek a jövőben a mikrokontroller
<span id="page-36-0"></span>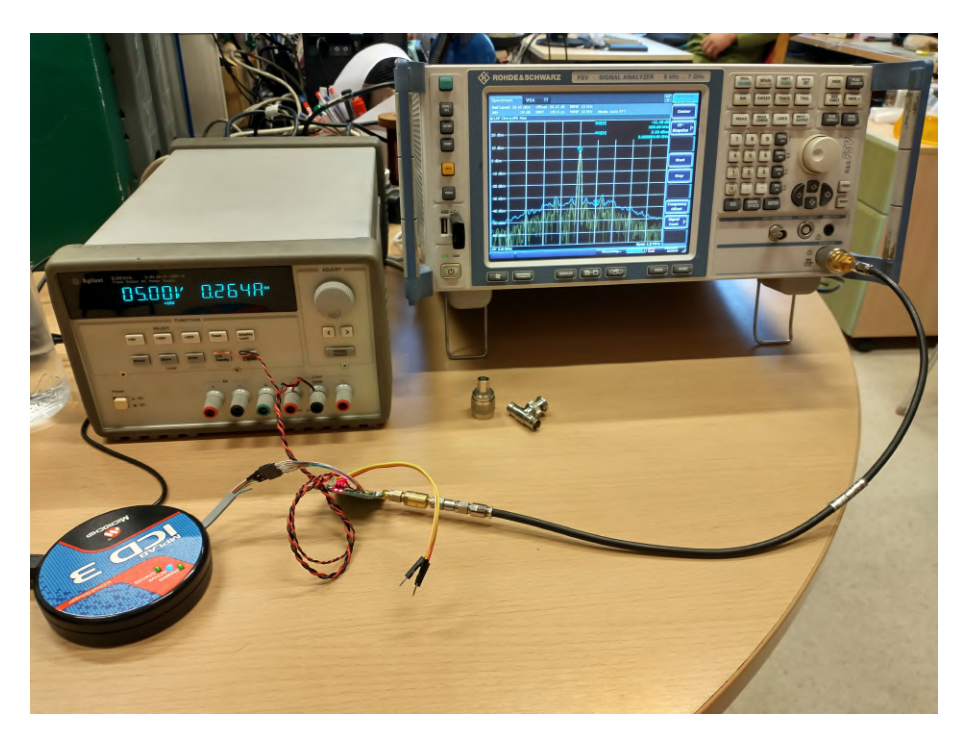

4.4. ábra. A mérési összeállítás

<span id="page-36-1"></span>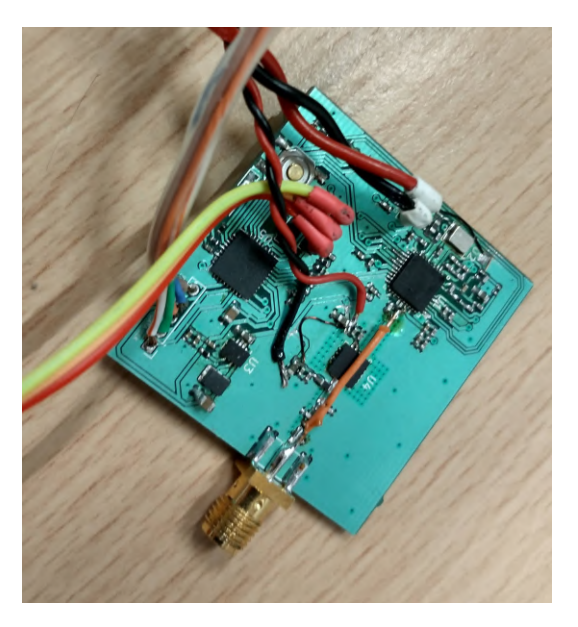

4.5. ábra. Az áramkör felkészítve a mérésre

valamelyik soros interfészén(UART,I2C,SPI) keresztül lesznek programozhatóak működés közben.

A konstellációs mérési eredmények a spektrum analizátor Vector Signal Analysis funkciójának segítségével lettek megmérve. Az additív gaussi zaj pedig az SMA konnektor széthúzásával adódott a kommunikációhoz.

### 4.2.1. Mérések 2.14 GHz adófrekvencián

<span id="page-37-0"></span>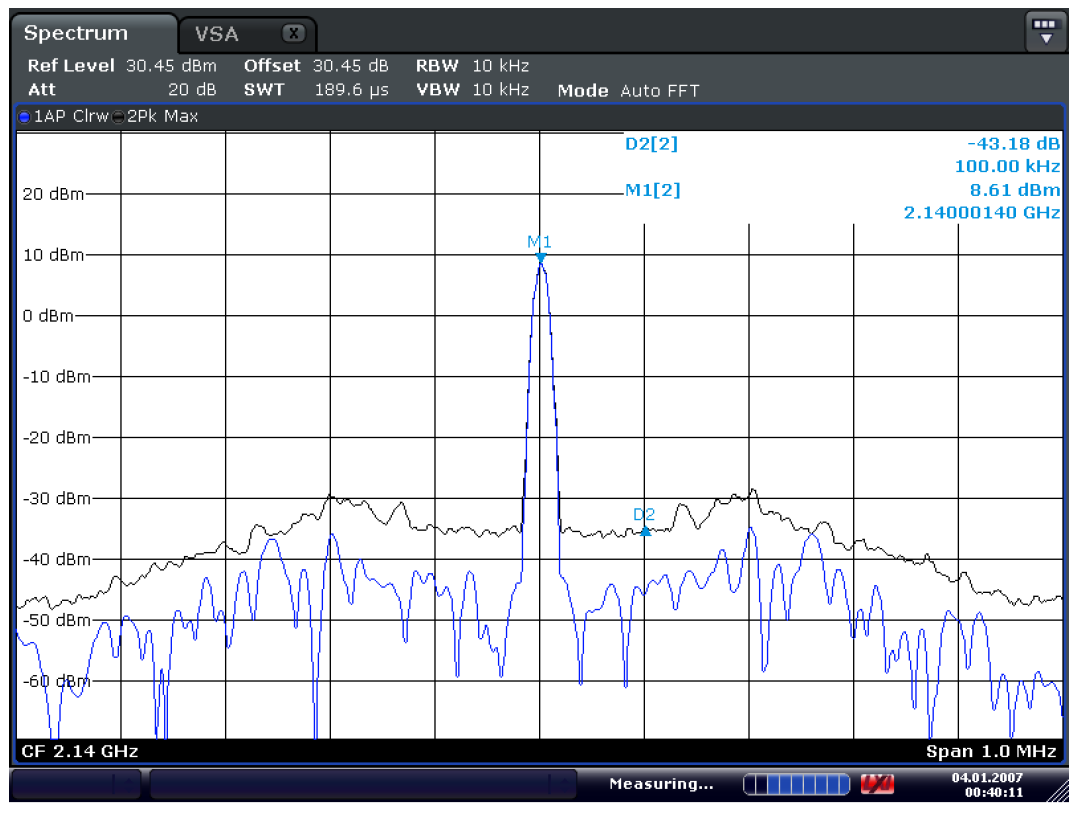

Date: 4.JAN.2007 00:40:12

4.6. ábra. A viv®jel spektruma 2.14 GHz frekvencián, 1MHz span

<span id="page-37-1"></span>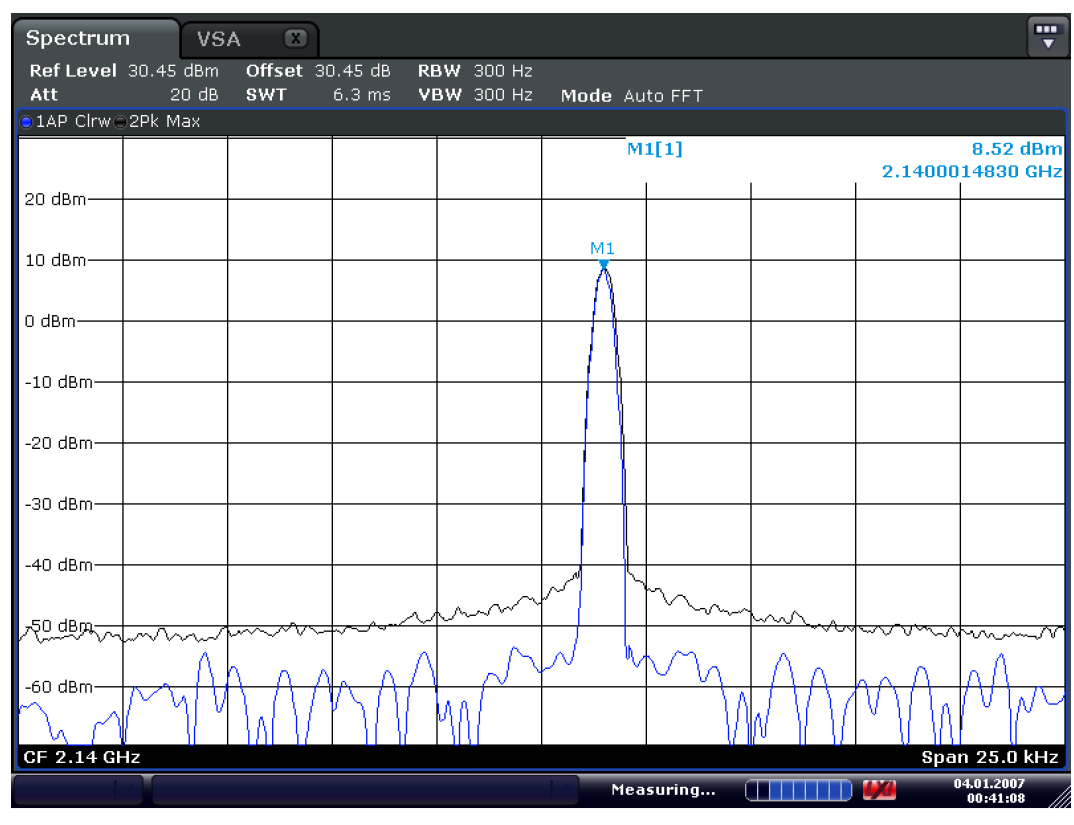

Date: 4.JAN.2007 00:41:08

4.7. ábra. A viv®jel spektruma 2.14 GHz frekvencián, 25kHz span

<span id="page-38-0"></span>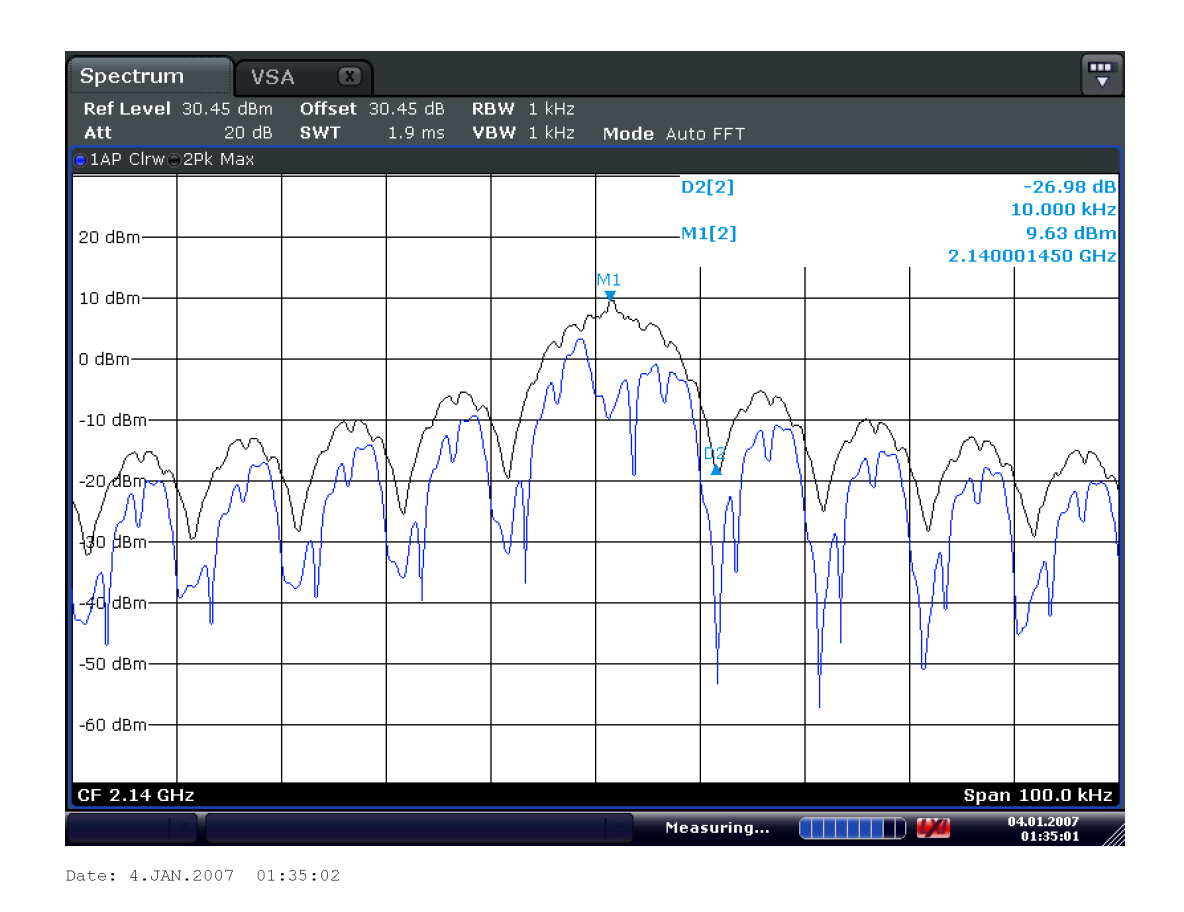

4.8. ábra. A modulált jel spektruma 2.14 GHz frekvencián, 10kS/s, 100 kHz span

<span id="page-38-1"></span>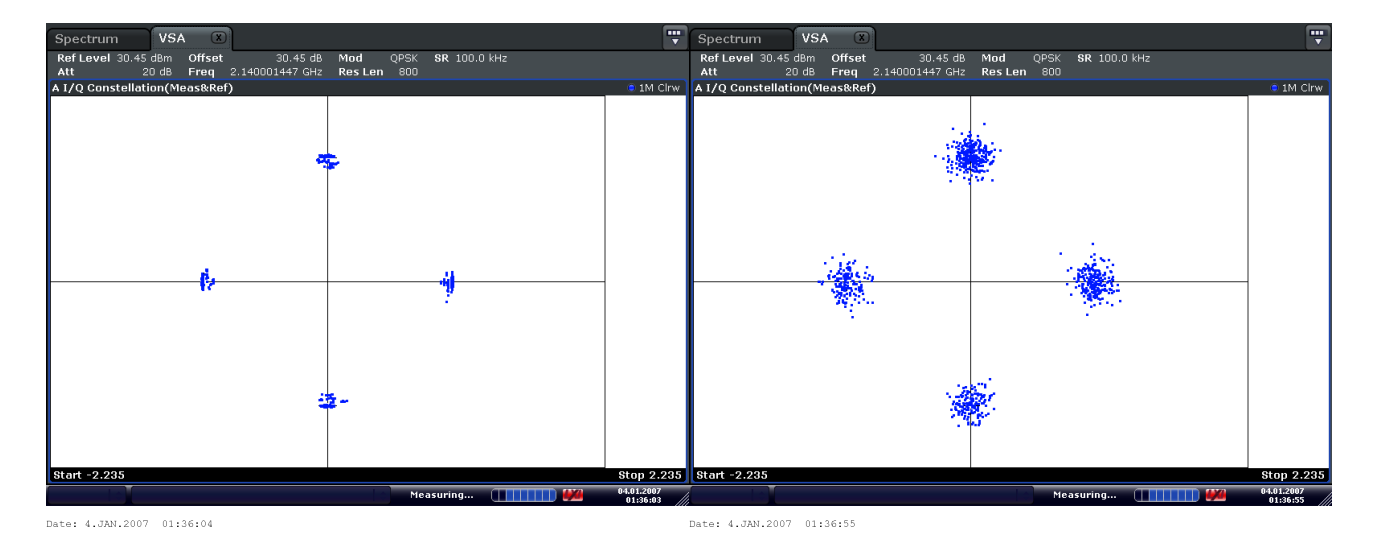

4.9. ábra. A modulált jel konstellációja additív zaj nélkül és additív gaussi zajjal 2.14 GHz frekvencián, 10kS/s

<span id="page-39-0"></span>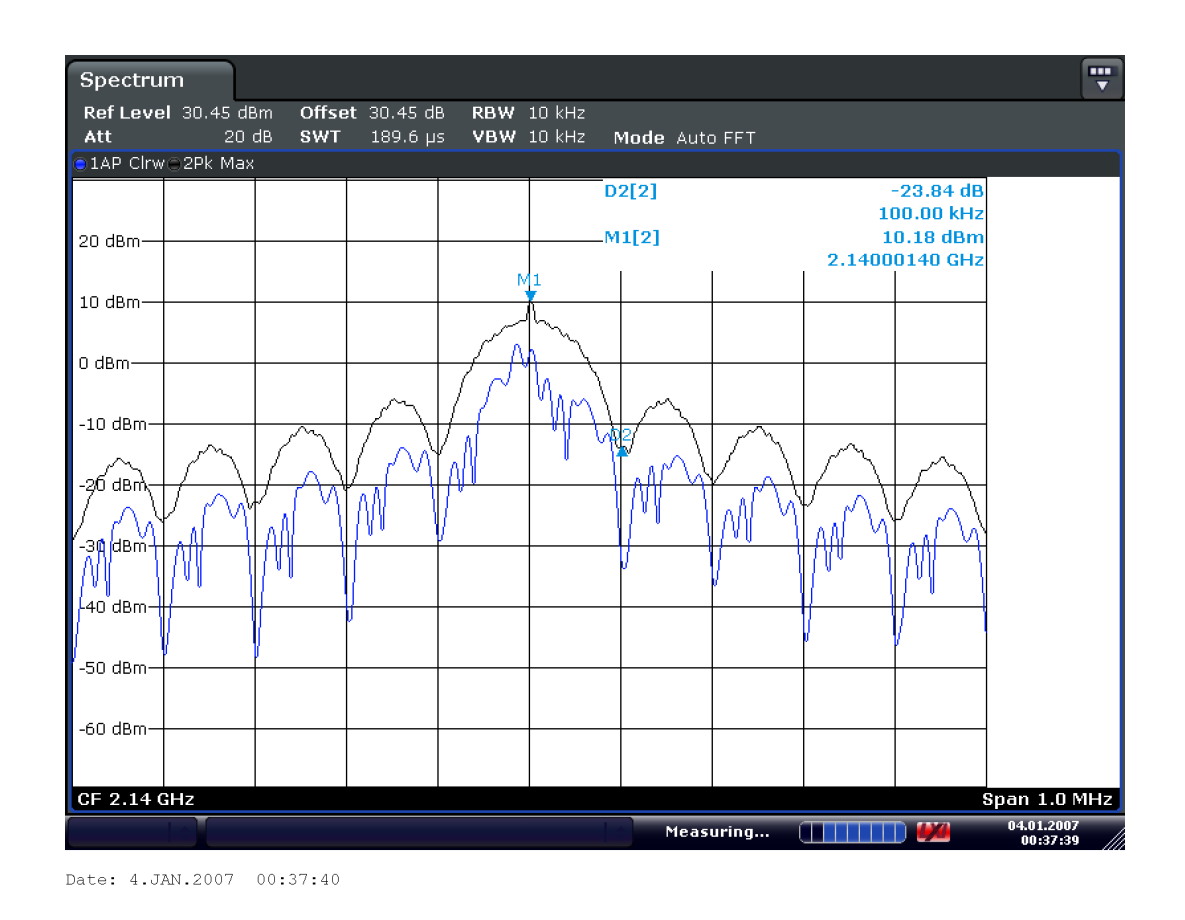

4.10. ábra. A modulált jel spektruma 2.14 GHz frekvencián, 100kS/s, 1 MHz span

<span id="page-39-1"></span>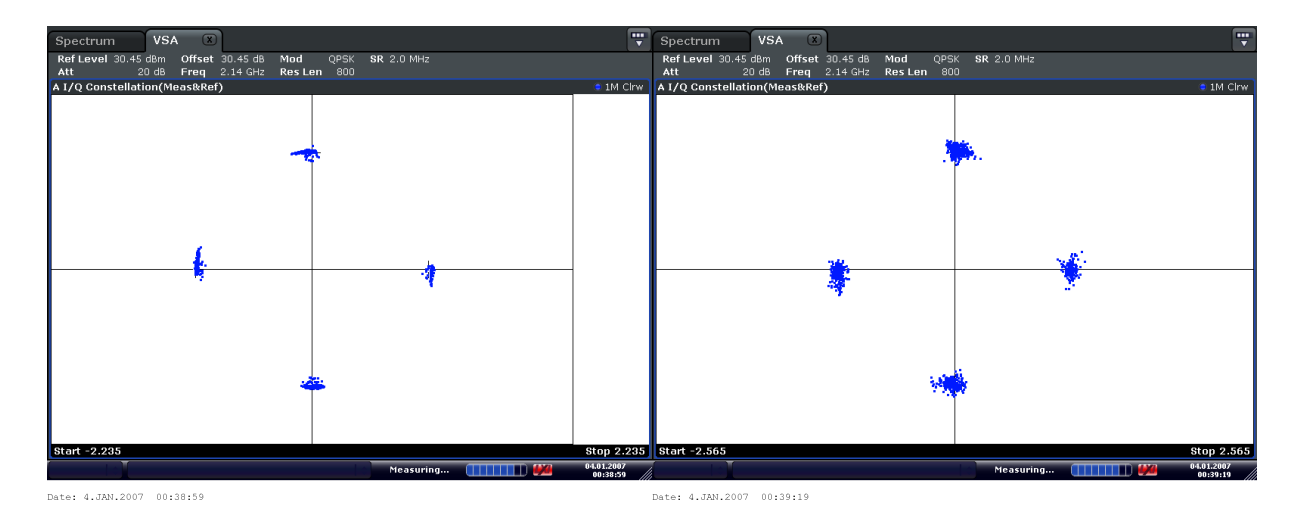

4.11. ábra. A modulált jel konstellációja additív zaj nélkül és additív gaussi zajjal 2.14 GHz frekvencián, 100kS/s

<span id="page-40-0"></span>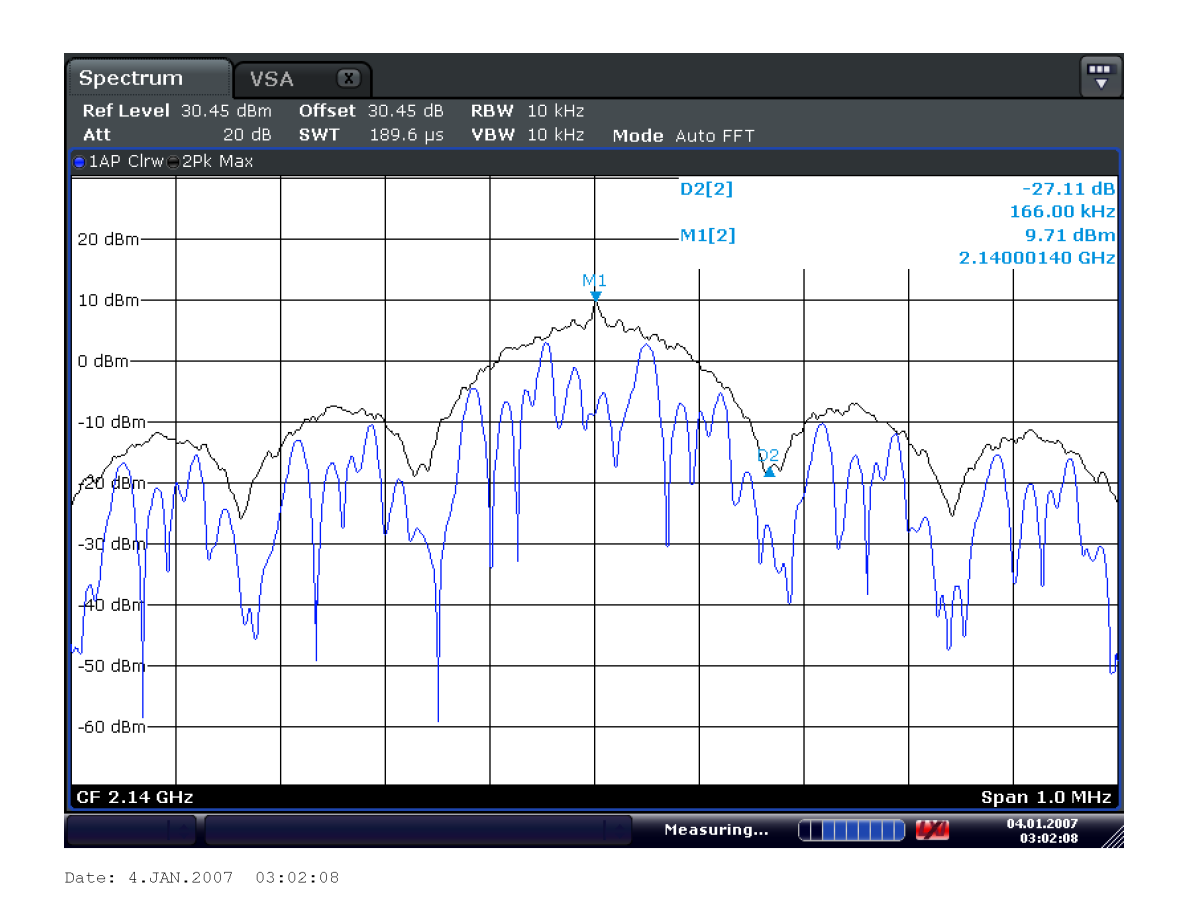

4.12. ábra. A modulált jel spektruma 2.14 GHz frekvencián, 166kS/s, 1 MHz span

<span id="page-40-1"></span>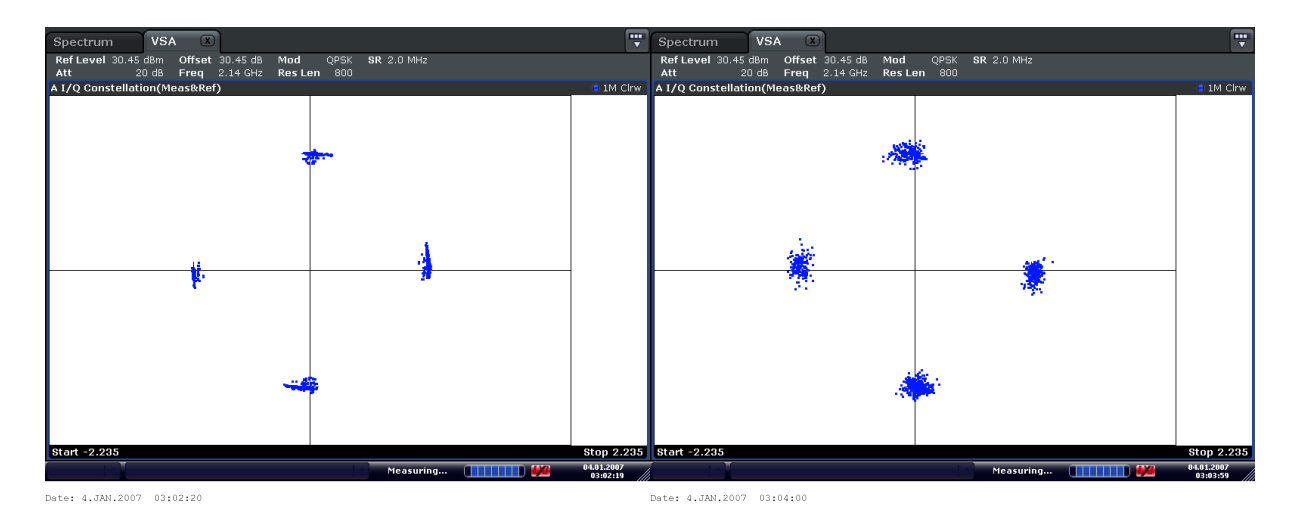

4.13. ábra. A modulált jel konstellációja additív zaj nélkül és additív gaussi zajjal 2.14 GHz frekvencián, 166kS/s

#### <span id="page-41-0"></span>4.2.2. Mérések 2.34 GHz adófrekvencián

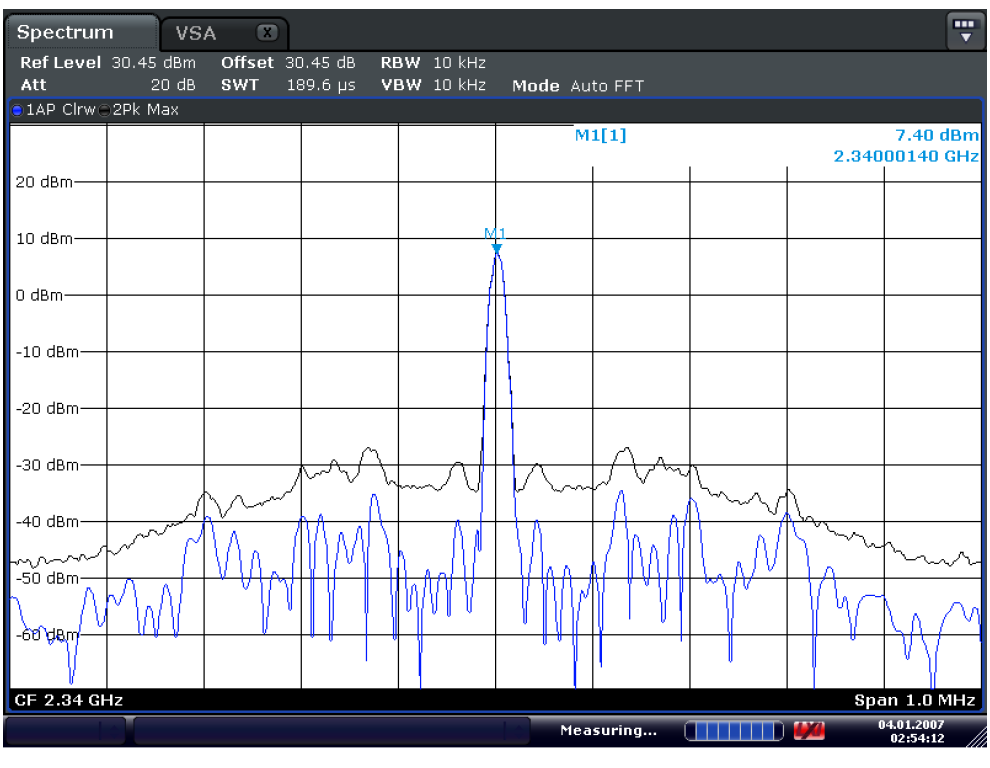

Date: 4.JAN.2007 02:54:13

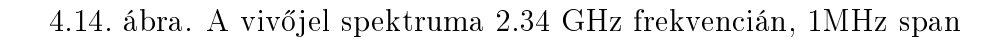

<span id="page-41-1"></span>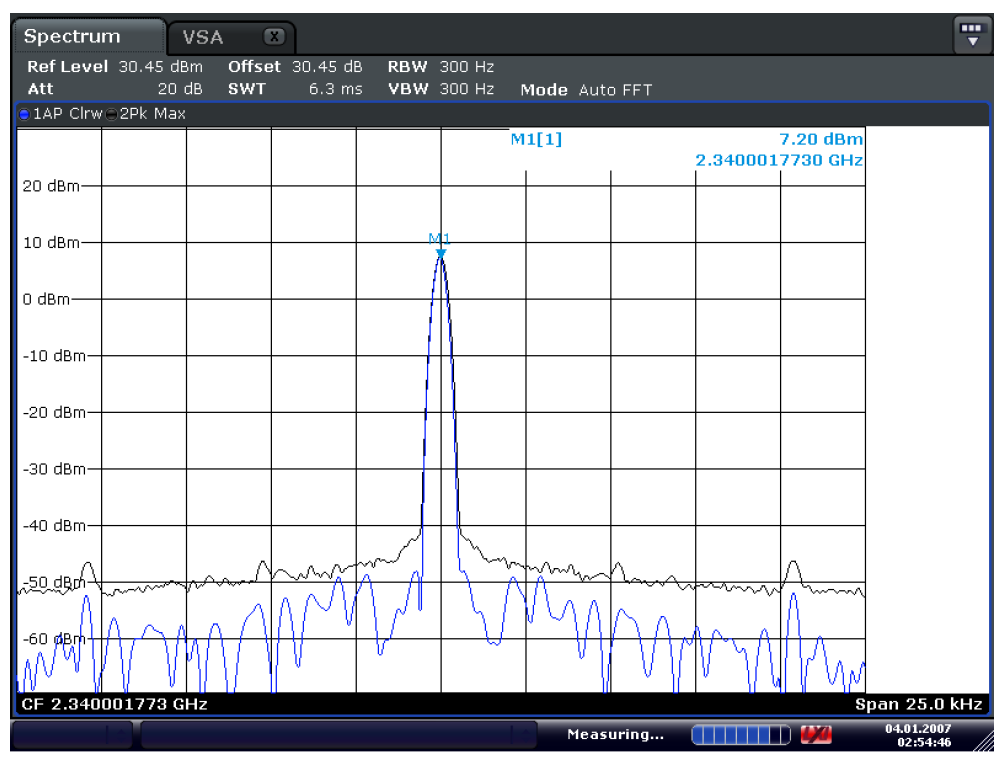

Date: 4.JAN.2007 02:54:47

4.15. ábra. A vivőjel spektruma 2.34 GHz frekvencián, 25kHz span

<span id="page-42-0"></span>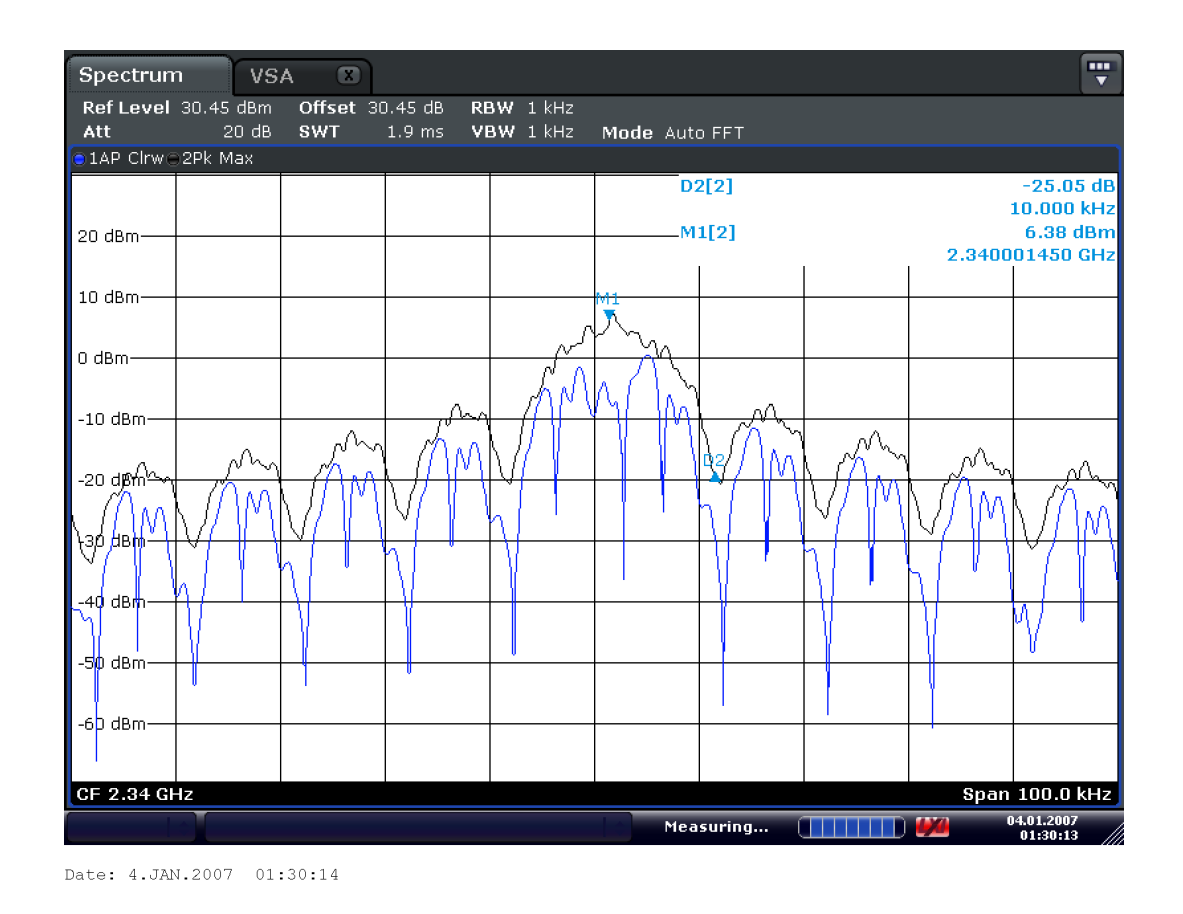

4.16. ábra. A modulált jel spektruma 2.34 GHz frekvencián, 10kS/s, 100 kHz span

<span id="page-42-1"></span>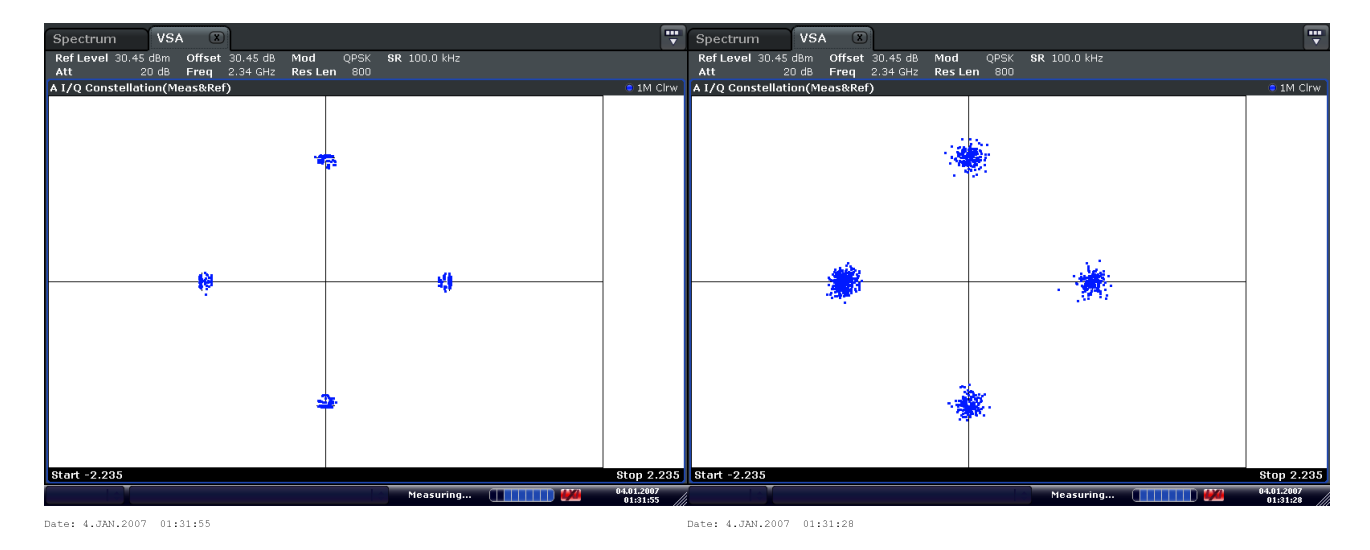

4.17. ábra. A modulált jel konstellációja additív zaj nélkül és additív gaussi zajjal 2.34 GHz frekvencián, 10kS/s

<span id="page-43-0"></span>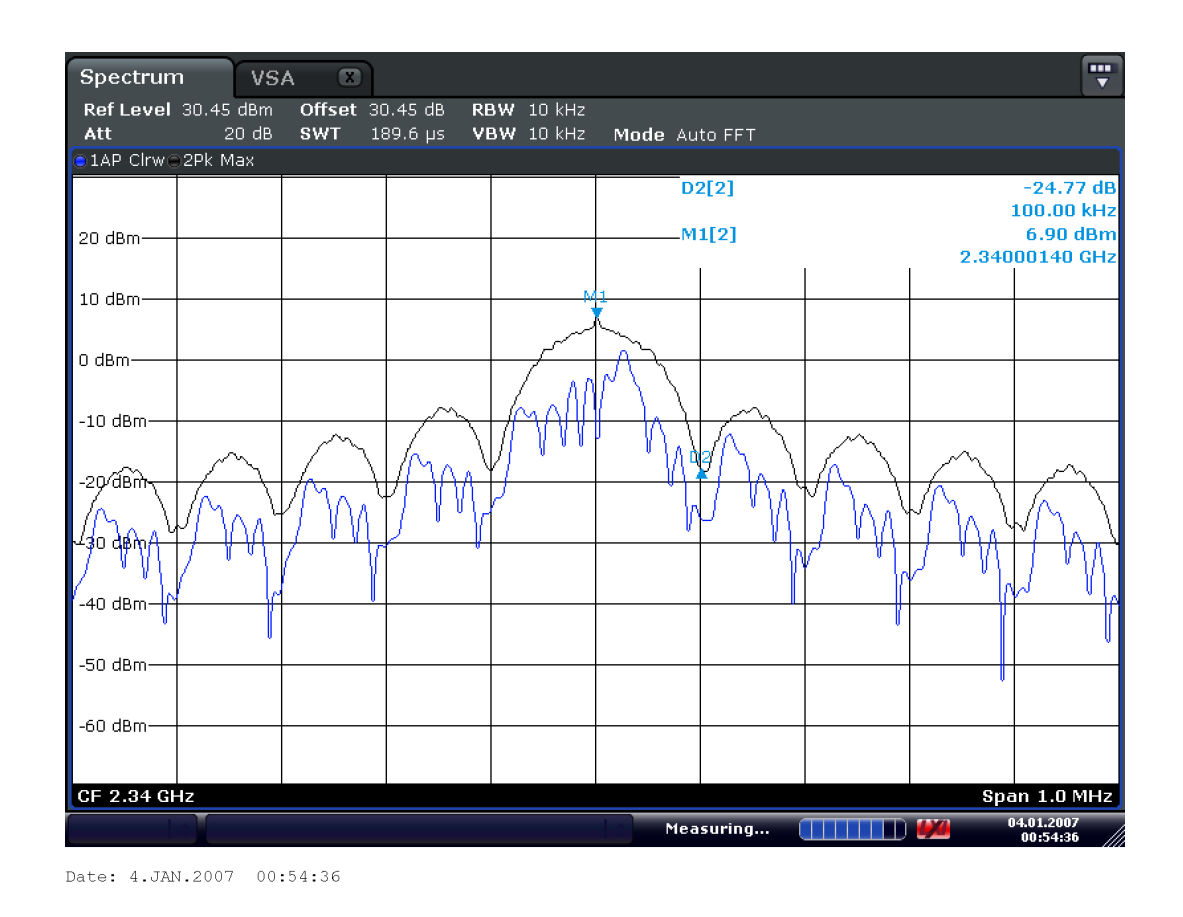

4.18. ábra. A modulált jel spektruma 2.34 GHz frekvencián, 100kS/s, 1 MHz span

<span id="page-43-1"></span>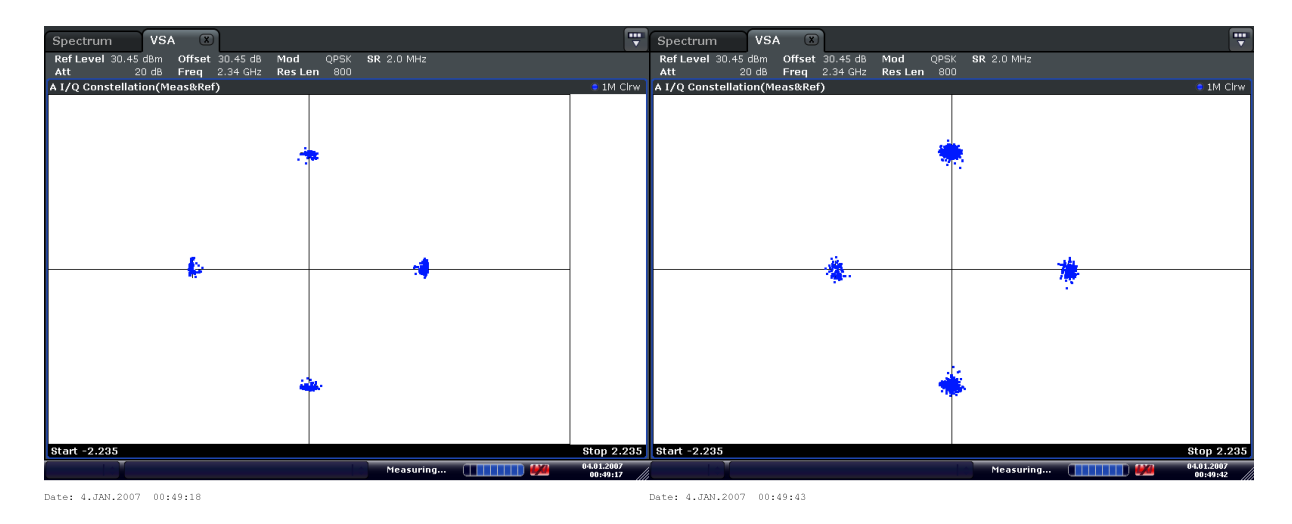

4.19. ábra. A modulált jel konstellációja additív zaj nélkül és additív gaussi zajjal 2.34 GHz frekvencián, 100kS/s

<span id="page-44-0"></span>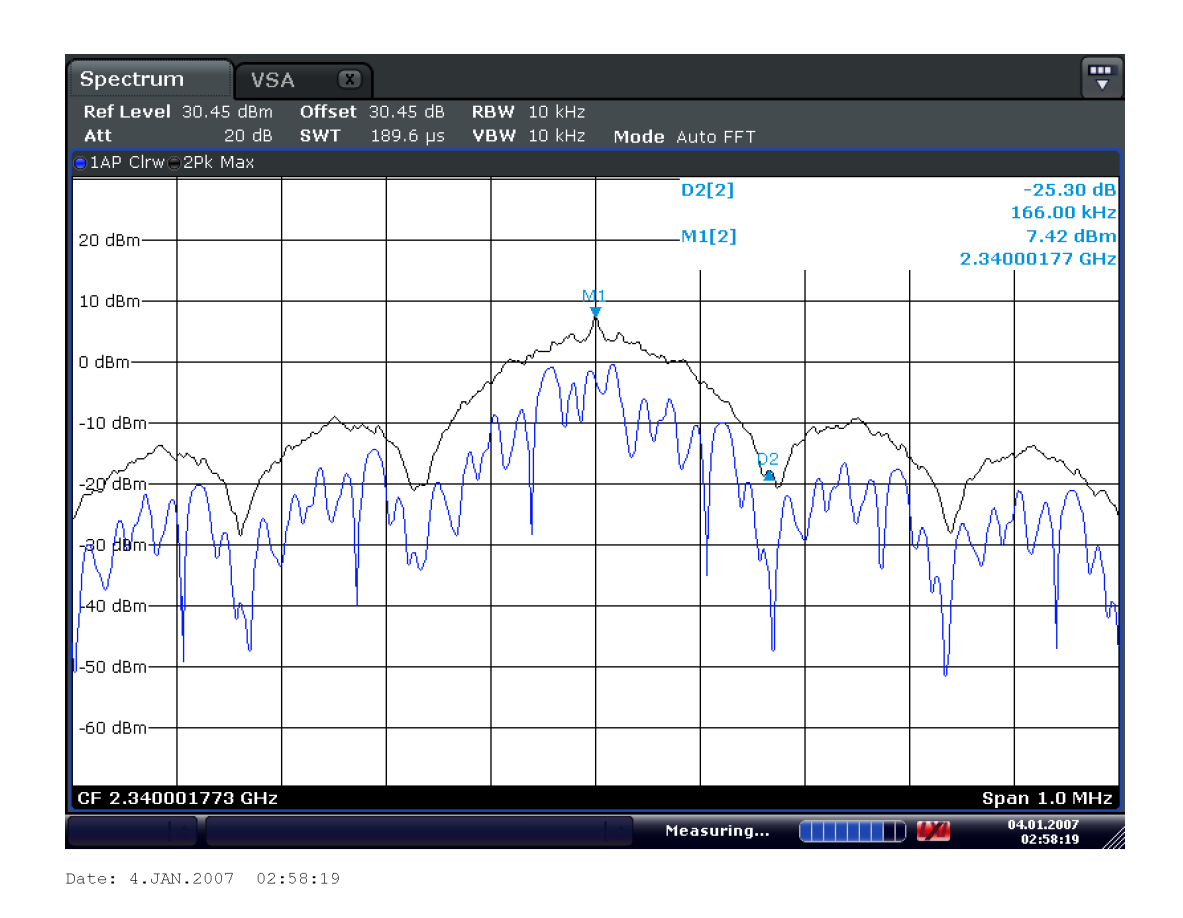

4.20. ábra. A modulált jel spektruma 2.34 GHz frekvencián, 166kS/s, 1 MHz span

<span id="page-44-1"></span>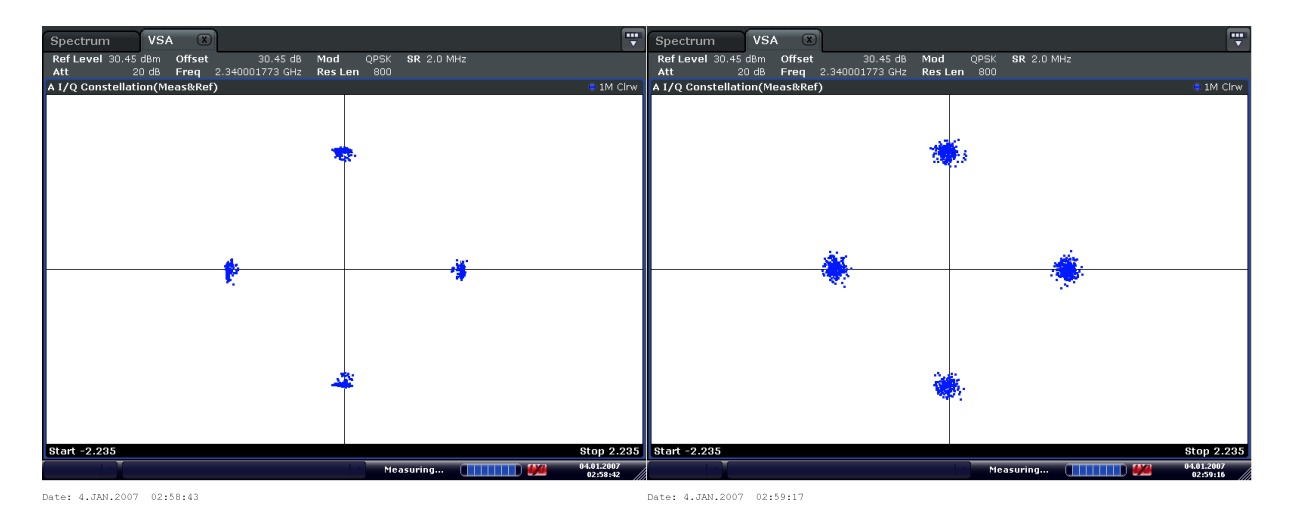

4.21. ábra. A modulált jel konstellációja additív zaj nélkül és additív gaussi zajjal 2.34 GHz frekvencián, 166kS/s

#### <span id="page-45-0"></span>4.2.3. Mérések 2.6 GHz adófrekvencián

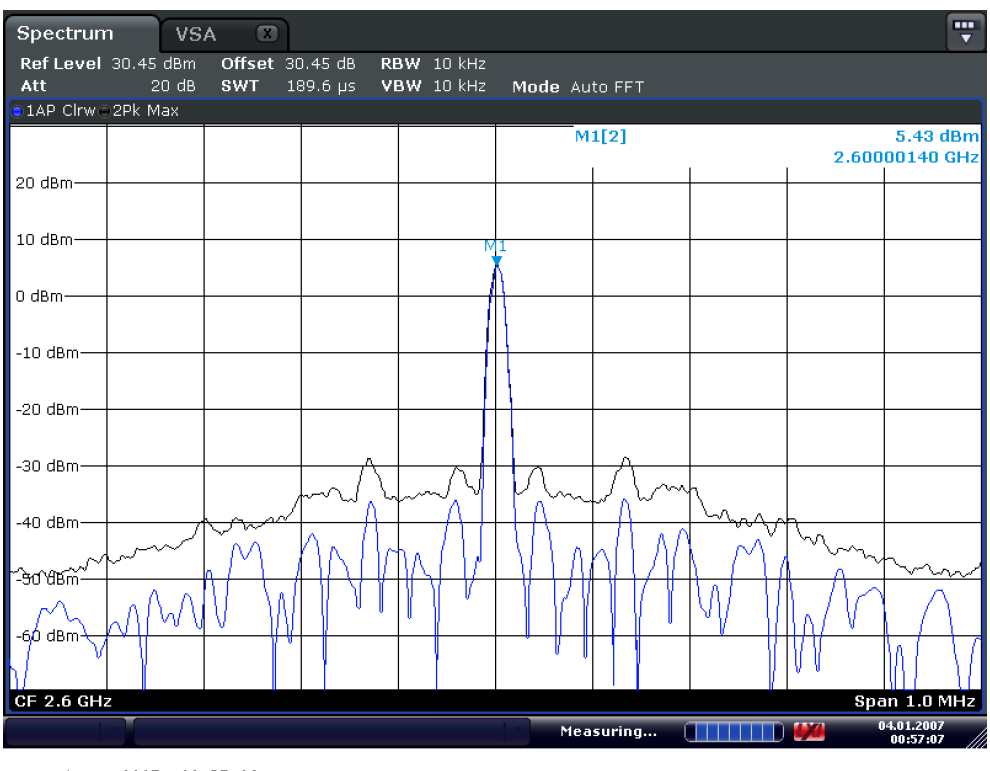

Date: 4.JAN.2007 00:57:08

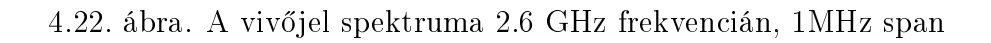

<span id="page-45-1"></span>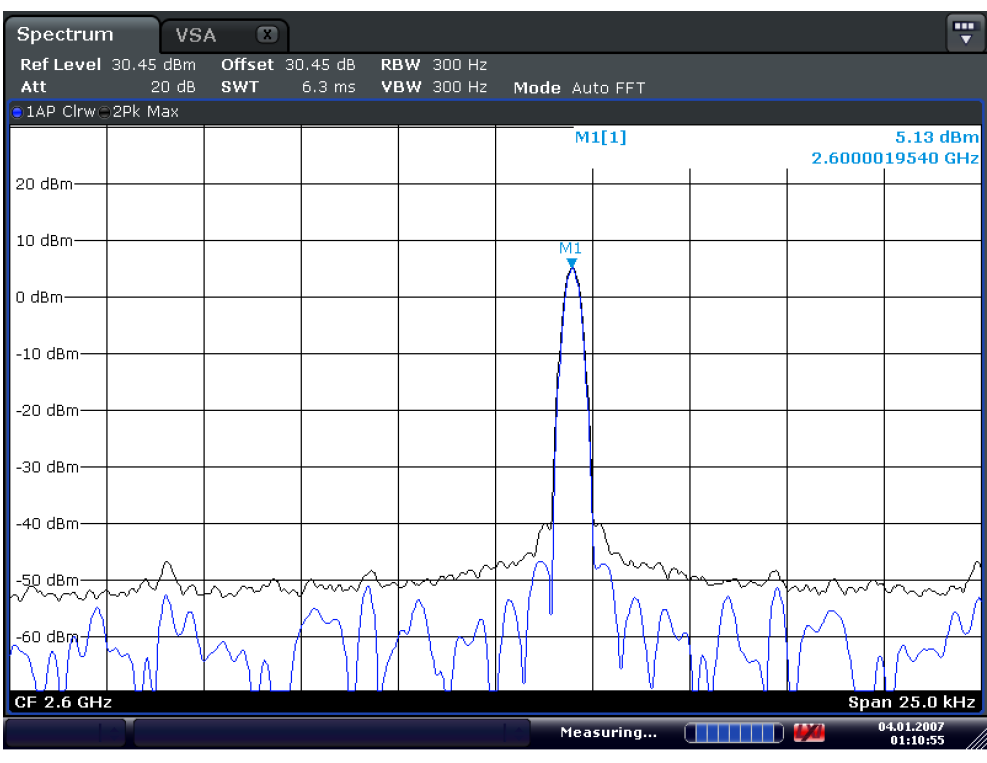

Date: 4.JAN.2007 01:10:56

4.23. ábra. A vivőjel spektruma 2.6 GHz frekvencián, 25kHz span

<span id="page-46-0"></span>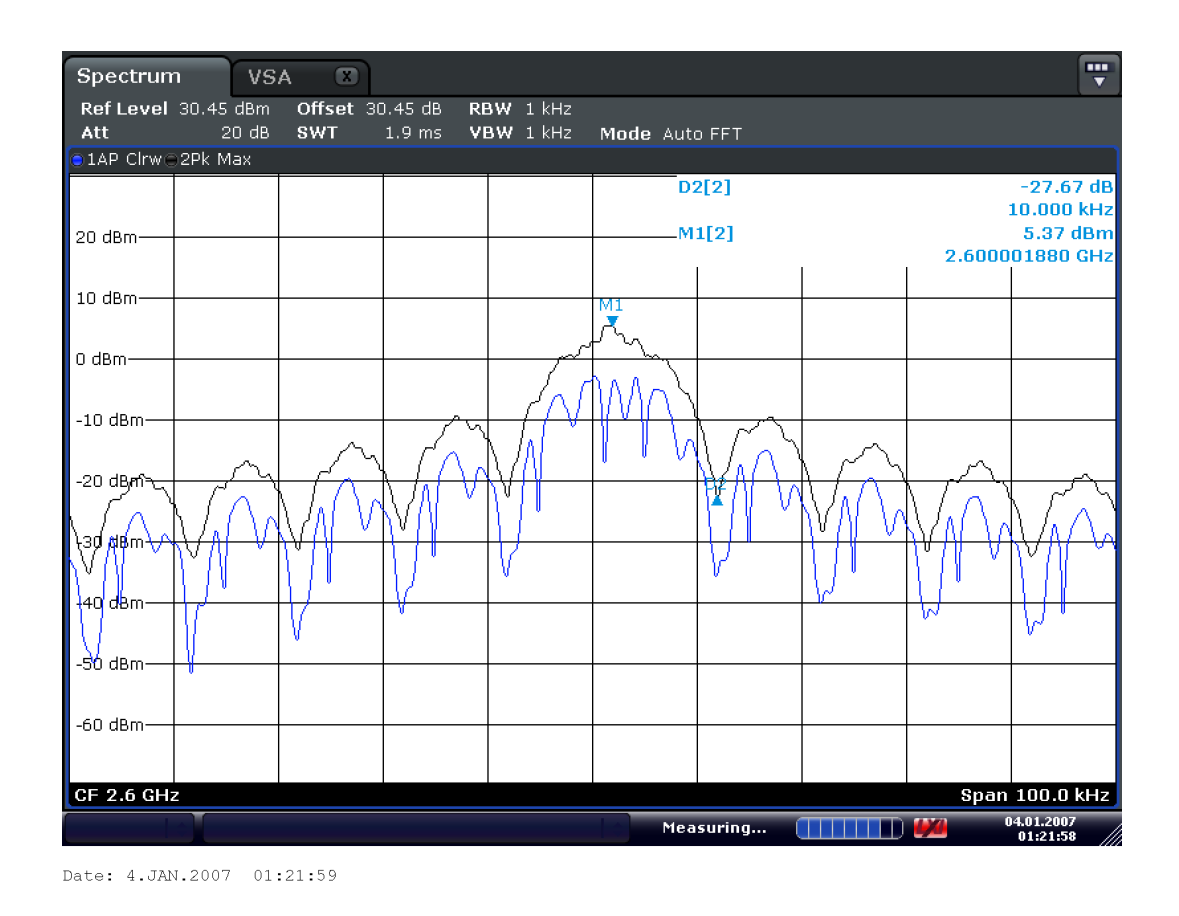

4.24. ábra. A modulált jel spektruma 2.6 GHz frekvencián, 10kS/s, 100 kHz span

<span id="page-46-1"></span>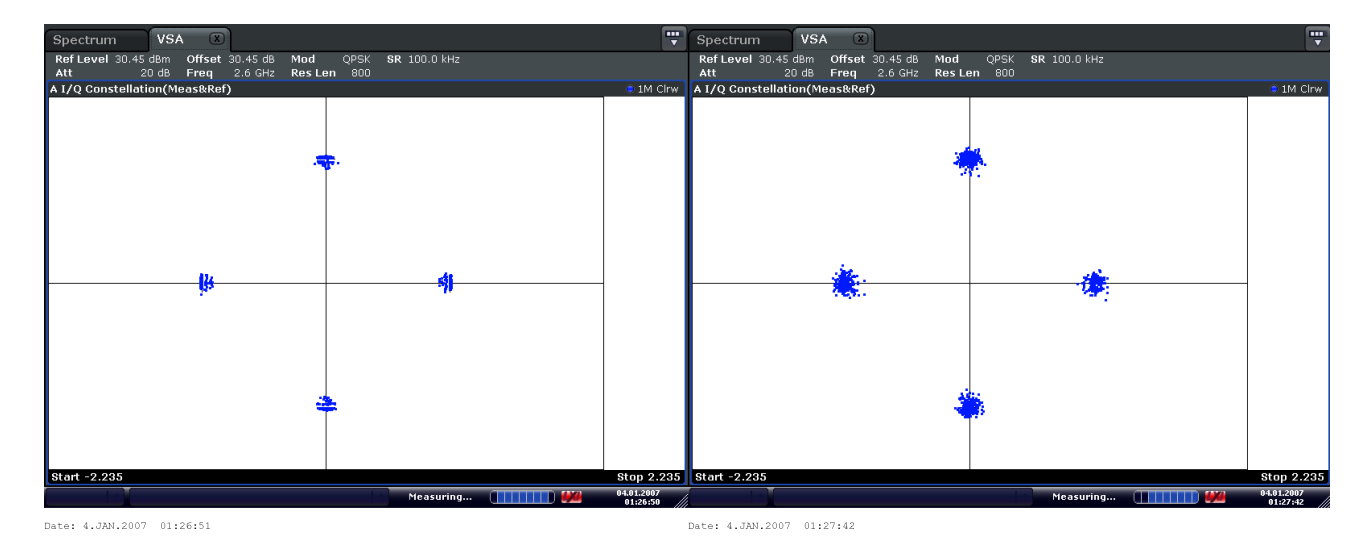

4.25. ábra. A modulált jel konstellációja additív zaj nélkül és additív gaussi zajjal 2.6 GHz frekvencián, 10kS/s

<span id="page-47-0"></span>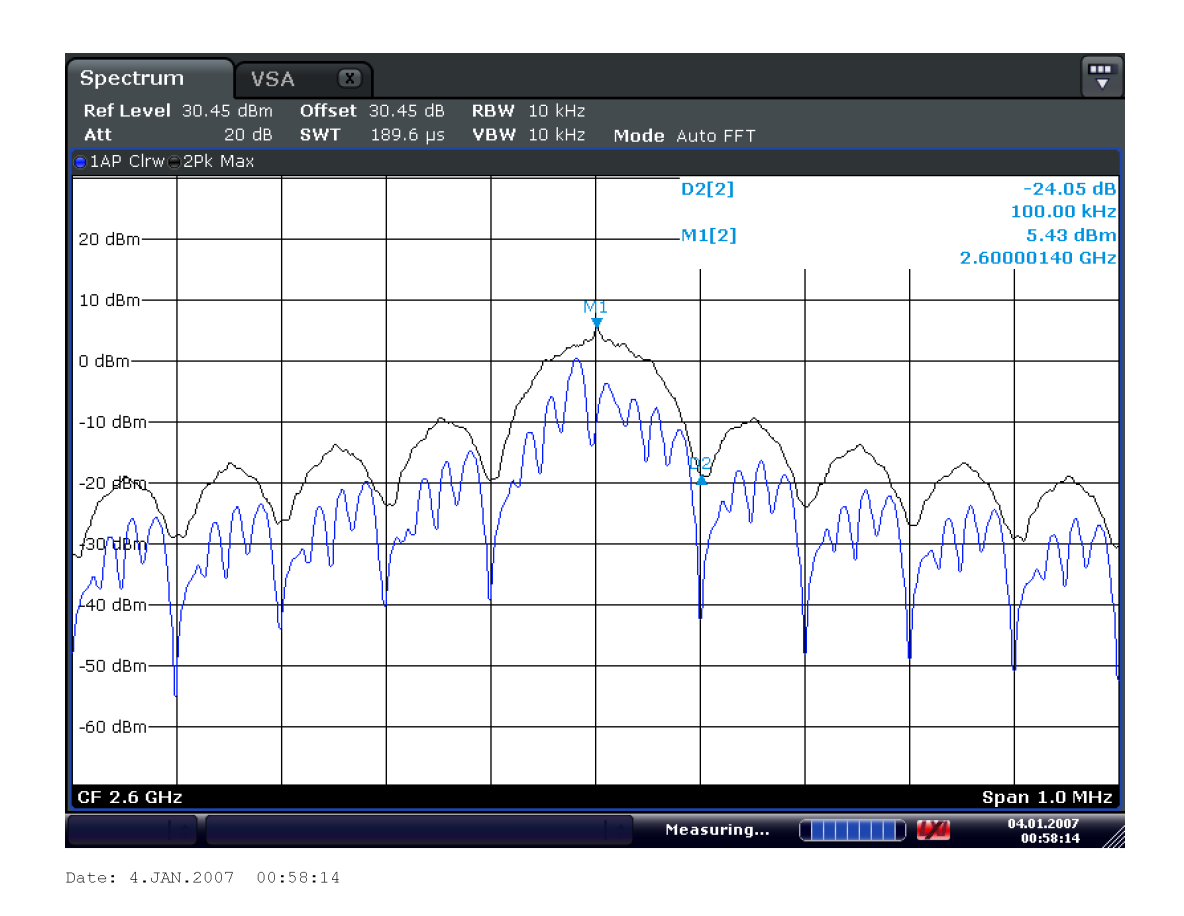

4.26. ábra. A modulált jel spektruma 2.6 GHz frekvencián, 100kS/s, 1 MHz span

<span id="page-47-1"></span>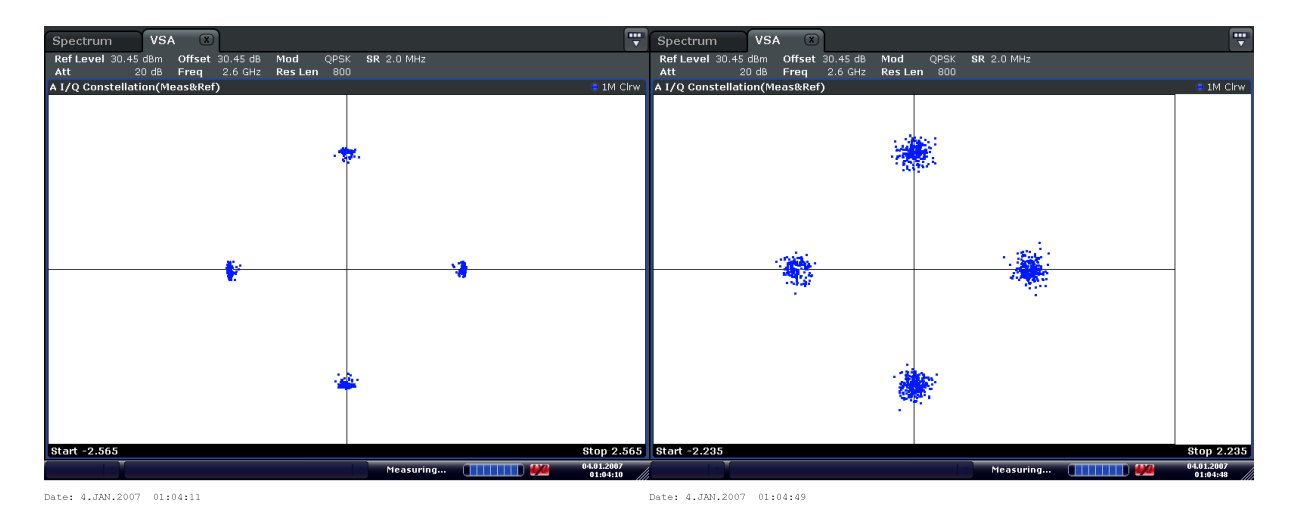

4.27. ábra. A modulált jel konstellációja additív zaj nélkül és additív gaussi zajjal 2.6 GHz frekvencián, 100kS/s

<span id="page-48-0"></span>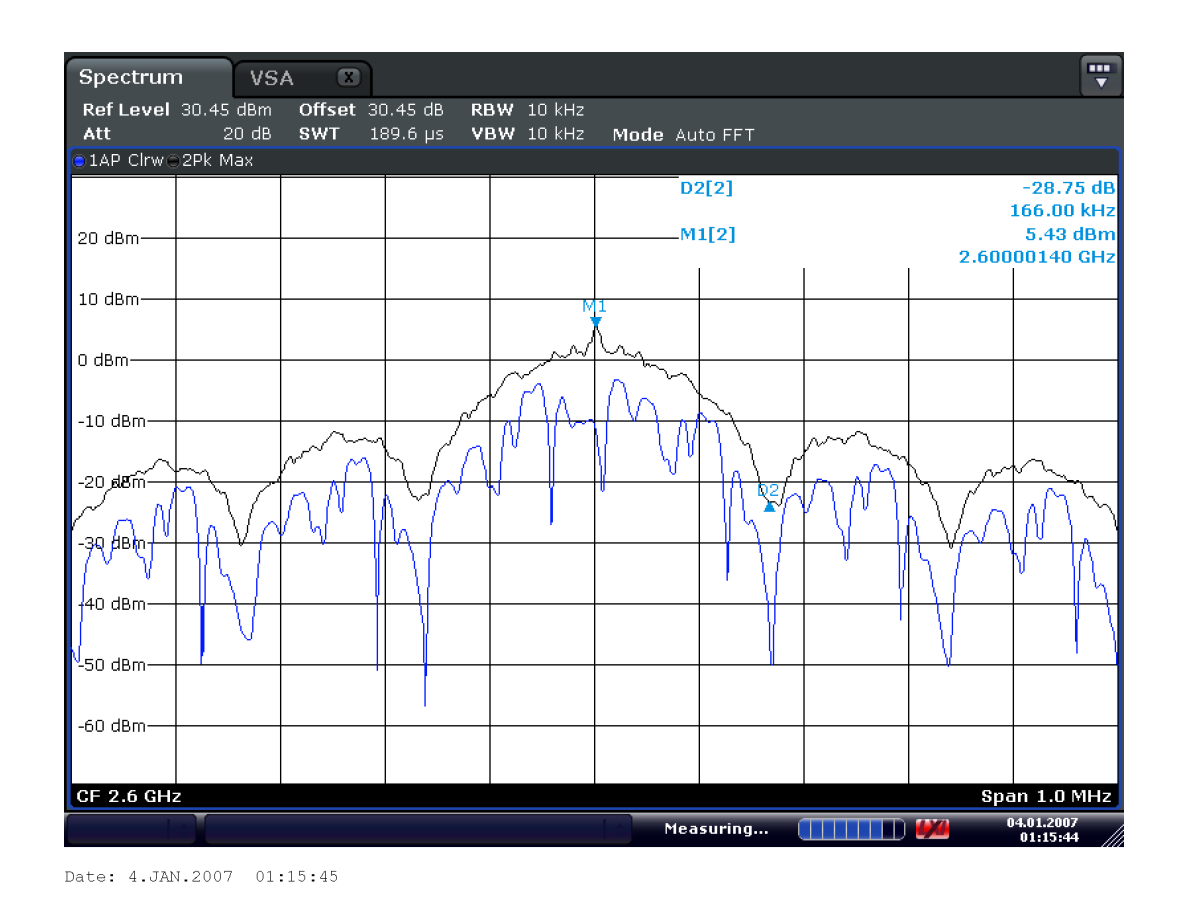

4.28. ábra. A modulált jel spektruma 2.6 GHz frekvencián, 166kS/s, 1 MHz span

<span id="page-48-1"></span>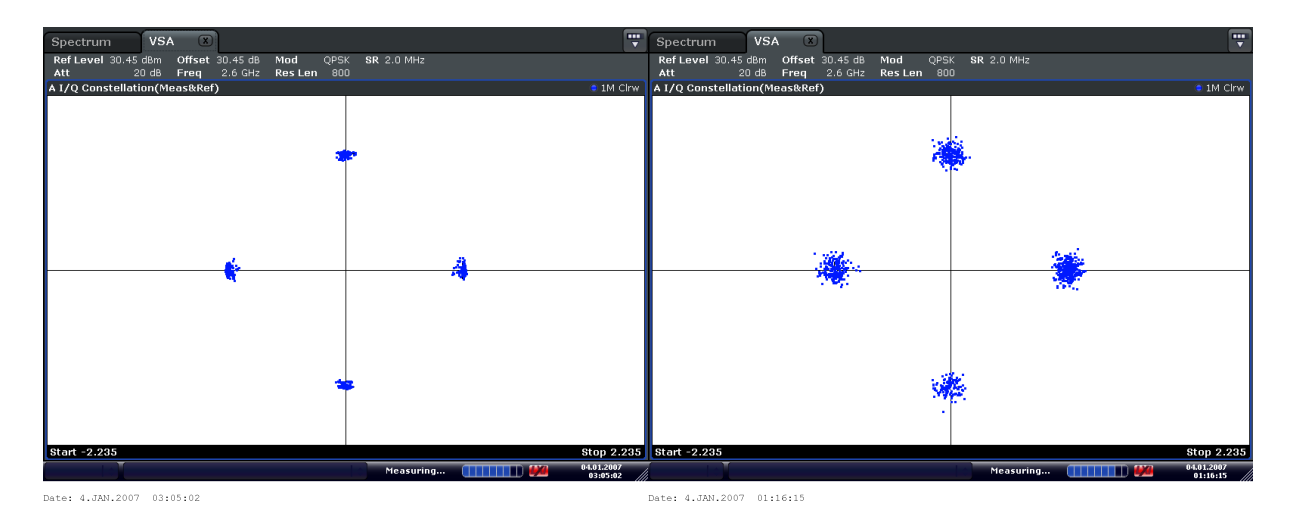

4.29. ábra. A modulált jel konstellációja additív zaj nélkül és additív gaussi zajjal 2.6 GHz frekvencián, 166kS/s

### 4.3. Mérési eredmények kiértékelése

A viv®jelek minden mért frekvencián megfelel®ek, a modulált jelek spektruma minden sebességnél az elvárt

 $\sin(x)/x$ 

formát hozza, első leszívási pont a moduláló jel frekvenciájánál. A vivőfrekvenciák értékei sosem pont a beállított értékekre estek, viszont ez betudható a referencia oszcillátor hibahatárának.

A jel teljesítmény mindenhol meghaladja az adatlapban specikált 4-5 dBm értéket. Ennek az oka hogy a VCO amplitúdót állító regiszter a legnagyobb értéken volt, a moduláló jel amplitúdója szintén az ajánlott értékek fels® határán helyezkedett el. Ez meglátszik a fogyasztásban is: az adó áramfelvétele 250-270 mA között mozgott, általában 265 mA ( a mérési ábrán is pont 264 mA látszik [4.4\)](#page-36-0) értéket vett fel. Ebből levonva a mikrovezérlő 8 mA fogyasztását 257 mA jön ki, mely 17 mA-rel több mint az adatlapi átlagérték. Ez az átlagérték viszont 4 dBm teljesítményre 25 C◦ -on lett kimérve tehát még a státusz LEDek fogyasztását és az IC melegedését elhanyagolva is megfelel® érték a 257 mA-es fogyasztás.

A konstellációs diagramokból viszont látszik, hogy a szimbólumok "el vannak kenődve", tehát fáziszajos a modulált jel, a relatíve nagy jelteljesítmény ellenére is. Erre a problémára a jöv®ben muszáj megoldást találni.

### 5. fejezet

# Összegzés

E dokumentumban leírt feladatok végrehajtásánál tapasztalatot szereztem nagyfrekvenciás kapcsolások és áramköri lemezek tervezésében, megvalósításában és ezek kiméréséhez használt eszközök használatában. Megismertem a PIC mikrovezérlő családot és tapasztalatot szereztem programozásukban.

Elmélyedtem a digitális modulációk elméletében, ezek után megismerkedtem a GNU-Radio környezettel és használtam többféle szoftverrádiót is.

A szimuláció írás közben elmélyítettem a C és Python tudásom, megismertem a Shell script nyelvet és rengeteg tapasztalatot szereztem a Linux operációs rendszerrel kapcsolatban.

Ez a feladat viszont még messze nem ért véget. A mostani prototípus hibáinak kijavítása, egy mérnöki majd egy repül® példány megalkotása még hátravan. Az utóbbi két feladatot már, ha minden jól megy, mesterszakon fogom elvégezni.

### Köszönetnyilvánítás

Köszönet Dudás Levinek a rengeteg segítségért és rá szánt időért, még így a járvány idején is.

### Irodalomjegyzék

- [1] <http://hvt.bme.hu>
- [2] [https://www.unilim.fr/pages\\_perso/vahid/notes/ber\\_awgn.pdf](https://www.unilim.fr/pages_perso/vahid/notes/ber_awgn.pdf)
- [3] Roland Best Costas Loops Theory, Design, and Simulation
- [4] [https://www.analog.com/media/en/technical-documentation/data-sheets/](https://www.analog.com/media/en/technical-documentation/data-sheets/ADRF6703.pdf) [ADRF6703.pdf](https://www.analog.com/media/en/technical-documentation/data-sheets/ADRF6703.pdf)
- [5] <http://ww1.microchip.com/downloads/en/DeviceDoc/60001324b.pdf>
- [6] [https://www.analog.com/media/en/technical-documentation/data-sheets/](https://www.analog.com/media/en/technical-documentation/data-sheets/ADL5606.pdf) [ADL5606.pdf](https://www.analog.com/media/en/technical-documentation/data-sheets/ADL5606.pdf)
- [7] <http://www.ti.com/lit/ds/symlink/tps62177.pdf>
- [8] Miklós Barnabás: QPSK moduláció szimulálása és mérése(témalabor beszámoló,2019)
- [9] Miklós Barnabás: QPSK adó tervezése(önálló laboratórium beszámoló, 2020)

## Ábrák jegyzéke

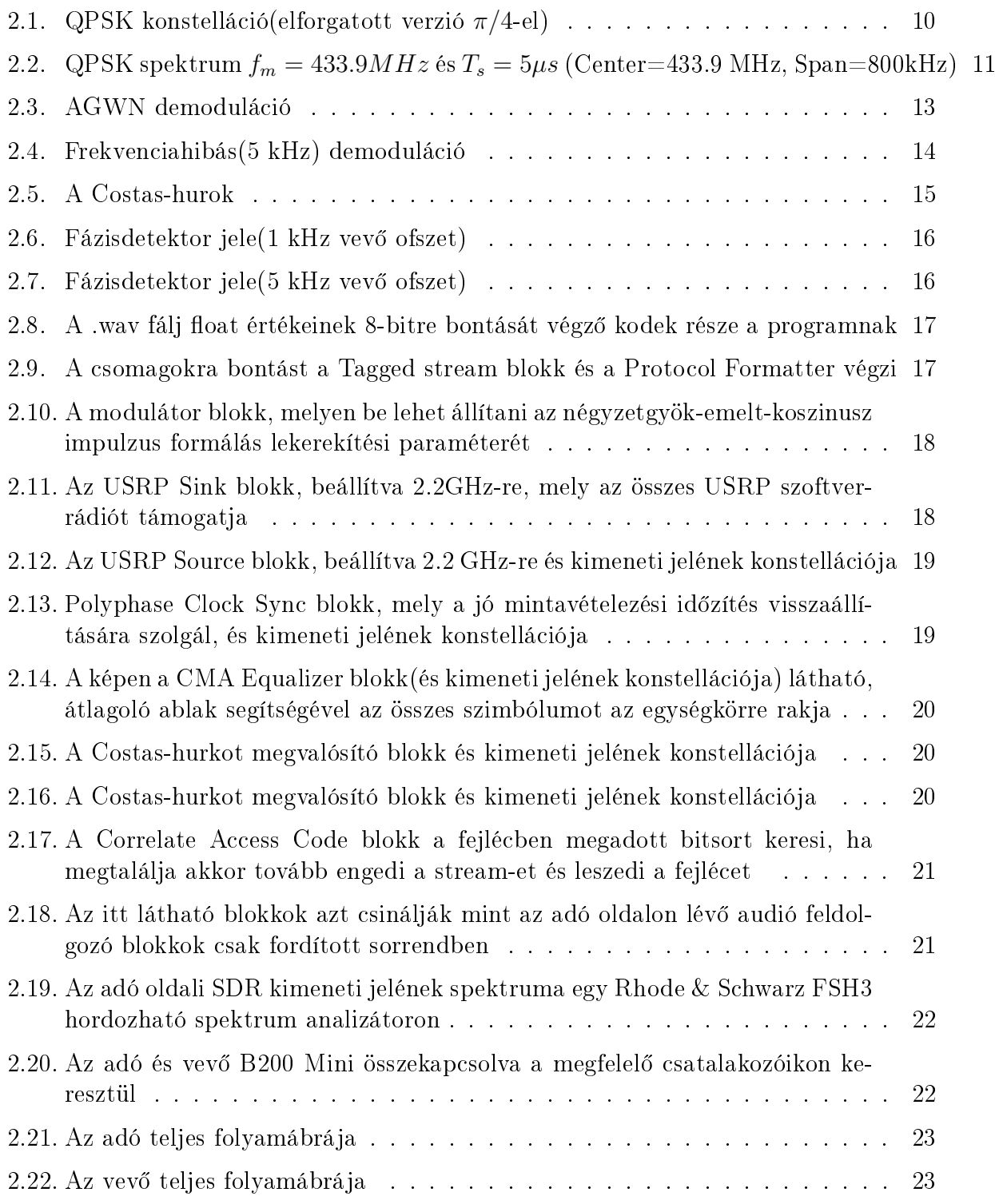

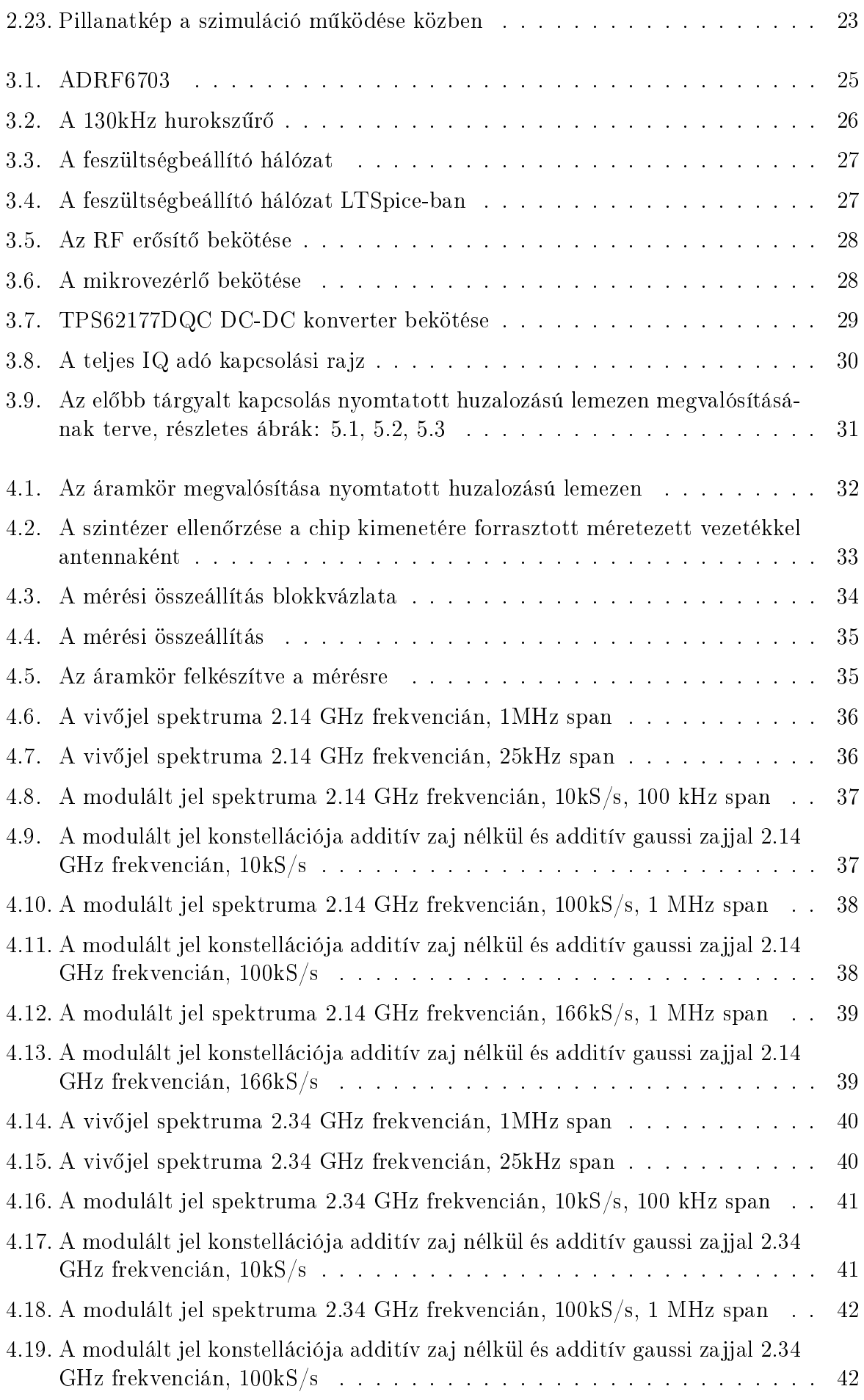

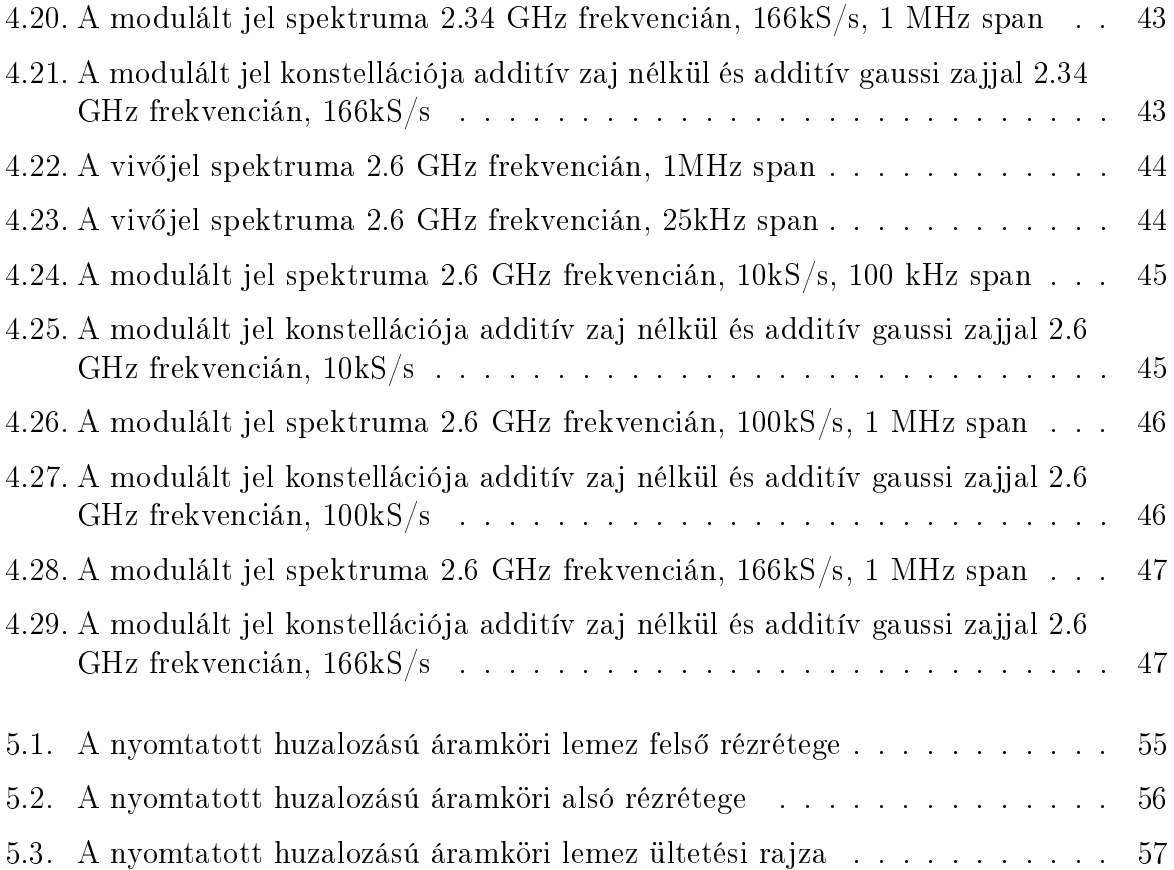

## Függelék

<span id="page-56-0"></span>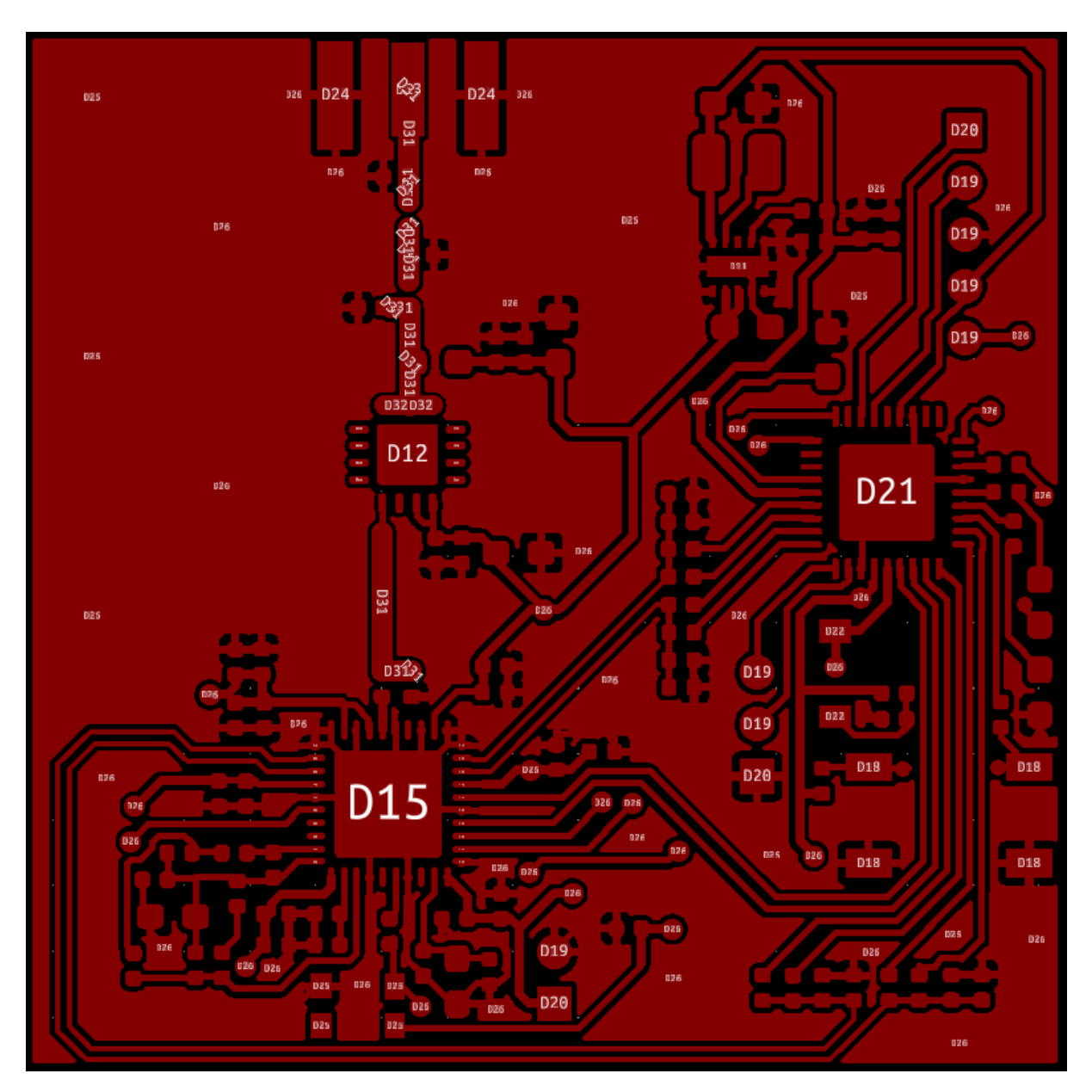

5.1. ábra. A nyomtatott huzalozású áramköri lemez felső rézrétege

<span id="page-57-0"></span>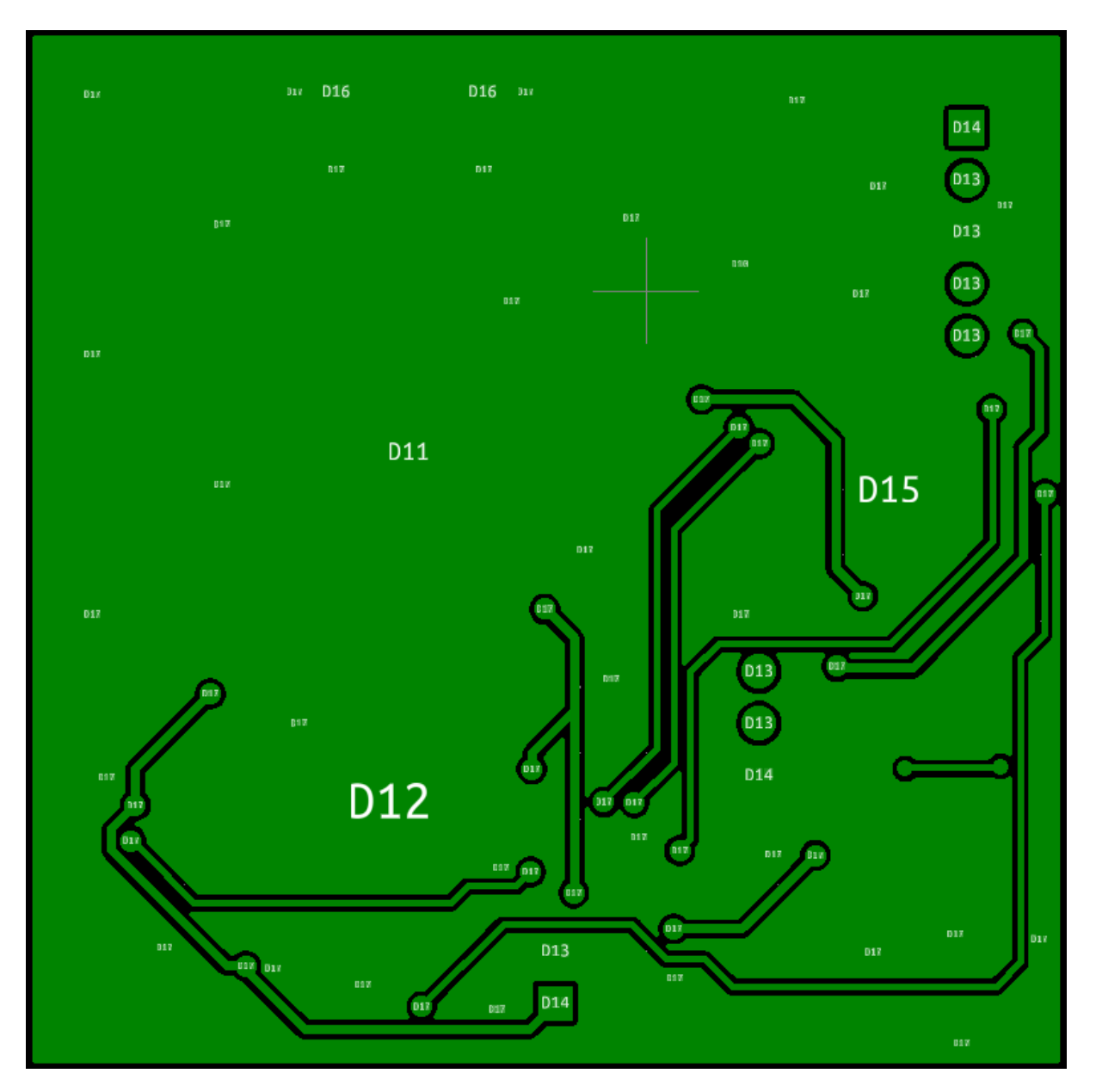

5.2. ábra. A nyomtatott huzalozású áramköri alsó rézrétege

<span id="page-58-0"></span>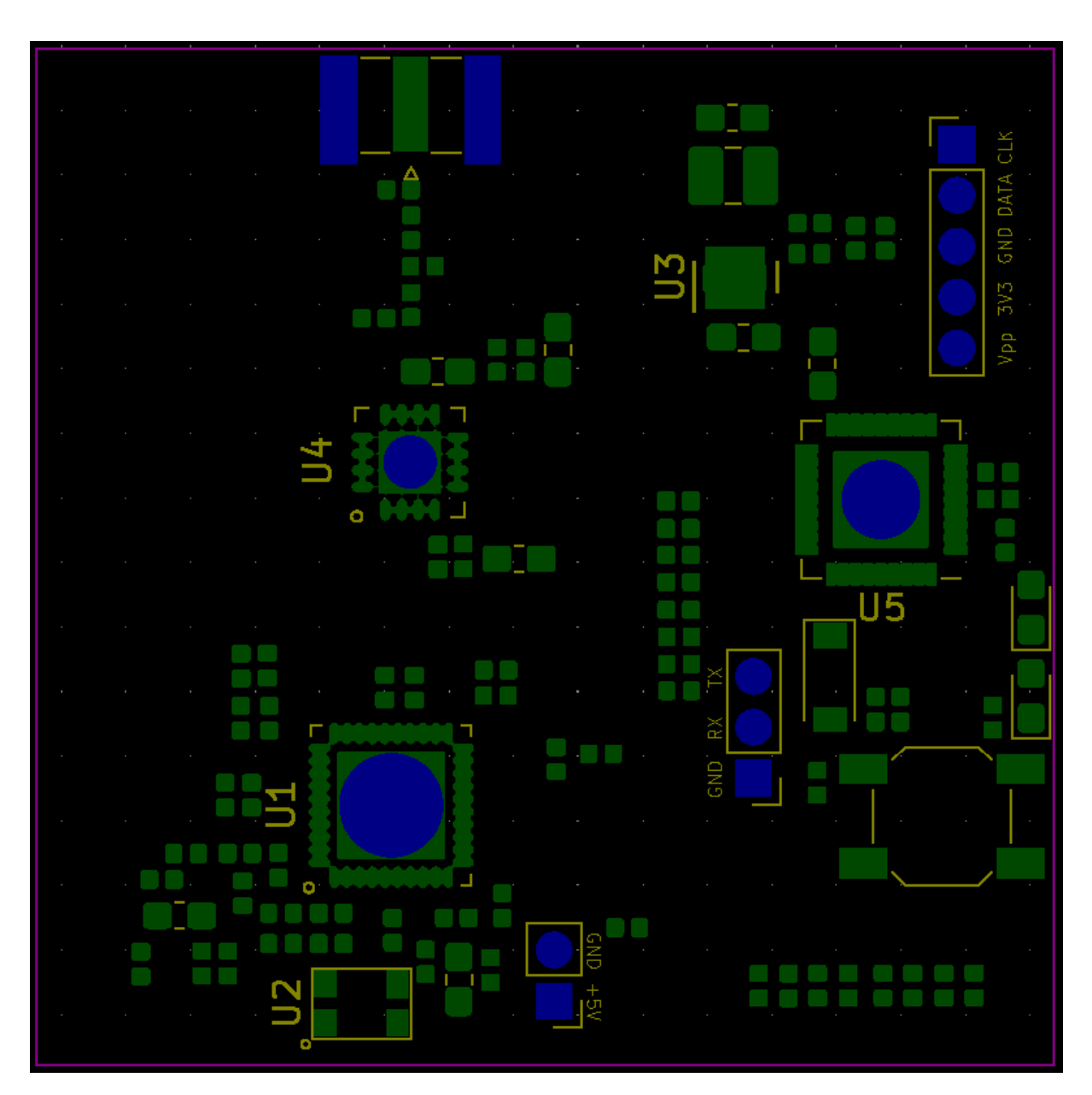

5.3. ábra. A nyomtatott huzalozású áramköri lemez ültetési rajza

```
5.1. Listing. randombytes.c
```

```
\#include \leq stdio .h>
\#include \leq stdlib.h>
\#include \leq time . h>
\#include \leq stdint .h>
int main (int argc, char **argv)
\{unsigned long n=128;
          \mathbf{if} (\text{arge} >1) \text{ n=atol} (\text{argv} \mid 1);
          unsigned long i ;
          int j = 0;
          srand (time (NULL));
          for (i = 0; i < n; i++)uint8 t random=rand ( ) &0 \times 0 x f f ;
                    print(f("%c", random);
          }
          return 0 :
}
                            5.2. Listing. byte2symbols.c
\#include \ltstdio.h>
\#include \leq stdlib.h>
\#include \lequnistd.h>
\#\textbf{include} <complex .h>
\#include <stdint .h>
\#include <math.h>
int main (int argc, char **argv)
\{uint8 t in [1];
          uint8 t sym buffer = 0;
          FILE * bytes = fopen ("bytes.txt","w");
          FILE * onesandzeros = fopen ("onesandzeros.txt","w");
          float one per sqrt two=1/\sqrt{\sqrt{2}} ;
          int k;
          int i;
          int j = 0;
          complex float out [1];
          while (1) {
```

```
k= fread (in, 1, 1, s t dm);if (feof (stdin)) break;
i f (k>0) {
         for (i = 0; i < 4; i++){
                   sym_buffer = in [0] & (0 b11000000)>>(2*i) ) :
                   sym_buffer = sym_buffer \langle \langle 2* i \rangle;
                   //sym\_buffer = 0;switch (sym buffer)
                   \{case 0 b00000000 :
                            out [0] = -one_per_sqrt_two −
                                one_per_sqrt_two∗ I ;
                            fprintf (one sandzeros, "00
                                ") ;
                            break ;
                   case 0 b010000000:
                            out [0] = -one per sqrt two +
                                one_per_sqrt_two∗ I ;
                            fprintf (one sandzeros, "01
                                ") :
                            break ;
                   case 0 b100000000:
                            out [0] =one_per_sqrt_two −
                                one_per_sqrt_two∗ I ;
                            fprintf (one sandzeros, "10
                                ") ;
                            break ;
                   case 0 b11000000 :
                            out [0] =one per sqrt two +
                                one_per_sqrt_two∗ I ;
                            fprintf (one sandzeros, "11
                                ") ;
                            break ;
                   default:
                            out [0] = 404;}
                            fwrite (out, size of (
                                complex float, 1,stdout);
```

```
}
                       }
                       e lse\{us \leq e p (100);
                       }
           }
           return 0;
}
```
#### 5.3. Listing. agwn.c

 $\#$ include  $\lt$ stdio.h $>$  $\#include$   $\leq$  stdlib.h>  $\#$ include  $\langle$ unistd.h $>$  $\#\textbf{include} <$ complex .h>  $\#$ include  $\lt$ stdint .h>  $\#$ include <math.h>  $\#$ include  $<$ time.h>

```
double rnd () { return rand ()/(1.0+RAND MAX); }
complex double gwn ( )
{
         double x, y, a, rr;do{
                  x=rnd ( ) *2-1;y=rnd ( ) *2-1;
                   r r=x∗x+y∗y ;
         } while (rr = 1.0||rr = 0.0);
         a=s\sqrt{qrt(-\log(rr)/rr)};
         return a∗x+a∗y∗ I ;
}
int main (int argc, char **argv) {
         double sigma ;
         double SNR = 10;
         \mathbf{if} (argc >1) SNR = at of (argv [1]);
         sigma = pow(10.0, (-SNR)/20);
    complex float in [1];
         int k;
```

```
int i = 0;complex float out [1];
while (1) {
          k =fread (in, size of (complex float), 1, stdin);
          if (feof (stdin)) break;
          i f (k>0) {
                         complex double noise = gwn();
                              out [0] = \text{in} [0] + 1/\text{sqrt}(2) * \text{noise} *sigma ;
                              i + +;fwrite(out, sizeof(complex float), 1, stdout);}
          else\{us \leq e p (100);
          }
}
return 0;
```
}

```
5.4. Listing. increment.c
```

```
\#include \leq \leq \leq \leq \leq \leq \leq \leq \leq \leq \leq \leq \leq \leq \leq \leq \leq \leq \leq \leq \leq \leq \leq \leq \leq \leq \leq \leq \leq \leq \leq \leq \leq \leq \leq \leq\#include \leq stdlib.h>
\#include \lequnistd.h>
\#include \leq complex . h>
\#include <stdint .h>
\#include \leq math . h>
\#include \leq time . h>
int main (int argc, char **argv)
{
            uint32 t multiplier = 10;
            \textbf{if} (\text{argc} >1) \text{ multiplier} = \text{atol} (\text{argv} [1]);
      FILE * tmpfile = fopen ( "incremented.txt", "w");
            int k;
            float i = 0;
            complex float out [1];
            complex float in [1];
            complex float integrator 1 = 0;
            complex float derivator1_out=0;
            complex float derivator 1 = 0;
            unsigned long int samples out =0;
            int i = 10;
            while (1) {
                         k =fread (in, size of (complex float), 1, stdin);
                         if (feof (stdin)) break;
                         if ( k > 0 )derivation1 ou t=in [0] – derivator 1;
                                     derivation1=i n [0];i = 0;
                                     int \, \text{e} \, \text{gradient} = \text{integer} \, \text{target} \, \text{target} \, \text{target} \, \text{target};
                                     for (j=0; j < m ultiplier ; j++){
                                     out [0] = interfactors:fwrite (out, sizeof (complex float), 1,
                                          stdout :
                                     f p r i n t f ( tm p file, "%f, % f, % l d \n", c r e a l ( out
                                          [0]
```

```
\sigma, cimag ( out [0]) , samples _out ++ ) ;
                                       }
                          }
                          elseus \leq p(100);
                          }
             }
       fclose(tmpfile);return 0;
}
                                          5.5. Listing. cnco.c
\#include \leq \leq \leq \leq \leq \leq \leq \leq \leq \leq \leq \leq \leq \leq \leq \leq \leq \leq \leq \leq \leq \leq \leq \leq \leq \leq \leq \leq \leq \leq \leq \leq \leq \leq \leq \leq\#include <stdlib.h>
\#include <unistd.h>
\#\textbf{include} <complex .h>
\#include \ltstdint.h>
\#include <math.h>
\#include \lttime.h>
int main ( int argc , char ∗∗ argv )
\{// <i>uint 1 6</i> t T = 2 7 3;uint32 t f sample = 500;
       uint32 t f mix = 1;
             \textbf{if} (\text{argc} >1) \text{ f sample } = \text{atol} (\text{argv} [1]) ;\mathbf{if} (\arg c > 2) f \max = \operatorname{at} o \, l \, (\arg v \, [2]);
      FILE * tmpfile = fopen ( "cnco.txt", "w"); // txt to plot
             int j = 0;
       \mathbf{int} \ \ \mathbf{k}=0;
       long unsigned int samplenum=0;
             long double i = 0;
       complex float * phasor = malloc (f_sample*sizeof(complex
           float);
       complex \textbf{float} in [1];
```

```
complex float out [1] = \{0\};
```

```
for (i = 0; i < 2*M PI; i = i + (2*M PI/f sample) ) {
             phasor [j]=cexp(i*I);j++;}
      j = 0;while (1) {
                           k =fread (in, size of (complex float), 1, stdin);
                           if (feof (stdin)) break;
                           i f (k>0) {
                    out [0] = \text{creal}(\text{phasor}[j]) * \text{creal}(\text{in}[0])+ \text{cimag} ( \text{phasor} [ j ] ) \ast \text{cimag} ( in [0] ) \ast I;
                    j=j+f mix ;
                    if (j>=f sample) j=0;
                    {\tt fprint(f(tmpfile\, , "}\,\%.12f\, ,\_\% .12f\, ,\_\% ]d\mathop{\backslash} n" ,
                    c r e a l ( out [0] ), cimag ( out [0] ), samplenum++);
                    fwrite (out, size of (complex float), 1, stdout);
                           }
                           e lse {
                                        us \, \text{leep} \, (100);
                           }
             }
       fclose(tmpfile);free (phasor);return 0;
}
                                          5.6. Listing. cnco2.c
\#include \leq \leq \leq \leq \leq \leq \leq \leq \leq \leq \leq \leq \leq \leq \leq \leq \leq \leq \leq \leq \leq \leq \leq \leq \leq \leq \leq \leq \leq \leq \leq \leq \leq \leq \leq \leq\#include \leq stdlib.h>
\#include <unistd.h>
\#include \langlecomplex.h>
\#include \ltstdint .h>
\#include <math.h>
\#include \lttime.h>
int main ( int argc , char ∗∗ argv )
\{
```

```
uint32_t f sample = 500;
uint32 t f mix = 1;
     \mathbf{if} (\arg c >1) f sample = a t o l (\arg v [1]);
\textbf{if} (\text{argc} > 2) \textbf{f} \text{ mix } = \textbf{at} \text{ol} (\text{argv} [2]) ;FILE * tmpfile = fopen ( "cnco2.txt", "w"); // txt to plot
     int 32 t j = 0;
uint32 t k=0;
long unsigned int samplenum=0;
     long double i = 0;
complex float * phasor = malloc (f_sample*sizeof(complex
    float);
complex float in [1] = \{0\};complex float out [1] = \{0\};\frac{1}{2} printf ("cnco2 started \n");
// j = f\_sample-1;for (i = 0; i \leq 2*M PI; i = i + (2*N PI/f sample) ) {
     phasor [j]=cexp(i*I);j + +;
}
j = 0;
     while (1) {
                k =fread (in, size of (complex float), 1, stdin);
     \frac{1}{\sqrt{p}}rintf ("in %f, ", creal (in [0]);
                if (feof (stdin)) break;
                i f (k>0) {
      // print(f'' \ j = \% d \nvert n'', j) ;out [0] = \text{conj}(\text{phasor} [j]) * \text{in} [0];j=j+f\_{mix};
      j=j % f sample;
       f p r in t f ( tm p file, "\%.12f, \Im \Im 12f, \Im \Im d \n", c r e a l ( out [0]),
          \text{cimag}(\text{out } [0]), samplenum++);
       fwrite(out, sizeof(complex float), 1, stdout);
```
}

```
e lse {
                                  us \, \text{leep} (100);
                      }
           }
      fclose (tmpfile);free (phasor);
           return 0;
}
                             5.7. Listing. decrementbinary.c
\#include \ltstdio.h>
\#include \leq stdlib.h>
\#include \langleunistd.h\rangle\#\textbf{include} <complex .h>
\#include \leq stdint .h>
\#include \leq math \geq\#include <time.h>
\#\texttt{include} < \texttt{string}.h>
int main ( int argc , char ∗∗ argv )
{
           uint32 t multiplier = 10;
      char file_name [64] = " decremented . bin ";
           \textbf{if} (\text{argc} >1) multiplier = atol(argy[1]);
      \textbf{if} (\text{argc} > 2) \text{ strcpy} (\text{file name}, \text{argv} [2]) ;\frac{1}{\sqrt{p}}rintf ("filename: %s \n\n", file_name) ;
     FILE * tmpfile = fopen (file_name, "w");
           int k;
           int i = 0;
      complex float in [1];
           complex float out [1] = \{0\};complex float integrator 1 = 0;
           complex float integrator1 out =0;
           complex float derivator 1 = 0;
      int j = 0;
           while (1) {
                      k =fread (in, sizeof (complex float), 1, stdin);
                      \frac{1}{\sqrt{p}} \operatorname{rint} f'' in : \mathscr{G}f \mid n'', \operatorname{creal}(\{in[0]\});
                       if (feof (stdin)) break;
                       i f (k>0) {
```

```
int \text{egrator1} = \text{int} \text{egrator1} + \text{in} \lceil 0 \rceil;j + +;
                               if ( j = multiple ) \{out [0] = interesti + 1 - derivederivator1;
                               derivation1=integrate(1);
                               out [0] = out [0] / multiplier;fwrite (out, sizeof(complex~float), 1,
                                   tmpfile ;
                               fwrite (out, sizeof(complex~float), 1,
                                  stdout);j = 0;}
                     }
                     else {
                               us \leq e p (100);
                     }
          }
     fclose(tmpfile);return 0;
}
                                 5.8. Listing. lpf.c
\#include \leq \pm dio .h>
\#include \ltstdlib.h>
\#include \lequnistd.h>
\#\textbf{include} <complex .h>
\#include <stdint .h>
\#include \leq math \geq\#include \leq time . h>
\#define FILTER SIZE 20
int main ( int argc , char ∗∗ argv )
\{fflus h (stder);
     FILE * tmpfile = fopen ( "lpf_out2.txt", "w"); // txt to plot
     long unsigned int samplenum=0;
```

```
uint32_t f sample = 500;
      uint32 t f cutoff = 1;
      \textbf{if} (\text{argc} >1) \text{ f sample } = \text{atol} (\text{argv} [1]) ;\textbf{if} (\text{argc} > 2) \text{ } f_{\text{1}} \text{cutoff} = \text{atol} (\text{argv} | 2 |) ;complex float in [1];
           complex float out [1] = \{0\};complex double x[2] = \{0, 0\};double alpha = 0.5;
      int k=0;
      x [1] = 0;while (1) {
                       k =fread (in, size of (complex float), 1, stdin);
                       if (feof (stdin)) break;
                       if ( k > 0 )x[0]=\text{in} [0];out [0] = x [0] + x [1] * (1 - \alpha] ;
                 x[1]=\mathrm{out}[0];f p r in t f ( tm p file, "\%.12f, \%ld \n", c r e a l ( out [0]),
                     samplenum++);
                 out [0] = 0;}
                       \mathbf{else}\left\{ \right.us \leq be \cdot p (100);
                       }
           }
      fflus h (stderr);fclose(tmpfile);return 0;
}
                                  5.9. Listing. phasediff.c
\#include <stdio .h>\#include <stdlib.h>\#\textbf{include} <complex.h>
\#include \langleunistd.h\rangle\#include <math.h>
int main ( int argc , char ∗∗ argv )
\{complex float in 1 | 1 |;
           complex float in 2 \lfloor 1 \rfloor;
      complex float out [1];
           long unsigned int samplenum=0;
```

```
FILE * output = fopen ( " phase diff . tx t" , "w" ) ; // txt to plot
      FILE * f input normal = fopen ( "decremented . bin", "r");
      FILE * f_input_limited= fopen ( "decrementedlimited.bin", "r"
         ) ;
           // print(f("\n\, n^n);while (1) {
                       int k = \nfrac{\text{area}(in1, sizeof(complex float), 1)}f input normal);
                       int j=fread (in2, sizeof (complex float),1,
                           f input limited);
                       \texttt{if} \left( \text{feof} \left( \text{f}_\text{\_input\_normal} \right) \right) \text{ break };i f (k>0) {
                 out [0] = \text{c} \text{ real} (\text{in} 1 [0]) * \text{c} \text{imag} (\text{in} 2 [0]) - \text{c} \text{ real} (\text{in} 2 [0]) *cimag(i n 1 [0]);
                                  fwrite (out, sizeof(complex float), 1,
                                      stdout);fprintf(output,"%.12f,\mathcal{A}ld\n\alpha", creal(out[0]),
                     samplenum++);
                       }
                       else{us \, \text{leep} (10);
                       }
           }
           fflus h (stderr);fclose( output );return 0;
                                 5.10. Listing. iqlevels.m
Us=3.3R_Load=945
Un=0.4Up=0.7R=optimvar ('R',3) % optimalizalasi problemakent viszem be
eq1=(1-Us) / R(2)+(1-Us) / R(3)+(1-0.1) / R Load+1/R(1)==0; %
    c \, s \, o \, m \, o \, p \, o \, n \, t \, i \quad e \, g \, y \, e \, n \, l \, e \, t \, e \, keq2=(0.1-1)/R Load+0.1/R(2) +0.1/R(3)+ 0.1/R(1) ==0;%a v art f e s z.
    e\;r\;t\;e\;k\;e\;k\;k\;e\;leq3 = (Up–Un) /R Load+(Up–Us) /R(3)+Up/R(2)+Up/R(1)==0;
eq4=(Un-Up)/R Load+(Un–Us) /R( 2 )+Un/R( 3 )+Un/R( 1 ) == 0 ;
```
 $prob = eqnproblem$ ;

}

```
prob. Equations eq1 = eq1;
prob. Equations . \text{eq2} = \text{eq2};
prob. Equations . \text{eq3} = \text{eq3};
prob. Equations . \, \text{eq4} = \text{eq4};
show ( prob )
R0 \cdot R = [100 \ 100 \ 100];[sol, fval, exit flag] = solve (prob, R0)\textbf{disp}(\textbf{sol}.R)5.11. Listing. costas.c
\#include \leq \leq \leq \leq \leq \leq \leq \leq \leq \leq \leq \leq \leq \leq \leq \leq \leq \leq \leq \leq \leq \leq \leq \leq \leq \leq \leq \leq \leq \leq \leq \leq \leq \leq \leq \leq\#include \leq stdlib.h>
\#\texttt{include} <complex.h>
\#include <unistd.h>
\#include \leq math . h>
\#include \leq stdint .h>
complex float limit (complex float symbol) {
            float one per sqrt two = 0.70710678118;
            complex float out = 0;
            \textbf{if } ((\text{c} \text{real} \, (\text{symbol}) \, < 0) \&\& \, (\text{c} \, \text{imag} \, (\text{symbol}) \, <= 0))out=−one_per_sqrt_two − one_per_sqrt_two∗ I ; ;
                        return out;
            } else if ((\text{creal(symbol})\leq0) && (\text{cimag(symbol})>0) }{
                        out=−one_per_sqrt_two + one_per_sqrt_two∗ I ;
                  return out ;
            \}else if ( (creal (symbol)>=0) && (cimag (symbol)>0)){
                        out=one per sqrt_two + one per sqrt_two∗ I ;
                        return out ;
            \{ \text{else if} (\text{creal}(\text{symbol})>0) \&\& \text{ (cimag}(\text{symbol})\leq=0)) \}out=one_per_sqrt_two − one_per_sqrt_two∗ I ;
                        return out;
            }
}
int main (int argc, char **argv)
\{float p_accumulator = 0;
            float p error =0;
            uint32 t f sample = 1000000;
            long int osc_index =0;
```
```
FILE * LUT = fopen("\ldots/.\ldots/ output/bin/cnco_lut.bin", "r"
         ); // txt to plot
     FILE * PREV LOOP DATA = fopen ( " . . / . . / output / bin /
         prev\_loop\_data. bin", "r");
     i f (PREV_LOOP_DATA!=NULL) {
                 long int buffer [1] = \{0\};f p r in t f ( stderr, " succesfull, file \text{\_}\text{read}\n\setminus n");
                 {\rm \,frac \&\, osc\,\,index\,}, {\rm \,size of (long\,\,int)}\, ,1 \, ,PREV LOOP DATA) ;
                 {\rm freq}\,( \&\, {\rm p}\quad {\rm accumulated}\, {\rm r}, {\rm size}\, {\rm of}\, ({\rm float})\ ,1\ ,PREV LOOP DATA) ;
                 fprint(f(staterr, "prev\_osc\_index: \mathcal{A}_d d \ldots, \mathcal{L}_{prev}phase_accumulator: \mathcal{N}lf \n", osc_index,
                     p_accumulator ) ;
     \} else\{fprintf(stderr,"cannot_read_file \n");
     }
     uint32 t k=0;
     long double i = 0;
     \textbf{if} (\text{argc} >1) \text{ f sample } = \text{atol} (\text{argv} [1]) ;complex float * phasor = malloc (f_sample*sizeof(complex
    float);
complex float in [1];
     complex float out [1] = \{0\};long int temp index=0;
     fflus h (stderr);for (i=0; i \leq f sample ; i++){
     {\rm \,frac\,\,d(in\,,size of(complex\,\,float)\,,1\,,LUT)};
     \frac{1}{\sqrt{2}} rintf ("% lf \n", creal (in [0]) );
     phasor \lceil temp index \lceil = in [0];
     temp_index++;
```
}

```
\frac{1}{\sqrt{2}} if (argc > 2) osc index = at ol (argv [2]);
f \, \text{print} \, f \, \text{(stderr, "—--------------} \setminus n") \; ;1/(\frac{p \cdot n}{f}(\sqrt[n]{n \cdot n});
while (1) {
            \quad \  \  \, \textbf{int} \; \; \textbf{k} = \textbf{freq} \left( \textbf{in} \; , \; \textbf{size} \, \textbf{of} \left( \; \textbf{complex} \; \; \textbf{float} \; \right), 1 \; , \; \textbf{stdin} \; \right);if (feof (stdin)) break;
            i f (k>0) {
                        out [0] = in [0] * phasor [ osc index ];
      p error=creal (out [0]) *cimag ( limit (out [0])) - creal (\limit (out [0]) ) * cimag (out [0]);
                        p_accumulator+=p_error;
                        \textbf{if} (p_accumulator <0) p_accumulator+=
                            f_sample ;
                        osc index =(osc index+(long)
                             p_accumulator )%f_sample ;
                        //fwrite(out, size of(complex, float), 1,\mathit{stdout} ); // forwarding bits
                        f p r in t f ( stderr, "%f \n", p_accumulator ) ;
                        fwrite (out, sizeof (complex float), 1,
                             stdout ;
            }
            else{us \, \text{leep} (10);
            }
}
f print f ( stderr, " opening for writing \langle n'' \rangle;
FILE * LOOP_DATA = fopen("../../output/bin/
    prev_loop_data . bin " , "w" );
\mathbf{if} (LOOP DATA==NULL) {
            fprintf (stderr, "cannot_open_file_for_writing\n\langle n" \rangle;
\} else\{fprintf (stderr, "successfully_opened_file_for_
                writing \langle n" \rangle;
            fwrite(Kosc_index, sizeof(longint) ,1 ,LOOP DATA);fwrite(\&p \; \; \text{accumulator}, \text{size of (float)}, 1, \text{LOOP} \; \text{DATA});
}
fc \log e (LUT);
```
fclose (PREV\_LOOP\_DATA);  $fclos$  (LOOP DATA);  $fflush (stder)$ ;  $return 0;$  $\}$  $5.12$ . Listing. sim.sh  $\#!/ b$  in /b ash  $#—PATHS$ BLD=" $\ldots / \ldots /$  build" OUT=" $\ldots / \ldots /$  output/bin"  $PYS = "$ ../python"  $#—PARAMS$ —#  $n=2$  $SNR = 10$  $rotation = -45$  $backrotation = 45$  $phase error = 20$  $bit\_per\_sec=1000$  $sym\_per\_sec=bit$  per sec/2  $multiplier=1$  $fs = 1000000$  $fm = 100000$ fm  $b = 99000$  $costas$  prev index=0  $fc = 10000$  $\#$ --SIMULATION--- $\#$ export  $i=0$  $\#mkfigo$  \$OUT/symbols pipe  $\#mkfigo$  \$OUT/cnco tx pipe  $\#mkfifo$  \$OUT/cnco rx pipe \$BLD/generate cnco lut.out \$fs python3 \$PYS/complex plot try.py &  $\#pyth$  on 3 \$PYS/rt plot process. py & rm \$OUT/prev loop data.bin  $\text{stat} = \text{data} + \frac{9}{8}$ 

```
for i in {0..100}do
     BLD/randombytes.out n \mid \#tee \mathcal{S}OUT/b ytes. bin | |
     $BLD/byte2symbol.out |
      tee \text{SOUT/symbols}. bin | \
     \# \texttt{\$BLD/ftee.e.} out \texttt{\$OUT/symbols}^- pipe |
     \# \mathcal{S} BLD/ftee.out \mathcal{S} OUT/cncerx pipe | |
      \#SBLD/aqwn \cdot out \text{ } SSNR \text{ } /\#tee \ /dev/stderr \ / \ |\#. \sqrt{rotate}. out \hat{s}phase error |
     \#SBLD/agwn \cdot out \text{ } $SNR \text{ } | \text{ }\#SBLD/cf2reim2.outBLD/increment.out \ multiplier | \
      tee \text{SOUT}/\text{incremented}. bin | \
     BLD/agwn.out SNR | \
     BLD/cnco.out fs f_m | \
      tee \text{SOUT}/\text{cnco} tx.bin |\rangle\# \mathcal{S} BLD/ftee.out \mathcal{S} OUT/cnco tx pipe | |
     \#. \sqrt{r}otate. out \sinhaseerror |
     ##CHANNEL
      #BLD/cnco conj.out is f s f m bBLD/costas.out fs \wedgetee \text{\$OUT/cnco} rx.bin | \
     \#SBLD/agwn \cdot out \quad \#SNR \quad / \quadtee > $OUT/noisy.hin\#. / agwn. out $SNR |
     \#. \neq rotate. out \mathcal{S}backrotation |
     \# \mathcal{B} L D/decrement \ binary.out \ \mathcal{S} multiplication \ |\# \$\mathit{BLD}/\mathit{lim}\, \mathit{iter} . out |
     \#t\,e\,e\ >\ \$OUT/\,d\,e\,c\,re\,m\,e\,n\,t\,e\,d\,l\,i\,m\,i\,t\,e\,d . b\,in\#SBLD/p \, h \, a \, s \, e \, d \, iff \, o \, ut \, / \, |\#SBLD / \text{derivation}. out |
     \#SBLD/lpf.out sfs sfcsleep 0.5
     \#echo \AA i' iter"
     \#s \, le \, e \, p \quad 1\#. / symbols 2bits.out |
     \# tee > decoded bin
     \# . / berr. out $SNR |
     # tee -a bercurve.txt
done
end=" data + \%s \%N';\#echo 'expr \mathcal{S}end - \mathcal{S}start''
\#-PLOTTING-\#
```

```
\#pyth on 3 $PYS/plot.py -- n $n
    \#p\,ython3 \#PYS/scatterplot.py
    \#p\,ython3 $PYS/plot co. py
    \#p\,y\,t\,h\,o\,n\,3 $PYS/\,p\,l\,o\,t\_c\,o\,s\,t\,a\,s . py5.13. Listing. rtplot.py
import numpy as np
import matplotlib . pyplot as plt
import matplotlib animation as animation
import argparse
import collections
import os
import pdb
import math
from itertools import count
ix = os . environ<sup>"</sup> i"
class Signal:
    output\_path='../../output/bin/t window length = 160id count = count ( 0 )signal count = [0]def \_\_init\_\_ (self , signal \_file ):
         self.path = self.output path + signal fileself.buffer = college (maxlen = self).
             t window length)
         self.prev_modified_date = \cos . \text{stat} ( \text{self } . \text{path} ) . \text{st} mtime_ns
         for i in range (self.t window length) :
              self.buffer.append(np.complex64(0.0 + 0.0j))
         self. id = next(self. id count)
          self. signal \quad count [0] = self. id + 1self.name = signal file
    def append (self, value):
          self. buffer . append (value)
     @classmethod
    def set output path ( cls , path ) :
         cls.output path = path
     @classmethod
     def set_t_window_length ( cls , window_length ) :
         cls. t_window_length = window_length
    @classmethod
     def get signal count (c \, \vert s):
```

```
return cls. signal count [0]class Plotter:
     signal list = []
     signal plot types = []
     plot_{\_} l i s t = \lceil |
     def \_\_init\_\_ (self , signal \_\_count) :
          self. fig, self. ax = plt. subplots (signal count)def add signal ( self , plot type , signal , gui ) :
          self.signal plot types.append ( plot type )
          self.gui = gui
          self.signal list.append (signal)
     def \ init\_plot({self}):for signal in self signal list:
                if self signal plot types [signal id] ==" line":
                    \# line plot = self. ax/signal. id ]. plot (np. real (
                        s i g n a l. b u f f e r, ' – ')
                    \#self. plot  list. append ( line  plot 10)self.plot list.append (self.ax [signal.id].plot (np
                        . real (signal. buffer), '-', label='real'))
                     s e l f . ax [signal . id ] . set ylim ([-1.5, 1.5])self.ax signal.id .set_ylabel ("real_values")
                     self.ax [signal.id].set_xlabel("samples")
                     self. <math>ax \mid signal. <b>id</b> \mid. <b>set</b> <b>title (signal . name)</b>elif self signal plot types [signal id ] =" scatter":
                    \#s\,c\,at\,ter plot = self.ax [signal.id].plot (np.real (
                        signal. b uffer), np. imag (signal. b uffer), 'go',
                        maxkersize=1#self. plot   list. append(s catter   plot [0])self. plot list. append (self. ax [signal. id], plot (np). real (signal. buffer), np. imag(signal. buffer),
                        go', markersize = 1)
                     self. ax [signal. id]. grid (b=True.)self. ax [signal. id]. set \ xlabel('Re')self. <math>ax \mid signal. <i>id</i> \mid. <i>set</i> \mid y \mid a \mid b \mid ( 'Im' )self. <math>ax \mid signal. <b>id</b> \mid. <b>set</b> <b>title (signal . name)</b>self. <math>ax \mid signal. <i>id</i> \mid. <i>axis</i>('square')s e l f . ax [signal . id ] . set_ylim ([-2, 2])self. ax [signal. id]. set xlim ([-2, 2])def update _{\text{plot}}(self):
          for signal in self signal list:\text{stat} = \text{os}. \text{stat} (\text{signal}. \text{path}) \# \text{load} \text{metadata}
```

```
modified date = stat.st mtime ns
              graph = None
              if modified date > signal . prev_modified date: \# ifthe\ \ frame\ data\ qot\ t\ up\ data\ dgraph = np. from file (signal . path, dtype=np.
                      complex64) \# load the data from the file
                  for i in graph:
                       signal \text{.append(i)} \# append \text{.} new dataif self signal plot types [signal id] =" line":
                       self. plot\_list [signal.id][0]. set\_ydata(np.real(signal.buffer))elif self signal plot types [signal . id ] ="
                      \sqrt{s} c a t t e r " :
                       self. plot list[signal.id | [0]. set_data(np.real (signal.buffer), np. imag (signal.buffer
                           ) )
              signal . prev modified date = modified date
         return self.plot list
window_length=320
Signal set output path ( ' ... / ... / output / bin / ' )
Signal.set t window length (320)plotter = Plotter(4)plotter.add_signal ("line", Signal ("symbols.bin"),0)
p l o t t e r . add \sigma signal ("\lim e", Signal ("\arccos \tan \theta"), 0)
p l o t t e r . add signal ("line", Signal ("cncorx . bin"), 0)
plotter.add signal ("scatter", Signal ("noisy. bin"), 0)
p l otter . in it p l ot ()
def animate ( i ) :
    return plotter . update plot()ani = animation . FuncAnimation (
    plotter . fig, animate, interval = 500, blit=False, save count =50)
plt.autoscale (False)
plt. tight layout ()
plt.show()
```
5.14. Listing. picmain.c

/∗ ∗ Generated main.c file from MPLAB Code Configurator @Company  $Microchip\quad Technology\ Inc.$ @F ile Name main . c @Summary This is the generated main c using  $\textit{PIC24}$  / ds $\textit{PIC33}$  /  $\textit{PIC32MM}$ MCUs.  $@Description$ This source file provides main entry point for system initialization and application code development.  $Generation\ Information$  $Product \; Revision \; : \; PIC24 \; / \; ds PIC33 \; / \; PIC32MM \; MCUs -$ 1 . 1 6 9 . 0  $Device$  :  $PIC32MM0064GPL036$ The generated drivers are tested against the following:  $Complier$  :  $XCl6$  v1.50  $MPLAB$  :  $MPLAB$   $X$   $v5.40$ ∗/ /∗  $(c)$  2020 Microchip Technology Inc. and its subsidiaries. You  $may$  use this s of tware and any derivatives exclusively with Microchip  $p \, r \, o \, d \, u \, c \, t \, s$ . THIS SOFTWARE IS SUPPLIED BY MICROCHIP "AS IS". NO WARRANTIES, WHETHER EXPRESS, IMPLIED OR STATUTORY, APPLY TO THIS SOFTWARE, INCLUDING ANY IMPLIED WARRANTIES OF NON−INFRINGEMENT, MERCHANTABILITY, AND FITNESS FOR A PARTICULAR PURPOSE, OR ITS INTERACTION WITH MICROCHIP PRODUCTS, COMBINATION WITH ANY OTHER PRODUCTS, OR USE IN ANY APPLICATION. IN NO EVENT WILL MICROCHIP BE LIABLE FOR ANY INDIRECT ,

- SPECIAL, PUNITIVE,
- INCIDENTAL OR CONSEQUENTIAL LOSS , DAMAGE, COST OR EXPENSE OF ANY KIND
- WHATSOEVER RELATED TO THE SOFTWARE, HOWEVER CAUSED, EVEN IF MICROCHIP HAS
- BEEN ADVISED OF THE POSSIBILITY OR THE DAMAGES ARE FORESEEABLE. TO THE

```
FULLEST EXTENT ALLOWED BY LAW, MICROCHIP'S TOTAL LIABILITY
       ON ALL CLAIMS IN
    ANY WAY RELATED TO THIS SOFTWARE WILL NOT EXCEED THE AMOUNT
       OF FEES. IF ANY.
    THAT YOU HAVE PAID DIRECTLY TO MICROCHIP FOR THIS SOFTWARE.
    MICROCHIP PROVIDES THIS SOFTWARE CONDITIONALLY UPON YOUR
       ACCEPTANCE OF THESE
    TERMS.
\ast//∗∗
  Section: Included Files\ast/#include "mcc generated files/system.h"
\#include\; "mcc\;_\; generate\; d\_files/mcc\; h"#include \langlestdio.h>
\#include \langle inttypes .h>
\#include \leq stdbool .h>
#include "random bytes.h"
—⁄*
                           Main \quad appliedi cation\ast/#define NUM CHARS 256
\# \text{define } \text{QP } 0(1 < 12)\#define QP 1
                 (1<<13)\#define QN 0
               (1 << 10)\#define QN 1
                 (1 << 11)\#define IP 0
                 (1 << 0)\#define IP 1
                 (1<<1)\#define IN 0
                 (1<<2)\#define IN 1
                 (1<<3)#define IQ TX BUFFER LENGTH 256
#define I BITMASK 1
\#define Q BITMASK 0
#define TEST ARRAY S 8
\#define PFD FREQ 40000000 //40 MHz
#define STEP FREQ 100000 // 100 kHz#define MOD PFD FREQ/STEP FREQ
const uint32 t reg0 default = 0x0001C0;
const uint32_t reg1 default = 0x003001;
const uint32 t reg2 default = 0x001802;
```

```
bool isButtonReady = true;
uint32 t period = 31250*2;
uint16_t tx_buffer [IQTX BUFFER LENGTH];
uint8 t tx buffer index = 0;
uint8_t tx_buffer\_send\_index = 0;
bool iq tx ready = true;
typedef enum {
    LOW = 0,
     HIGH = 1} out_state_t ;
typedef struct {
     out_state_t i_ s t a t e ;
     out state t q state;
\{iq\ \ out\ t\ ;iq out t iq current state = {HIGH, HIGH};
void SetQHigh ( void) {
     QP_1_SetHigh() ;
     QP \quad 0 \quad \text{SetHigh}() ;QN \t0 SetLow ( );
     QN<sub>1</sub> SetLow ( ) ;
}
void SetQLow ( ) {
     QN_1_SetHigh();
     QN \t0 SetHigh ( );
     QP \quad 0 \quad \text{SetLow}() ;QP \quad 1 \quad SetLow () ;}
void SetILow(){
     IN 1 SetHigh ( );
     IN 0 SetHigh ( );
     IP 0 SetLow ( );
     IP 1 SetLow ( );
}
void Set <i>H</i> igh (void )IP_1_Sett\rightarrow () ;
     IP 0 SetHigh ( );
     IN 0 SetLow ( );
     IN 1 SetLow ();
}
void SetIOff()IP 1 SetLow ();
     IP 0 SetLow ( );
```

```
IN 0 SetLow ( );
    IN 1 SetLow ( );
}
void SetQOff(){
    QP_1_SetLow();
    QP \quad 0 \quad \text{SetLow}() ;QN \t0 SetLow ( );
    QN_1 SetLow ( );
}
void Delay\_us (int us) \{ // shifting delay functionuint32 t start time = CORETIMER CountGet();
    while ( (CORETIMER CountGet() - start time) < 10∗ us ) { };
}
void UART1_SendString ( char * string ) {
    uint16 t string I terator = 0;
    uint8 t characterToSend = string [ string I terator ];
    LED1\_Toggle();
    do{
         if (UART1 \; IsTxReady())UART1 Write(characterToSend);
            stringIterator++;characterToSend = string[stringIterator];}
    \}while ((characterToSend!='\0'));
    UART1 Write(characterToSend);
    LED1 Toggle();
}
void SW1_CallBack (void) {
     i f ( isButtonReady ) {
         isButtonReady=0;//LED1\_Toggle();
         if ((MCCP1 TMR Period32BitGet()) == period ){
             MCCP1_TMR_Start( ) ;
         }
    }
```

```
}
void Handle IQ LATCH(iq out t iq output) {
     tx buffer \begin{bmatrix} tx & \text{buffer} & \text{index} \end{bmatrix} = 0;
     \textbf{if} (\text{iq\_current\_state}. q\_state \text{ } != \text{ } iq\_output. q\_state) \{tx buffer \begin{bmatrix} tx & but \end{bmatrix} buffer index | = (QP_0)QP_1|QN_0|QN_1 ;
          iq current state q state = iq output q state;
     }
     if (iq current state i state \ell = iq output i state) {
          tx buffer \begin{bmatrix} tx & but \end{bmatrix} index | = (IP_0 | IP_1 | IN_0 | IN_1 );
          iq current state i state = iq output i state;
     }
     tx buffer index++;}
void IQ TX( uint8 t byte ) {
     uint8 t i = 0;
     uint8 t sym buffer = 0;
     iq_out_t iq_output ;
     for (i = 0; i < 4; i++)sym_buffer = byte & (0 b11000000 \gt>(2 * i )); // masking out
              the \alpha c t u a l \beta i t ssym_buffer = sym_buffer << (2 * i); // shifting the bits
              to msb
          //sym buffer = 0;
          switch ( sym_buffer ) {
          case 0b00000000:
               iq output i state = LOW;
               iq output q state = LOW;
               break ;
          case 0 b01000000 :
               iq output i state = LOW;
               iq output . q state = HIGH;break ;
          case 0 b100000000:
               iq output i state = HIGH;
               iq output . q state = LOW;
               break ;
          case 0 b11000000:
               iq output i state = HIGH;iq output . q state = HIGH;break ;
          de fault :
               iq output i state = LOW;
               iq output q state = LOW;
          }
          Handle IQ LATCH(iq_output);
     }
}
```

```
ADRF6703 SetRegister ( uint8 t byte0 , uint8 t byte1 , uint8 t byte2
   )
{
    LE SetLow();
    SPI2 Exchange8bit ( byte0 );
    SPI2 Exchange8bit ( byte1) ;
    SPI2 Exchange8bit ( byte2 ) ;
    Nop();
    LE SetHigh ();
    Nop() ;
    LE SetLow();
    Nop();
}
void ADRF6703 SetFrequency ( uint32 t freq hz) {
    uint8 t int reg = 0;
    int reg = freq hz / PFD FREQ;
    uint16 t frac reg = 0;
    frac_c reg= (freq\_hz \%PFD_FREQ) / STEP_FREQ;
    uint16 t mod reg = MOD;
    uint8 t reg to set [ 3 ] = \{ 0 , 0 , 0 \};uint32 t reg_ value_buffer = 0;
    ENOP SetLow ();
    \text{uint32}_{\_}t frac\text{reg\_mask} = 0 \times 000002;
    reg_value_buffer =frac_reg_mask | (frac_reg <<3);
    reg_to_set [ 2 ] = (uint8_t ) reg_ value_buffer ;
    reg_to_set [ 1 ] = (uint8_t ) (reg_value_buffer >>8);
    reg_to_set [0] = (uint8_t )(reg_value_buffer > >16);ADRF6703 SetRegister (reg_to_set [0], reg_to_set [1], reg_to_set
        [ 2 ] ;
    uint32 t mod reg mask = 0 \times 0000001;
    reg_value_buffer =mod_reg_mask | (mod_reg <<3);
    reg_to_set [ 2 ] = (uint8_t ) reg_value_buffer ;reg_to_set [1] = (uint8_t )(reg_value_buffer >>8);reg_to_set [0] = (uint8_t ) (reg_value_buffer >>16);
    ADRF6703_SetRegister ( reg_to_set [ 0 ] , reg_to_set [ 1 ] , reg_to_set
        [ 2 ] ;
    uint32 t int reg mask = 0 \times 0000000;
    reg_value_buffer =int_reg_mask | (int_reg <<3);
    reg to set [2] = (uint8<sup>t</sup> ) reg value buffer;
    reg_to_set [ 1 ] = (uint8_t ) (reg_value_buffer >>8);
    reg_to_set [0] = (uint8_t) (reg_value_buffer >>16);
```

```
ADRF6703 SetRegister (reg_to_set [0], reg_to_set [1], reg_to_set
         [ 2 ] ;
     ENOP SetHigh ( );
}
void ADRF6703 Init ( void ) {
     uint8 t r eg0 [3] = \{0 \times 00, 0 \times 01, 0 \times 0 \};
     uint8 t r eg1 [3] = \{0 \times 00, 0 \times 0c, 0 \times 81\};
     uint8 t r eg2 [3] = \{0 \times 00, 0 \times 06, 0 \times 42\};
     uint8 t r eg3 [3] = \{0x70, 0x00, 0x0b\}; // dither control
         d e f a u l tuint8 t r eg4 [3] = \{0 \times 02, 0 \times 37, 0 \times 4 \};
     uint8 t r eg5 [ 3 ] = {0x00}, 0x00, 0xe5}; // LO output disabled,
        modula tor e n a bl e d 0 b00000000 , 0 b00000000 , 0
         b11010101
     uint8 t r eg6 [3] = \{0 \text{ x1e} , 0 \text{ xfd} , 0 \text{ x06} \};uint8 t r eg7 [3] = {0x00, 0x00, 0x07}; // external VCO
         d i s a b l e d 0 b00000000 , 0 b00000000 ,
          0 b00000111
     LOSEL SetLow ( ) ;
     ENOP SetLow ( );
     ADRF6703 SetRegister (reg7 [ 0 ], reg7 [ 1 ], reg7 [ 2 ]);
     ADRF6703 SetRegister (reg6 [ 0 ], reg6 [ 1 ], reg6 [ 2 ]);
     ADRF6703 SetRegister (reg5 [ 0 ], reg5 [ 1 ], reg5 [ 2 ]);
     ADRF6703 SetRegister (reg4 [ 0 ], reg4 [ 1 ], reg4 [ 2 ]);
     ADRF6703 SetRegister (reg3 [ 0 ], reg3 [ 1 ], reg3 [ 2 ]);
     ADRF6703 SetRegister (reg2 [ 0 ], reg2 [ 1 ], reg2 [ 2 ]);
     ADRF6703 SetRegister (reg1 [ 0 ], reg1 [ 1 ], reg1 [ 2 ]);
     ADRF6703 SetRegister (reg0 [ 0 ], reg0 [ 1 ], reg0 [ 2 ]);
     ENDP SetHigh();
     LED2 SetHigh();
}
void TMR1 CallBack ( void ) {
    LATBINV = tx buffer \lceil tx buffer send index ++];
}
void TMR1 CallBack Empty (void) {
}
int main (void)
\{bool statusTimer1;
     uint32 t dummyNumber=0xFFFFFFFFF;
     uint8 t prev buff index = 0;
     SYSTEM Initialize ();
```

```
Set High();
SetQHigh();
iq current state.q state = HIGH;iq\_current\_state.i\_state = HIGH;SW1_SetInterruptHandler(&SW1_CallBack) ;
TMR1 SetInterruptHandler(&TMR1_CallBack);
IEC0bits. T1IE = false;MCCP1 TMR Initialize ( );
MCCP1 TMR Period32BitSet ( period ) ;
LOSEL SetLow ( );
ENOP SetLow ();
ADRF6703 Init ( );
uint32 t freq = 2600000000UL;
ADRF6703 SetFrequency (freq);
LED1 SetHigh();
LED2 SetHigh ();
while (1){
    MCCP1 TMR Timer32Tasks ( );
    if ( ( (statusTimer1 = MCCP1 TMR Timer32ElappedThenClear ) )) \&\& ! (isButtonReady)) = true)
    {
        MCCP1 TMR Stop();
        LED2 Toggle();
        int i=0;
        for (i=0; i \leq 1000; i++)uint16 t message index = 0;
             uint16 t sent by tes = 0;
            IQ_TX(message [message\_index++]) ;
            IQ TX(message | message\_index++]);
             IEC0bits. T1IE = true;while (sent\_bytes \leq MESSAGE S) {
                 sent by tes+= tx buffer send index −
                    prev_buff_index;
                 prev_buff_index = tx_buffer_send_index ;
                 if (tx buffer index==(tx buffer send index -1)
                    \big) {
                     Nop();
```

```
\}else\{\overline{IQ_TX}(message [message _index++]);
                                   \overline{a}\}IEC0bits. T1IE = false;LED1\_Toggle();
                    \begin{array}{ll} & - & \circ \circ \\ \text{LED2\_Toggle}\left( \ \right) \ ; \end{array}is But to nReady=1;\frac{1}{2}// Add your application code\}return 1;\}\frac{1}{2}End of File
```

```
\frac{1}{\sqrt{2}}
```